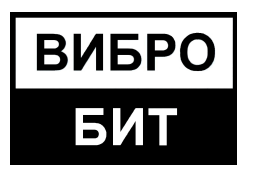

26.51.66.133

**ОБЩЕСТВО С ОГРАНИЧЕННОЙ ОТВЕТСТВЕННОСТЬЮ НАУЧНО-ПРОИЗВОДСТВЕННОЕ ПРЕДПРИЯТИЕ «ВИБРОБИТ»**

# **АППАРАТУРА «ВИБРОБИТ 300»**

# **Модуль контроля МК32**

**Инструкция по настройке** (с версией ПО модуля от 1.70)

**ВШПА.421412.3032 И2**

г. Ростов-на-Дону 2019 г.

Тел/Факс +7 863 218-24-75 Тел/Факс +7 863 218-24-78 info@vibrobit.ru www.vibrobit.ru

Инструкция по настройке модуля МК32 предназначена для ознакомления пользователей (потребителей) с основными принципами работы и методами настройки модуля контроля переменных сигналов МК32 аппаратуры «Вибробит 300» с версией программного обеспечения (ПО) от 1.70.

Данный документ является дополнением к

ВШПА.421412.300 РЭ «Аппаратура «Вибробит 300». Руководство по эксплуатации».

ООО НПП «Вибробит» оставляет за собой право замены отдельных деталей и комплектующих изделий, программного обеспечения без ухудшения технических характеристик изделия.

Редакция 3 от 10.09.2019

# Содержание

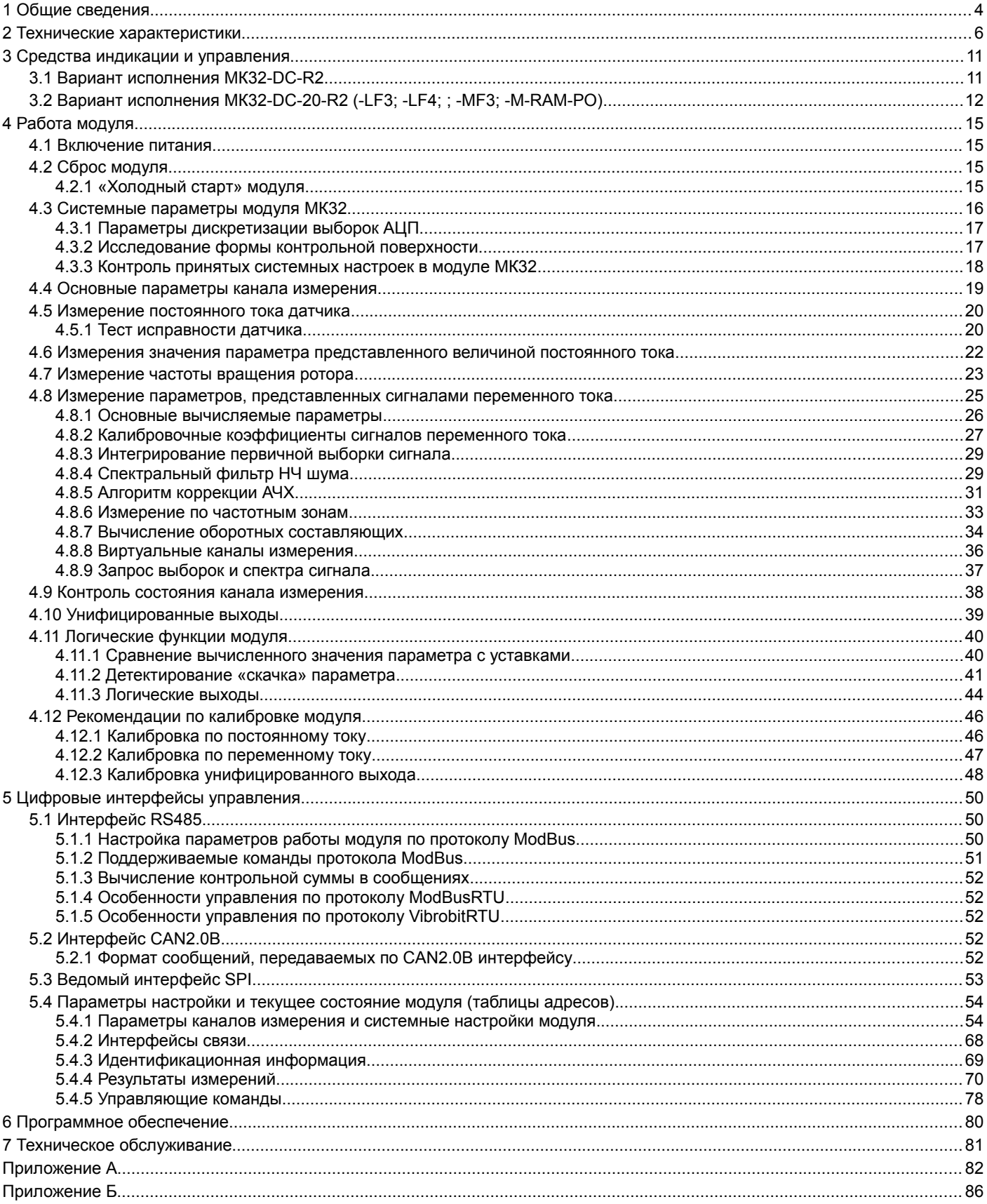

# **1 Общие сведения**

Универсальный 4-х канальный модуль контроля МК32 (далее модуль МК32) предназначен для измерения сигналов переменного тока методом спектрального анализа в режиме реального времени, а также для измерения постоянных и тахометрических сигналов. Выполняет функции защитного отключения оборудования.

В основе МК32 лежит высокопроизводительный 32-разрядный DSP процессор, позволяющий реализовать большой набор вычисляемых параметров, обеспечить доступ к результатам измерений и исходным данным по высокоскоростным интерфейсам RS485 и CAN2.0B, организовать удобный интерфейс пользователя, гибко настраиваемую систему внешней предупредительной и аварийной сигнализации.

Универсальный 4-х канальный модуль контроля МК32 позволяет выполнять следующие виды измерений:

- СКЗ (среднеквадратичное значение) виброскорости опор подшипников;
- вектор СКЗ виброскорости, вычисленный по оборотным составляющим;
- размах относительного виброперемещения ротора;
- вектор размаха относительного виброперемещения ротора, вычисленный по оборотным составляющим;
- размах абсолютного виброперемещения опор;
- вектор размаха абсолютного виброперемещения опор, вычисленный по оборотным составляющим;
- абсолютное виброперемещение ротора, вычисленное по оборотным составляющим;
- суммарный вектор абсолютного виброперемещения ротора, вычисленный по оборотным составляющим;
- эксцентриситет ротора;
- частота вращения ротора;
- механические величины, представленные сигналами постоянного тока.

В основной набор функций канала измерения входит:

- измерение постоянного тока датчика и контроль исправности датчика и линии связи;
- вычисление значение параметра (с периодом 0,5 с);
- вычисление оборотных составляющих с разрешением ¼ оборотной составляющей (при наличии импульсов синхронизации);
- сравнение с уставками, формирование логической сигнализации;
- контроль скачка измеряемого параметра;
- передача вычисленного значения параметра на унифицированный токовый выход;
- доступность результатов измерения и состояния канала измерения по цифровым интерфейсам связи.

Модуль МК32 поддерживает четыре виртуальных канала измерения. Значение виртуальных каналов измерения вычисляется на основе оборотных составляющих физических каналов измерения.

Для виртуального канала измерения доступны следующие функции: интегрирование, сложение, вычитание, масштабирование.

Для каждого физического канала измерения предусмотрено четыре настраиваемые частотные зоны. Каждая из частотных зон может быть настроена на работу как с фиксированными так и с плавающими частотными границами.

К другим особенностям модуля МК32 относится:

- входные сигналы каналов измерения:  $(0(1) 5)$  мА;  $(0(4) 20)$  мА;  $(0 3)$  В;
- 14 настраиваемых логических выходов для реализации схем сигнализации и защиты;
- 4 независимых унифицированных токовых выхода;
- поддерживаемые интерфейсы связи: два независимых RS485, CAN2.0B, диагностический интерфейс;
- сервисное программное обеспечение для ПК (персонального компьютера). Используется для визуализации текущего состояния, настройки и калибровки модуля;
- питание преобразователей (датчиков) осуществляется через самовосстанавливающиеся предохранители 200 мА, установленные на плате модуля МК32, постоянным напряжением +24 В;
- однополярное питание модуля постоянным напряжением +24 В, низкое энергопотребление.

Все настройки модуля МК32 осуществляются с помощью персонального компьютера или специализированного прибора наладчика ПН31. Для настройки модуля с помощью персонального компьютера на компьютере должна быть запущена программа ModuleConfigurator.exe, модуль МК32 должен быть подключен к компьютеру через модуль диагностического интерфейса MC01 USB (интерфейс ПК USB).

Конструктивно МК32 выполнен в виде модуля 3U для блочных каркасов типа «Евромеханика» 19».

Таблица 1 - Варианты исполнения модуля контроля МК32

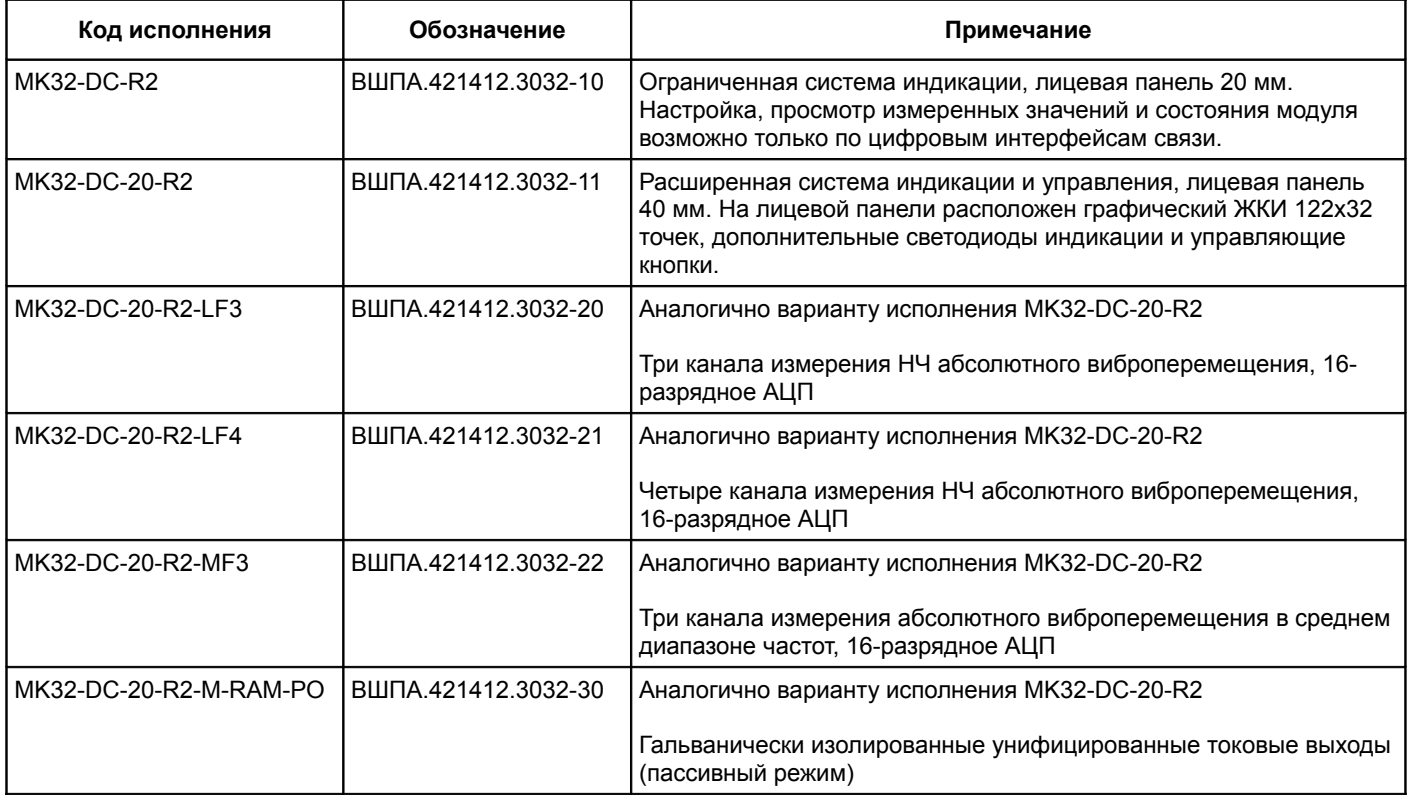

# **2 Технические характеристики**

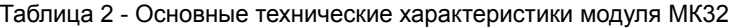

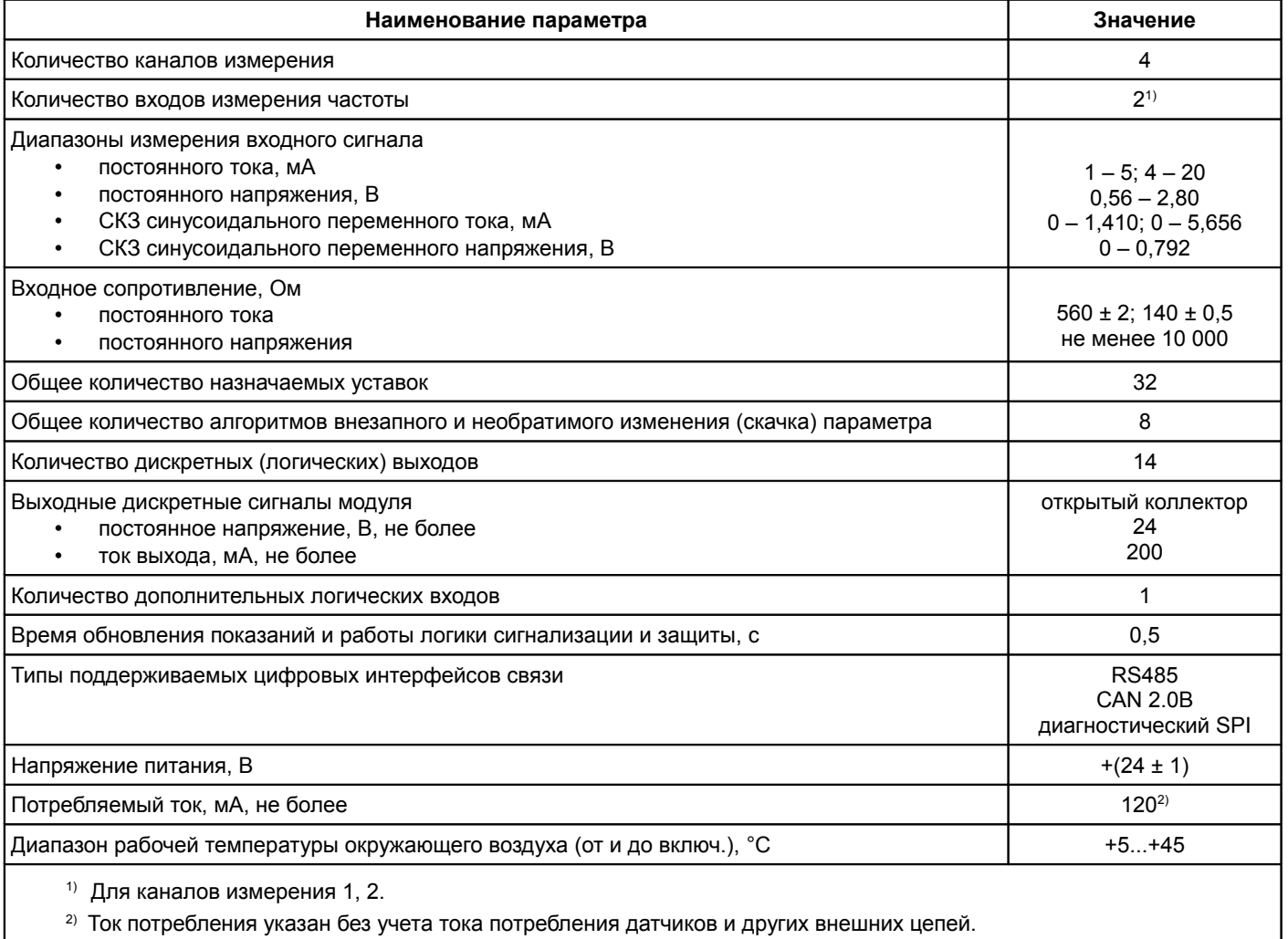

## Таблица 3 - Характеристики измерения постоянных сигналов модулем МК32

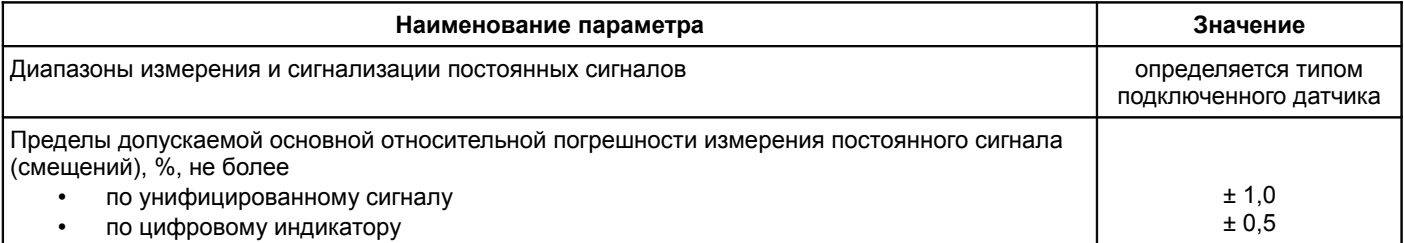

# Таблица 4 - Характеристики измерения частоты вращения ротора модулем МК32

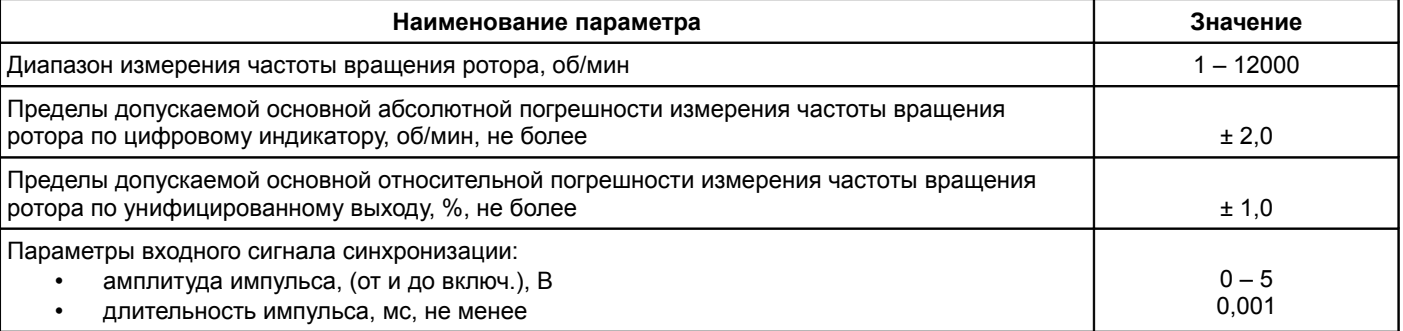

# Таблица 5 - Характеристики измерения СКЗ виброскорости модулем МК32

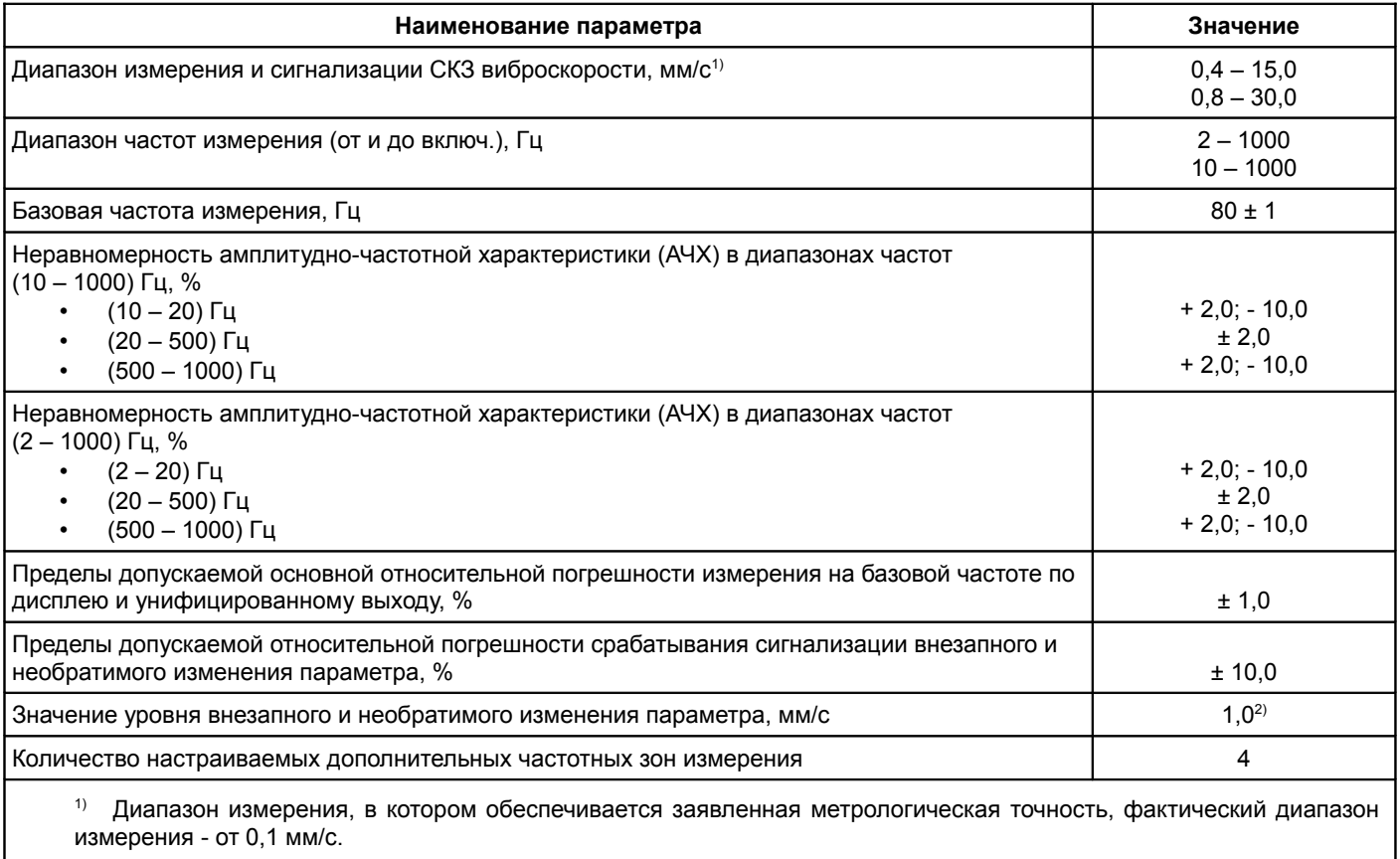

2) Может быть изменено по требованию заказчика.

## Таблица 6 - Характеристики измерения размаха относительного виброперемещения модулем МК32

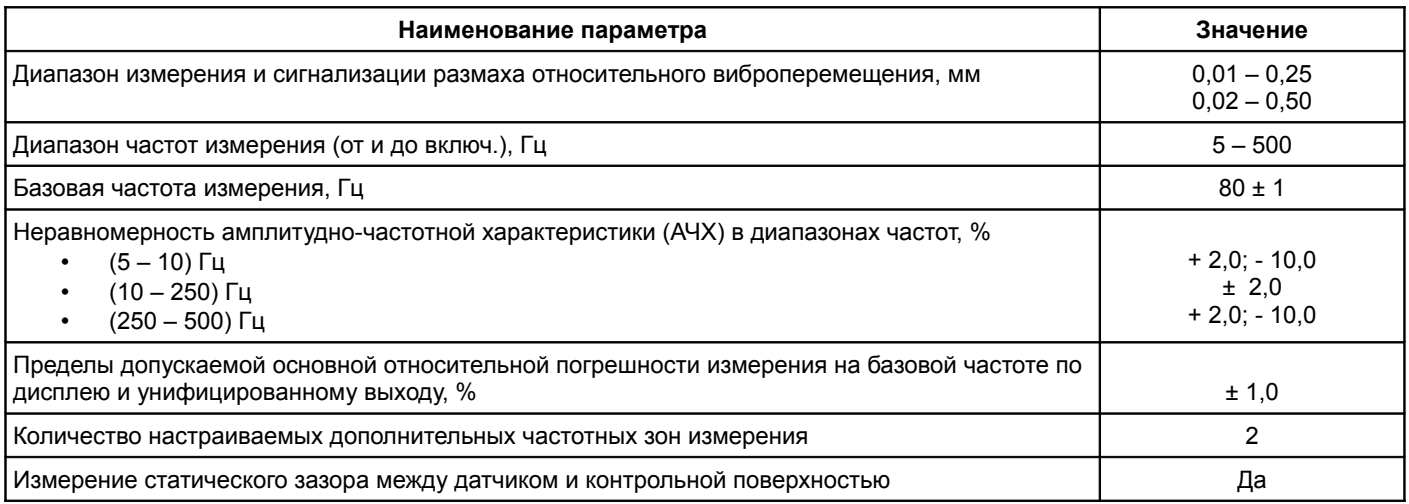

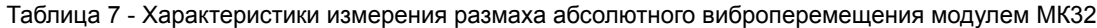

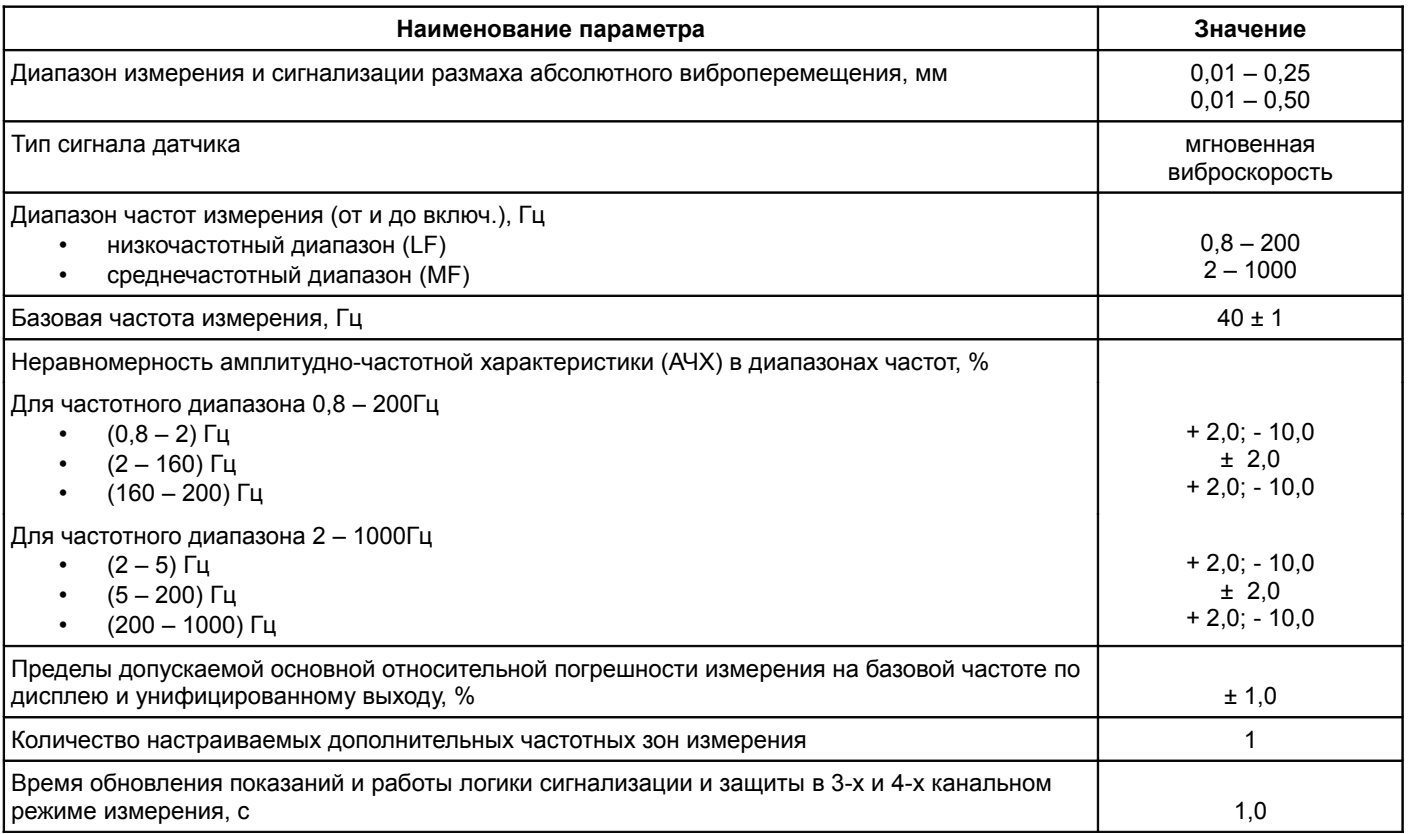

## Таблица 8 - Характеристики измерения оборотных составляющих переменного сигнала модулем МК32

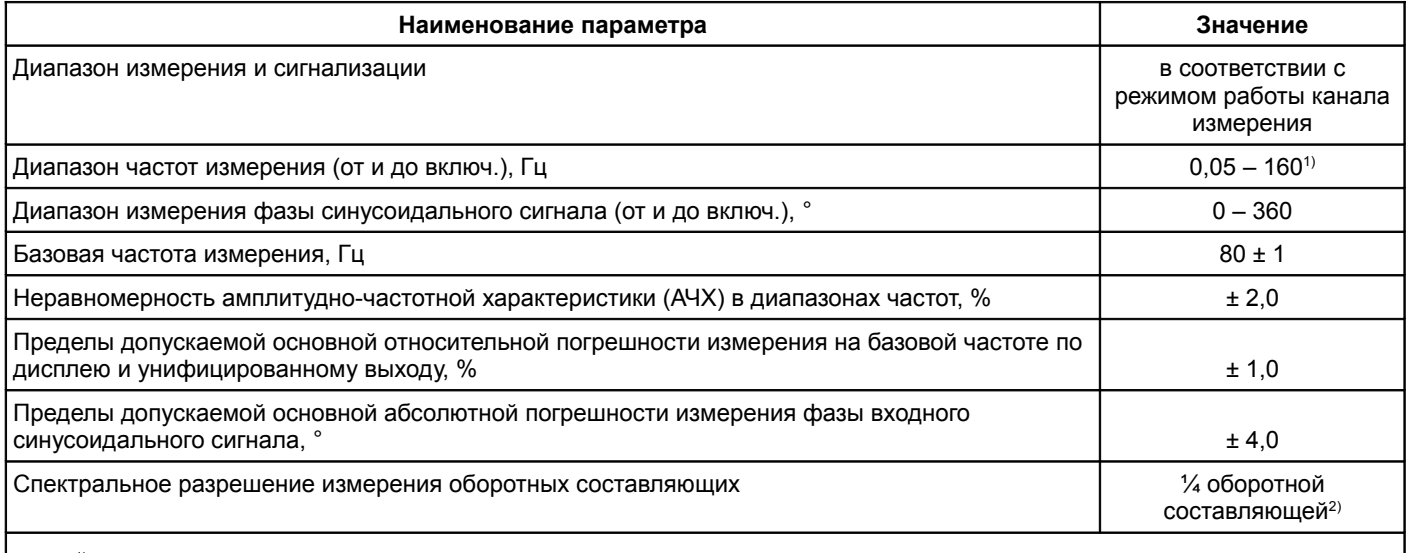

 $1)$  Диапазон частот указан для 1-й оборотной составляющей.

<sup>2)</sup> При низкой частоте вращения ротора 1/4 и 1/2 оборотные составляющие могут не вычисляться.

 Для вычисления оборотных составляющих переменного сигнала необходимо чтобы на модуль МК32 поступал сигнал синхронизации.

Таблица 9 - Характеристики унифицированных токовых выходов модуля МК32

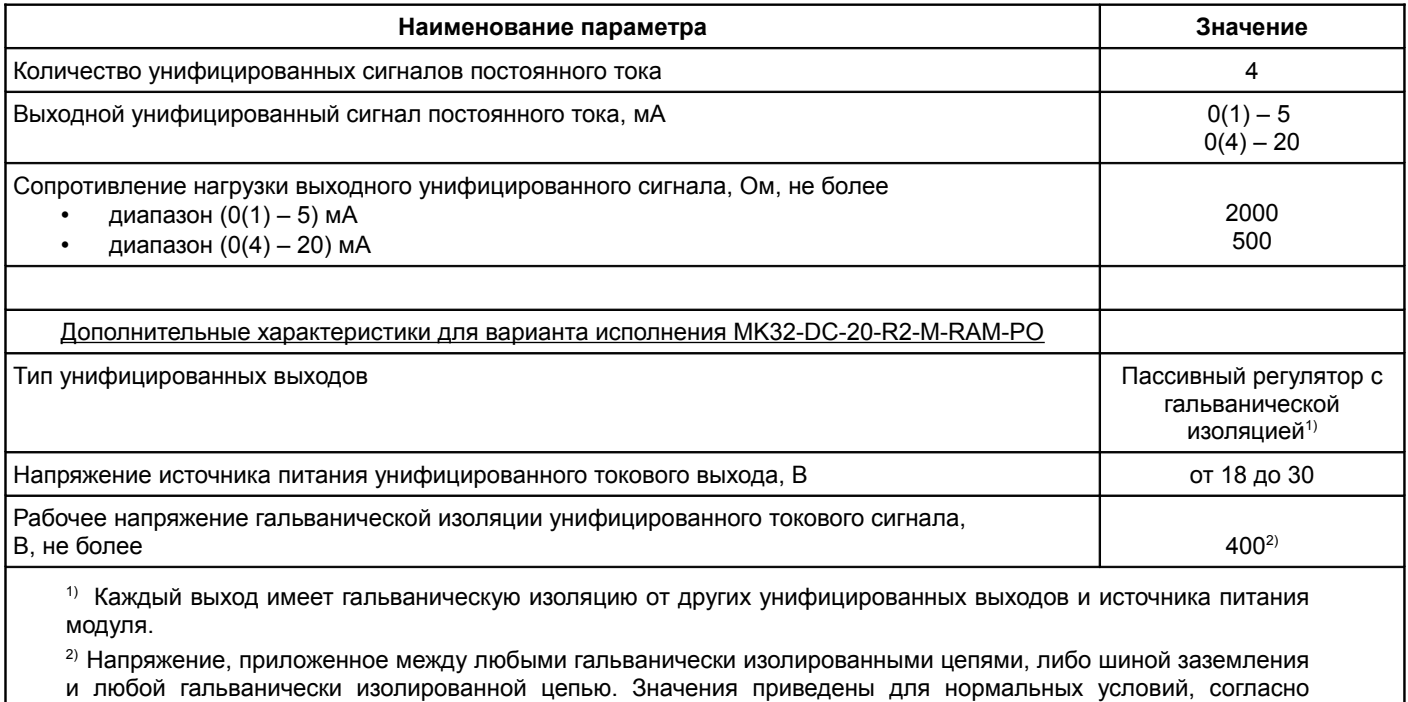

ГОСТ Р 53429-2009.

Таблица 10 - Характеристики интерфейса RS485

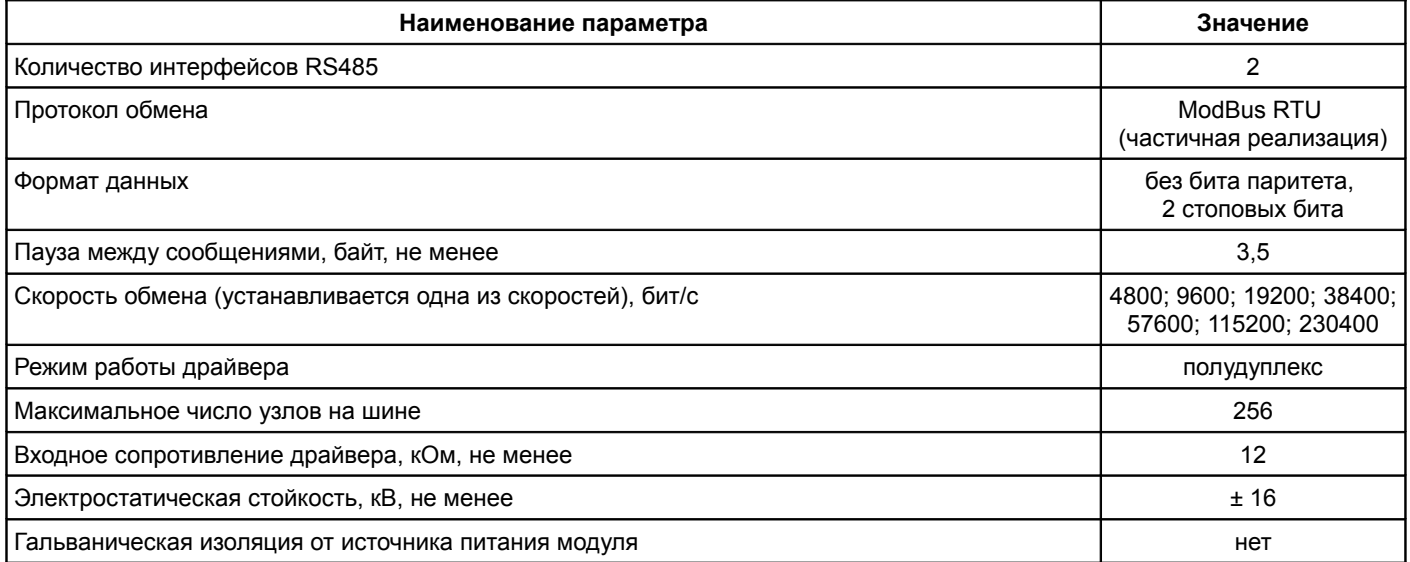

# Таблица 11 - Характеристики диагностического интерфейса (D.port)

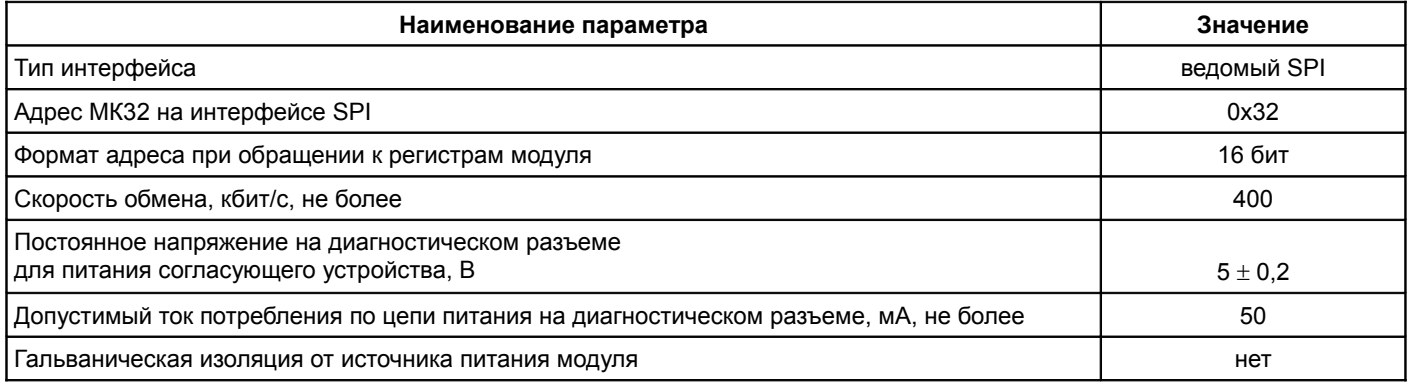

Таблица 12 - Характеристики интерфейса CAN2.0

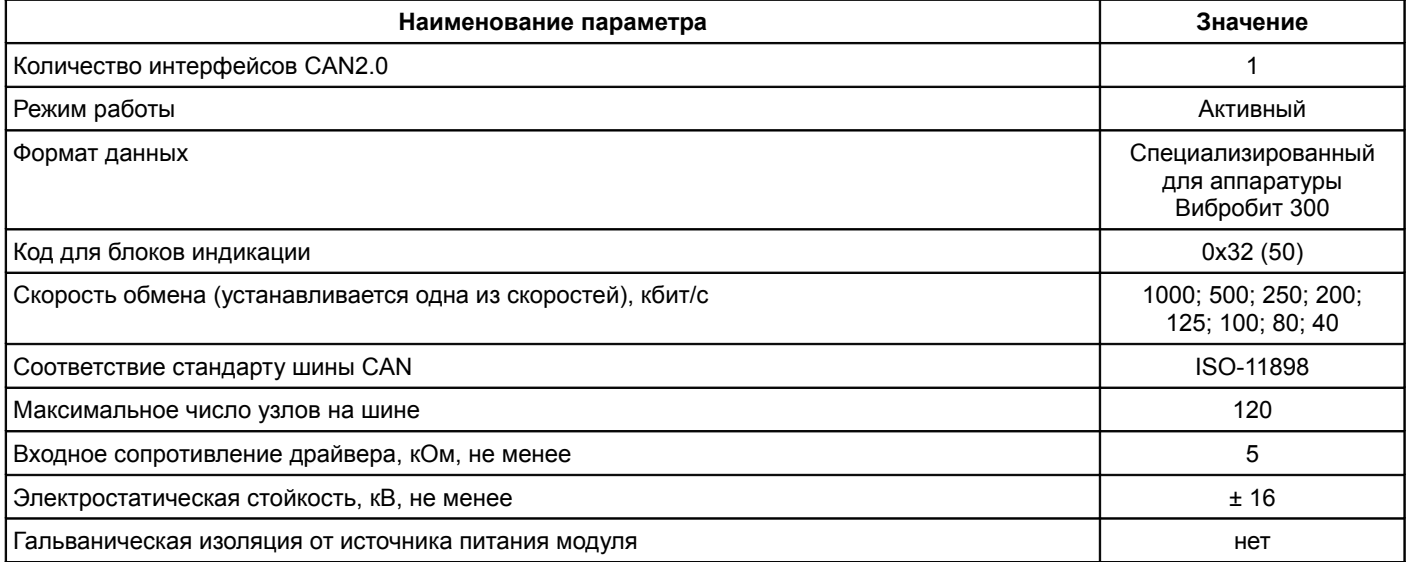

# Таблица 13 - Дополнительные характеристики модуля МК32

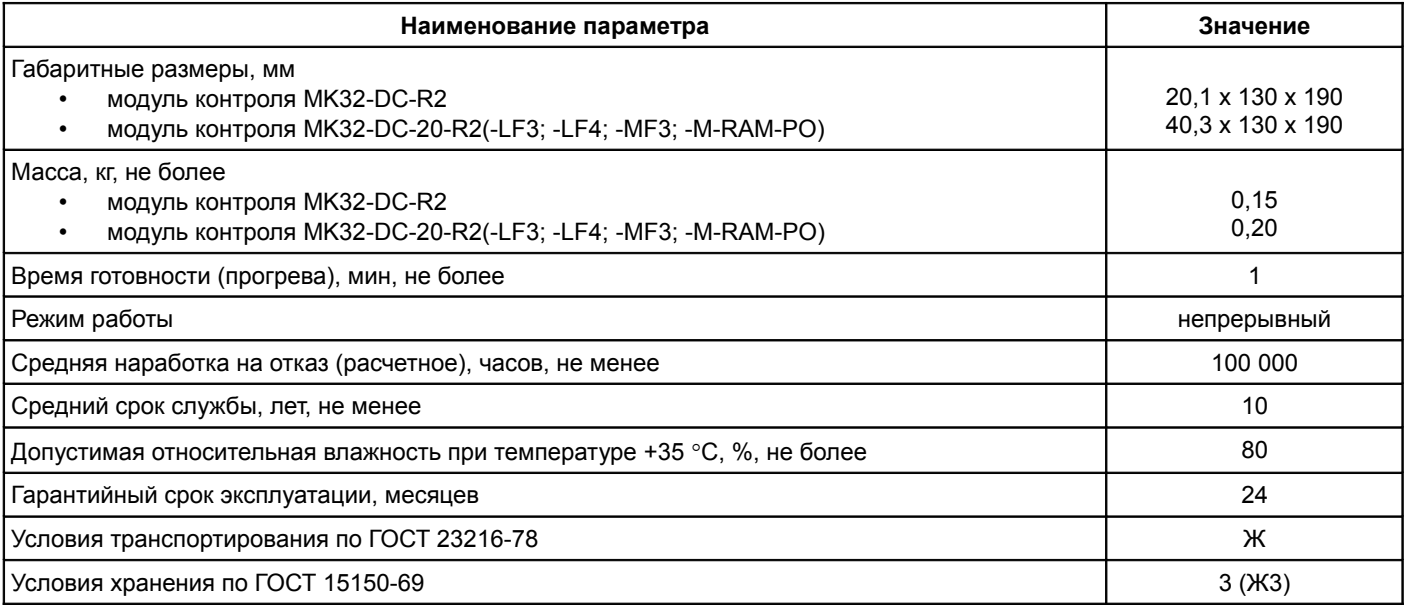

# **3 Средства индикации и управления**

Лицевая панель модуля МК32 отличается в зависимости от варианта исполнения. Внешний вид лицевых панелей модуля МК32 показан на рисунке [1.](#page-10-0)

На всех видах лицевых панелей расположены следующие элементы:

- ручка для установки/демонтажа модуля в секции;
- крепежные винты модуля к секции;
- разъем диагностического интерфейса **D.port;**
- потайная кнопка сброса модуля **Reset;**
- светодиод состояния модуля **Ok.**

По цвету свечения светодиода **Ok** можно определить состояние модуля:

- *зеленый цвет*  нормальная работа модуля;
- *желтый цвет* выходная логическая сигнализация заблокирована после включения (сброса) модуля или по команде пользователя;
- *красный цве*т фатальная ошибка в работе модуля, работа модуля заблокирована;
- *мигание зеленым (желтым) цветом* обнаружена ошибка по тесту датчика для одного из каналов измерения.

## **3.1 Вариант исполнения МК32-DC-R2**

Узкая лицевая панель (ширина 20 мм) с ограниченной системой индикации и управления. Просмотр результатов измерения возможно только при считывании по цифровым интерфейсам связи. Дополнительно на лицевой панели модуля расположены:

- зеленый светодиод *'Pwr'* включено питание модуля;
- двуцветный светодиод *'Ok'* индикация состояние модуля;
- желтый светодиод *'War'* предупреждение (логика работы светодиода определяется при настройке модуля);
- красный светодиод *'Alarm'* тревога (логика работы светодиода определяется при настройке модуля).

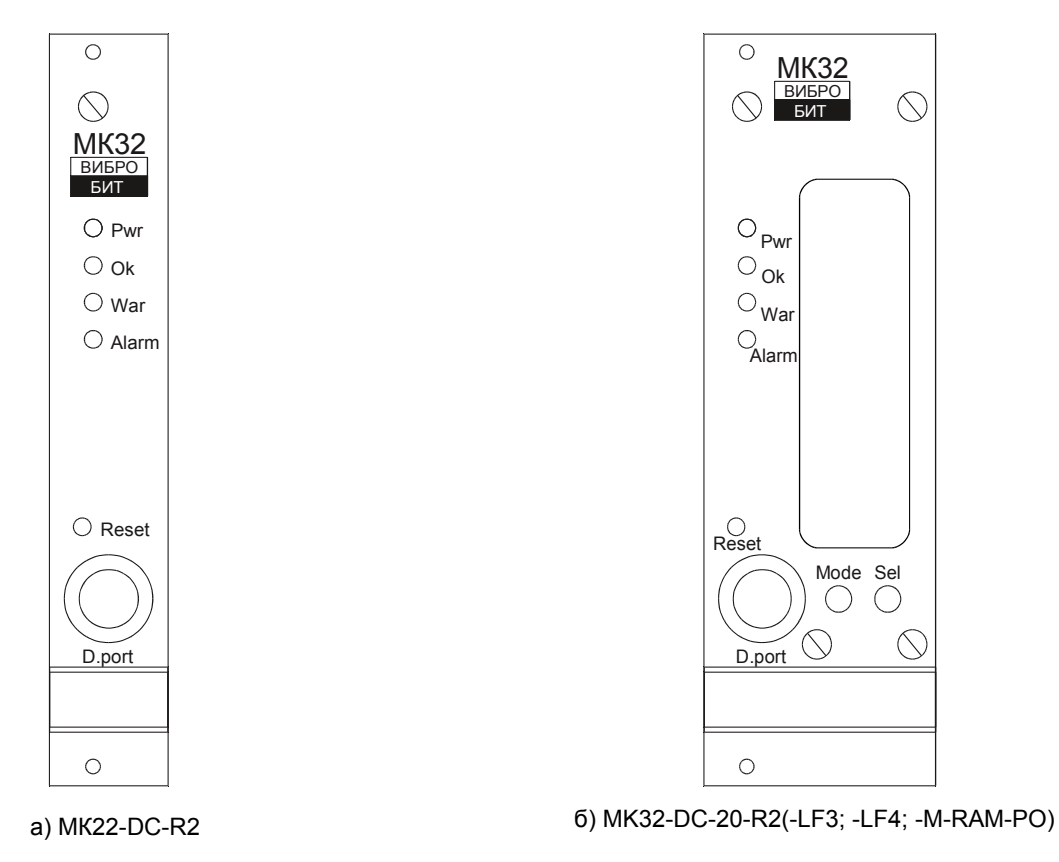

<span id="page-10-0"></span>Рисунок 1 - Внешний вид лицевой панели МК32

# **3.2 Вариант исполнения МК32-DC-20-R2 (-LF3; -LF4; ; -MF3; -M-RAM-PO)**

Лицевая панель модуля МК32 с специализированным графическим ЖКИ (жидкокристаллический индикатор) (32х128 пикселей), сигнальными светодиодами и управляющими кнопками.

На лицевой панели расположены:

- графический ЖКИ со встроенной светодиодной подсветкой
- сигнальные светодиоды:
	- зеленый светодиод *'Pwr'* включение питания блока;
	- двухцветный светодиод *'Ok'* -- состояние модуля;
	- желтый светодиод *'War'* предупреждение (логика работы светодиода определяется при настройке модуля);
	- красный светодиод *'Alarm'* тревога (логика работы светодиода определяется при настройке модуля).

Две управляющие кнопки:

- кнопка *'Mode'* выбор режима отображения;
- кнопка *'Sel'* выбор отображаемых данных.

Включение/выключение логических выходов осуществляется одновременным нажатием и удержанием кнопок *'Mode'*-*'Sel'*, пока не произойдет переключения режима работы логических выходов. При блокировке логических выходов светодиод *'Ok'* светиться желтым цветом, а все логические выходы находятся в неактивном состоянии.

Длительное удержание кнопки *'Mode'* - в режиме «Информация по каналу» сбрасывает флаги обнаруженных «скачков» параметров соответствующего канала измерения.

Вывод информации на ЖКИ настраиваемый, предусматривает два режима отображения:

- гистограммы информация представляется в виде 4-х закрашенных столбиков, высота которых пропорциональна значению выводимых параметров;
- информация по каналу (нормальный режим) выводятся значения параметров, связанные только с текущим каналом измерения, в предварительно настроенном формате.

На рисунке [2](#page-11-0) показан пример настройки индикации модуля МК32-DC-20-R2 в ПО ModuleConfigurator.

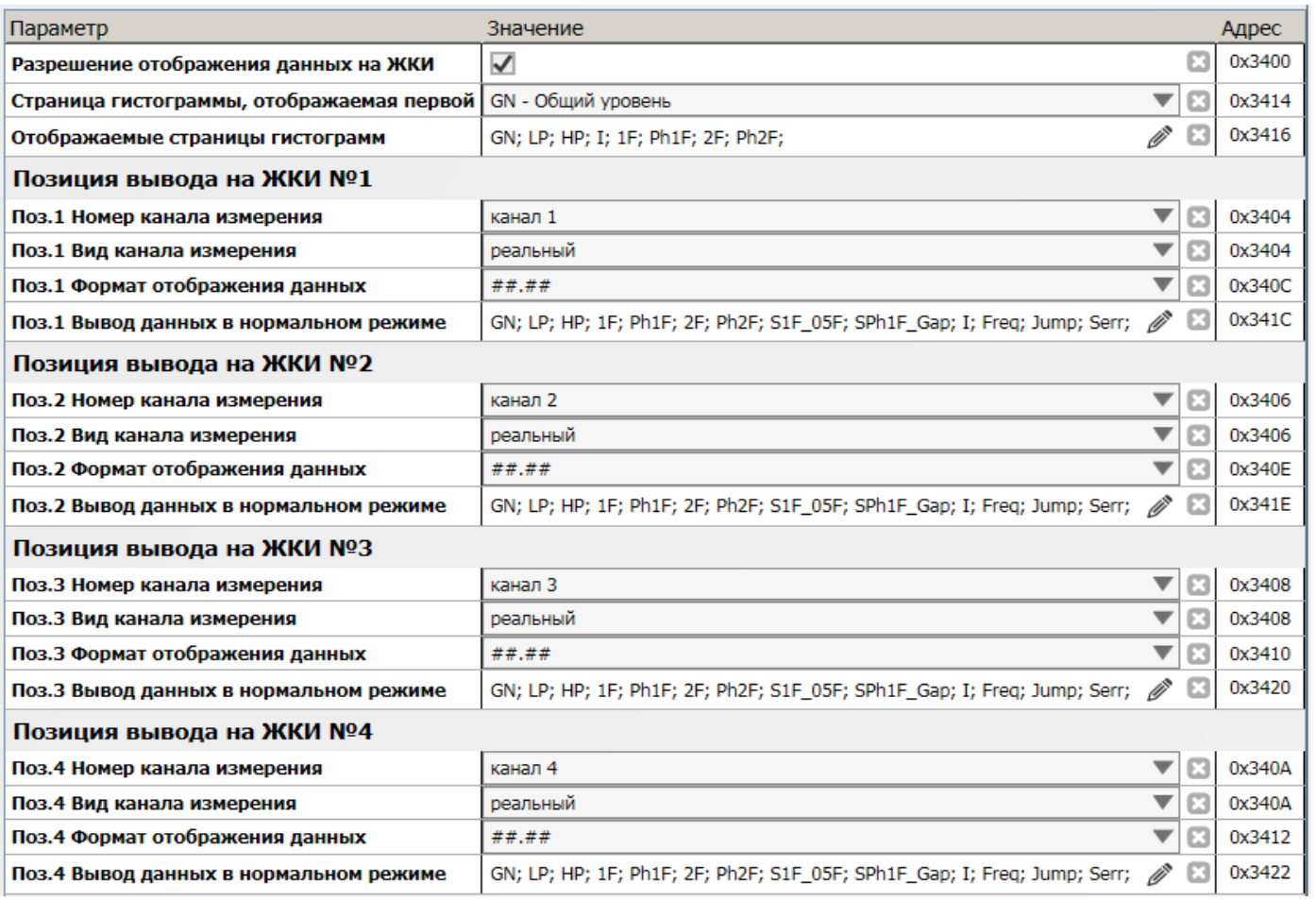

<span id="page-11-0"></span>Рисунок 2 - Пример настройки индикации модуля МК32-DC-20-R2 в ПО ModuleConfigurator

Настройка индикации модуля МК32-DC-32-R2 включает в себя следующие параметры:

- разрешение индикации данных на ЖКИ;
- ассоциация каналов измерения с позициями вывода на ЖКИ:
	- номер канала измерения;
	- тип канала измерения (реальный, виртуальный);
- страницы гистограммы, отображаемые на ЖКИ (рисунок [3](#page-12-0) а);
- страница гистограммы, отображаемая первой при переходе в режим «Гистограммы»;
- формат отображения измеряемого параметра (таблица [14\)](#page-12-1) для каждой позиции вывода индивидуально;
- перечень отображаемых параметров в режиме «Информация по каналу» (рисунок [3](#page-12-0) б), для каждой позиции вывода индивидуально.

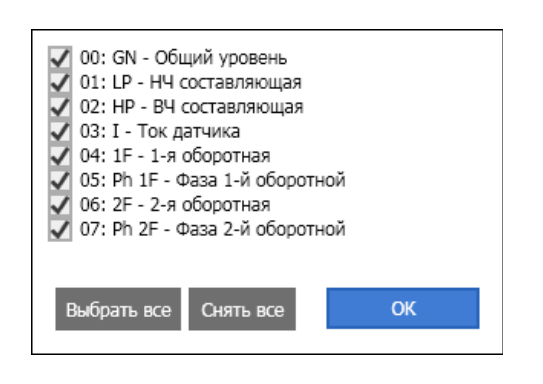

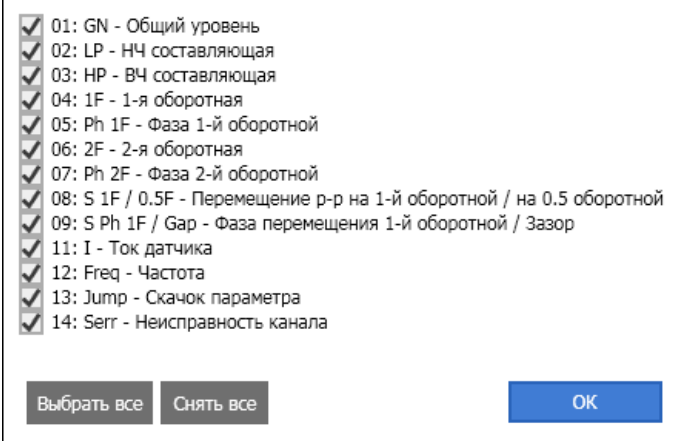

а) отображаемые гистограммы б) отображаемые данные в нормальном режиме

<span id="page-12-0"></span>Рисунок 3 - Пример настройки отображаемых данных на ЖКИ модуля МК32 в ПО ModuleConfigurator

Если ни одна из гистограмм не указана для отображения, то режим «Гистограммы» на ЖКИ не включается.

<span id="page-12-1"></span>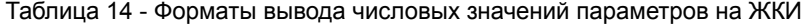

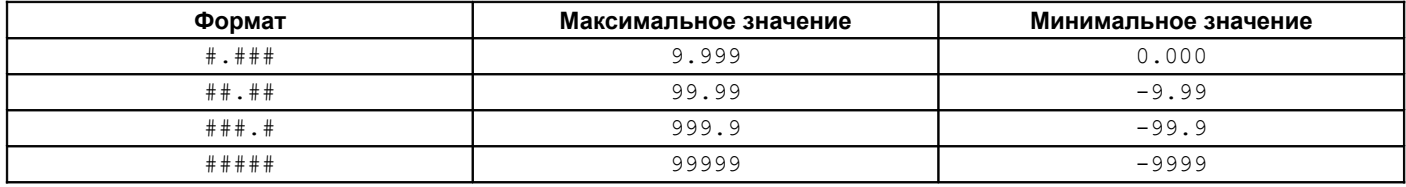

При попытке вывести значение, выходящее за границы допустимых значений для данного формата, на ЖКИ будет отображено граничного значение.

На рисунке 4 показан пример вывода данных на ЖКИ в виде гистограммы.

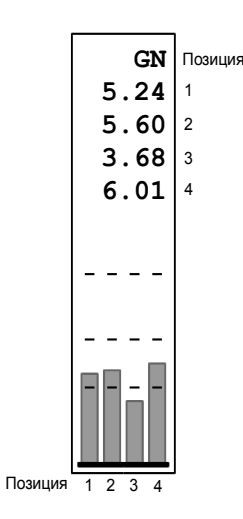

<span id="page-12-2"></span>Рисунок 4 - Пример вывода данных на ЖКИ в виде гистограммы

В верхней строке ЖКИ отображается название гистограммы, а под названием, начиная с 1-й позиции, выводятся числовые значения параметров ассоциированного канала измерения. Если для выводимого параметра предусмотрены уставки, то они отображаются в виде черточек.

При переходе в режим отображения «гистограммы» на ЖКИ первой отображается гистограмма, указанная в настройках индикации модуля МК32. Нажимая на кнопку *'Sel'* на ЖКИ последовательно циклически отображаются все зарегистрированные гистограммы.

Пример отображения данных в виде гистограммы показан на рисунке [4.](#page-12-2)

В режиме индикации «Информация по каналу» на ЖКИ выводятся значения параметров, связанные только с текущим каналом измерения, в предварительно настроенном формате.

В верхней строке ЖКИ отображается номер позиции вывода. Остальные 14 строк отображают информацию по выбранному каналу измерения в соответствии с типом измеряемой величины.

Пример отображения данных в виде информации по каналу показан на рисунке [5.](#page-13-0)

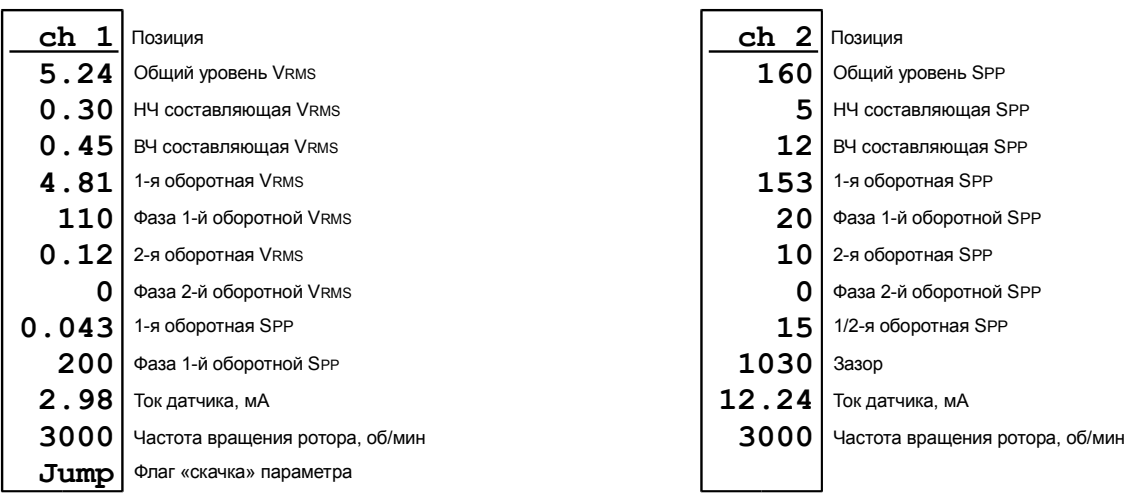

а) СКЗ абсолютной виброскорости б) размах относительного виброперемещения

<span id="page-13-0"></span>Рисунок 5 - Пример вывода данных на ЖКИ в информации по каналу

# **4 Работа модуля**

#### **4.1 Включение питания**

По включению питания параметры работы модуля МК32 загружаются из энергонезависимой памяти. Параметры работы разделены на секции:

- параметры каналов измерения;
- системные параметры;
- параметры интерфейсов связи.

К каждой секции параметров работы в энергонезависимой памяти добавляется контрольная сумма, позволяющая проверить достоверность загруженных данных. Если вычисленная контрольная сумма не совпадает с записанной контрольной суммой в энергонезависимой памяти, то считается, что данные повреждены, и их использовать для работы модуля нельзя.

Каждая секция в энергонезависимой памяти имеет основное и резервное размещение. Если секция параметров из основной секции прочитана с ошибкой, то предпринимается попытка считывания данных из резервной области энергонезависимой памяти.

Если по одной из секций параметров работы обнаружена ошибка (из основной и резервной секции), то работа модуля блокируется, светодиод **'Ok'** на лицевой панели будет светиться красным цветом.

- При нормальной загрузке параметров работы перед началом работы модуля МК32:
- MK32-DC-R2 светодиод *'Ok'* мигает желтым цветом, показывая, что идет стартовая инициализация модуля;
- МК32-DC-20-R2 (-LF3; -LF4; -MF3; -M-RAM-PO) светодиод *'Ok'* светится желтым цветом, на индикаторе отображается серийный номер модуля, затем, год выпуска модуля и проводится стартовая инициализация МК32.

Допускается, «горячая» замена модуля МК32 в секции стойки без выключения питания.

После включения питания (сброса) модуля МК32 работа логических выходов заблокирована на установленное время. Если работа логических выходов заблокирована, светодиод *'Ok'* светится желтым цветом.

## **4.2 Сброс модуля**

При сбросе модуля производится аппаратный сброс микроконтроллера и выполняется последовательность действий, соответствующая включению питания. Причинами сброса модуля МК32 могут быть:

- включение питания модуля;
- сброс по команде пользователя (кнопкой *'Reset'* на лицевой панели модуля или командой по цифровым интерфейсам связи);
- снижение напряжения питания микроконтроллера (неисправность источника питания);
- сброс по сторожевому таймеру в связи с «зависанием» программы микроконтроллера.

Через отверстие на лицевой панели модуля, нажатием на потайную кнопку 'Reset', установленную на плату модуля МК32, пользователь может выполнить сброс модуля и «Холодный старт» модуля.

### *Для сброса модуля – кратковременно нажмите кнопку 'Reset', затем нажмите кнопку 'Reset' и удерживайте ее, пока не произойдет сброс модуля.*

Сброс модуля можно выполнять только после отображения идентификационной информации (номер модуля, год выпуска) и завершения цикла инициализации модуля МК32.

#### **4.2.1 «Холодный старт» модуля**

«Холодный старт» предназначен для записи в энергонезависимую память модуля настроек по умолчанию. Эта функция полезна при первоначальном включении модуля после сборки или в случае, когда необходимо выполнить повторную калибровку модуля.

Переход в режим «Холодного старта» выполняется удержанием кнопки *'Reset'* во время всего цикла вывода идентификационной информации.

Если обнаружен переход в режим «Холодного старта», то в момент вывода результатов самодиагностики на ЖКИ двуцветный светодиод *'Ok'* включится желтым цветом, а светодиод *'War'* продолжит мигать. После вывода результатов самодиагностики ожидается подтверждение «Холодного старта» модуля (рисунок [6\)](#page-15-0).

Если обнаружена ошибка энергонезависимой памяти или запись в память заблокирована перемычкой на плате модуля, то переход в режим «Холодный старт» не происходит.

Во время ожидания подтверждения «Холодного старта» на ЖКИ мигает надпись "COLD START" и в нижней части ЖКИ заполняется индикатор ожидания. Если в течение 10 секунд не будет введено подтверждение «Холодного старта», произойдет сброс модуля. Правильность ввода последовательности подтверждения «Холодного старта» отображается в виде появляющихся символов '\*' по каждому правильному действию.

Если последовательность подтверждения была нарушена, то нужно повторить заново всю последовательность подтверждения. Такой подход позволяет предотвратить случайную порчу данных в энергонезависимой памяти.

Последовательность подтверждения «Холодного» старта: кратковременно нажмите на кнопку *'Reset'*, а затем нажмите кнопку *'Reset'* и удерживайте ее, пока не начнется запись в память настроек по умолчанию.

На рисунках [6,](#page-15-0) [7](#page-15-1) показаны ожидание подтверждения «Холодного старта» и процесс записи в энергонезависимую память настроек по умолчанию соответственно.

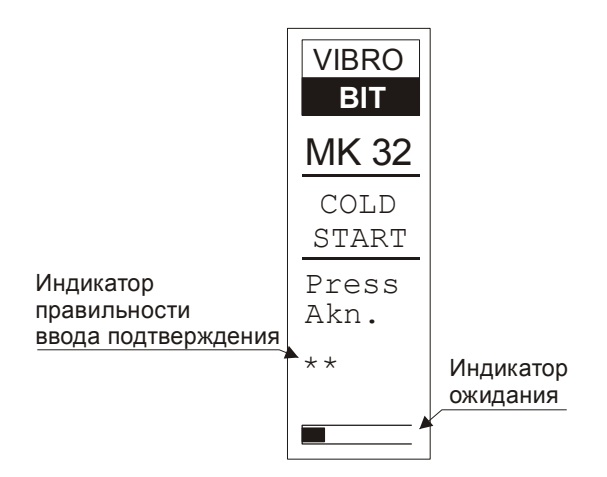

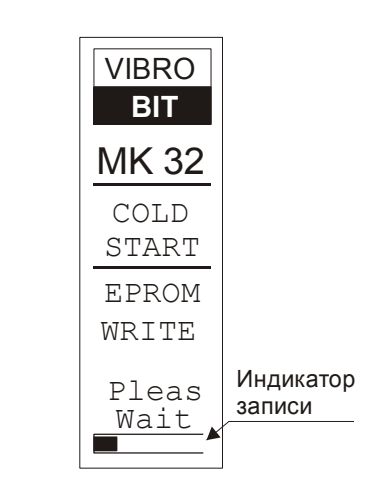

<span id="page-15-0"></span>Рисунок 6 - Ожидание подтверждения «Холодного старта» Рисунок 7 - Процесс записи в энергонезависимую память

<span id="page-15-1"></span>настроек по умолчанию

По правильно введенной последовательности немедленно начинается запись настроек по умолчанию в энергонезависимую память. Данные записываются в обе секции основную и резервную, с выполнением контрольного чтения.

#### **MK32-DC-R2**

При записи в энергонезависимую память мигает светодиод *'War'*. Результаты записи можно определить по цвету свечения светодиода *'Ok'*:

- *Зеленый* запись выполнена без ошибок;
- *Желтый* одна из секций данных была правильно записана в энергонезависимую память со второго раза;
- *Красный* одна из секций данных записана в энергонезависимую память с ошибкой.

#### **МК32-DC-20-R2 (-LF3; -LF4; -MF3; -M-RAM-PO)**

- Во время записи на ЖКИ отображается сообщение, о том, что выполняется запись данных, а внизу ЖКИ расположен индикатор записи (рисунок [7\)](#page-15-1).
- После записи на ЖКИ выводится сообщение о результатах сохранения настроек по умолчанию в энергонезависимую память (ERROR – запись не выполнена; OK – запись настроек по умолчанию успешно завершена).

Результаты записи в энергонезависимую память параметров работы отображаются в течение 2 секунд, затем происходит автоматический сброс модуля.

#### **4.3 Системные параметры модуля МК32**

Системные параметры оказывают влияние на все измерительные каналы модуля МК32. В состав системных параметров входят:

- время блокировки логических выходов;
- источник синхронизации вычисления оборотных составляющих;
- частота дискретизации АЦП (аналого-цифрового преобразователя);
- наличие дополнительного АЦП, повышенной разрядности;
- тип ЦАП (цифро-аналогового преобразователя) для унифицированных токовых выходов;
- диапазон частот вращения ротора для проведения исследования контрольной поверхности.

На рисунке [8](#page-16-0) показан пример настройки времени блокировки логических выходов и типа ЦАП в ПО ModuleConfigurator.

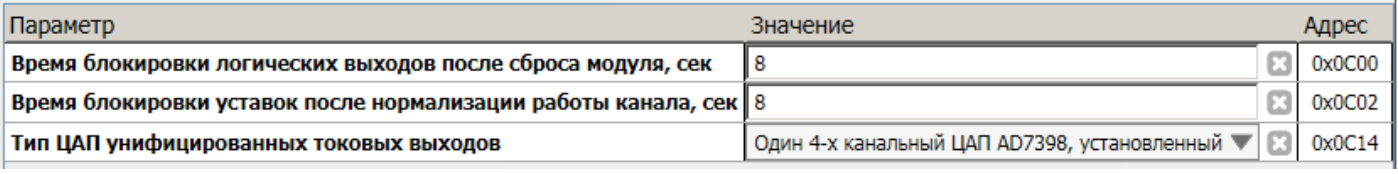

<span id="page-16-0"></span>Рисунок 8 - Пример настройки времени блокировки логических выходов и типа ЦАП в ПО ModuleConfigurator

Выбор типа ЦАП унифицированных токовых выходов (параметр DacExternalType) зависит от варианта исполнения модуля контроля МК32 (реализовано в ПО модуля МК32 версии 1.80):

- МК32-DC-20-R2 (-LF3; -LF4; -MF3) Один 4-х канальный ЦАП AD7398, установленный на плате модуля
- МК32-DC-20-R2-M-RAM-PO Четыре одноканальных ЦАП DAC7611, установленных на дополнительной плате (гальванически изолированные токовые выходы)

Вариант исполнения модуля контроля МК32 без унифицированных токовых выходов изготавливается по отдельному заказу.

Описание параметра «Время блокировки логических выходов после сброса модуля» представлено в разделе [4.11.3](#page-43-0)  Описание параметра «Время блокировки уставок после нормализации работы канала» представлено в разделе [4.5.1](#page-19-0) 

## **4.3.1 Параметры дискретизации выборок АЦП**

В разделе «Параметры дискретизации выборок» доступна настройка следующих параметров:

• Выбор источника синхронизации оборотных составляющих (SynchronizationMode):

- импульсы синхронизации на модуль контроля не подаются;
- только 1-й канал синхронизации;
- только 2-й канал синхронизации;
- 1-й канала синхронизации основной, 2-й резервный.

На рисунке [9](#page-16-1) показан пример настройки параметров дискретизации выборок АЦП в ПО ModuleConfigurator.

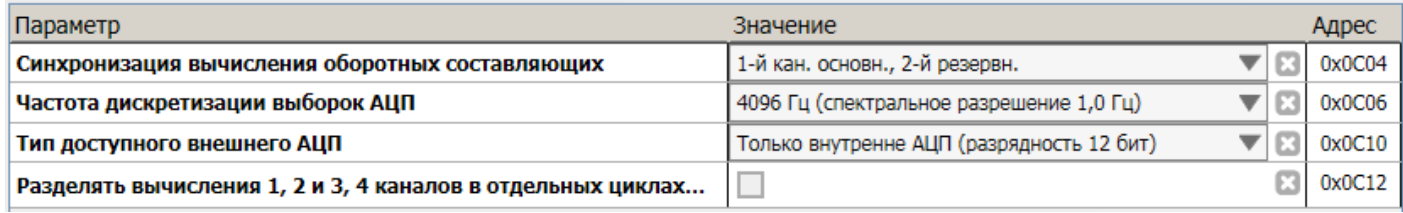

<span id="page-16-1"></span>Рисунок 9 - Пример настройки параметров дискретизации выборок АЦП в ПО ModuleConfigurator

- Частота дискретизации выборок АЦП (AdcSamplesDivider):
	- (0 4096) Гц (спектральное разрешение 1,0 Гц);
	- (1 2048) Гц (спектральное разрешение 0,50 Гц);
	- (2 1024) Гц (спектральное разрешение 0,25 Гц).
- Тип доступного внешнего АЦП (AdcExternalType) зависит от варианта исполнения модуля контроля МК32:
	- МК32-DC-20-R2 (M-RAM-PO) Только внутренний АЦП (разрядность 12 бит);
	- МК32-DC-20-R2-LF3 (-LF4; -MF3) Дополнительная плата с АЦП AD7988 (разрядность 16 бит).

Разделение вычисления 1, 2 и 3, 4 каналов в отдельных циклах может потребоваться при применении 64-разрядной математики БПФ и обратного БПФ 11-го порядка. При разделении вычислений по циклам период обновления результатов по каналам измерения увеличивается до 1 секунды.

#### **4.3.2 Исследование формы контрольной поверхности**

При работе каналов измерения в режиме относительного виброперемещения с компенсацией неровностей контрольной поверхности при вычислении оборотных составляющих вибрационного сигнала необходимо указать диапазон частот вращения ротора, в котором будет проводиться исследования.

На рисунке [10](#page-17-0) показан пример настройки диапазона частот исследования контрольной поверхности в ПО ModuleConfigurator.

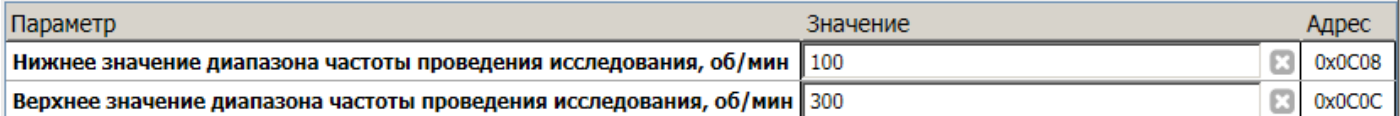

<span id="page-17-0"></span>Рисунок 10 - Пример настройки диапазона частот исследования контрольной поверхности в ПО ModuleConfigurator

Описание функции компенсации неровности контрольной поверхности при вычислении оборотных составляющих представлено в разделе 4.8.7.1. [4.8.7.1](#page-34-0) 

#### **4.3.3 Контроль принятых системных настроек в модуле МК32**

В модуле контроля МК32 предусмотрена возможность проверки принятых системных настроек: частота дискретизации выборок АЦП, тип доступного внешнего АЦП, тип внешнего ЦАП унифицированных токовых выходов, вычислительная загруженность процессора, счетчик циклов АЦП (контроль выполнения измерений).

Системные настройки модуля МК32 вступают в силу после перезагрузки модуля.

На рисунке [11](#page-17-2) показан пример проверки принятых системных настроек модуля МК32 в ПО ModuleConfigurator.

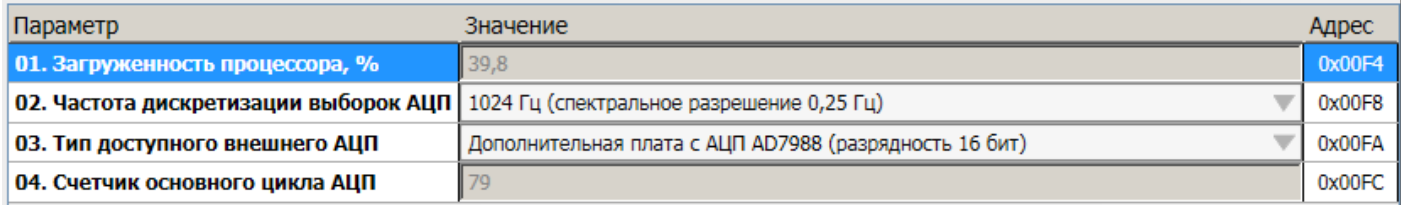

<span id="page-17-2"></span>Рисунок 11 - Пример проверки принятых системных настроек модуля МК32 в ПО ModuleConfigurator

По флагам статуса модуля контроля возможно определить состояние модуля и причины блокировки его работы (регистр DeviceStatus).

На рисунке [12](#page-17-1) показан пример проверки флагов статуса модуля МК32 в ПО ModuleConfigurator.

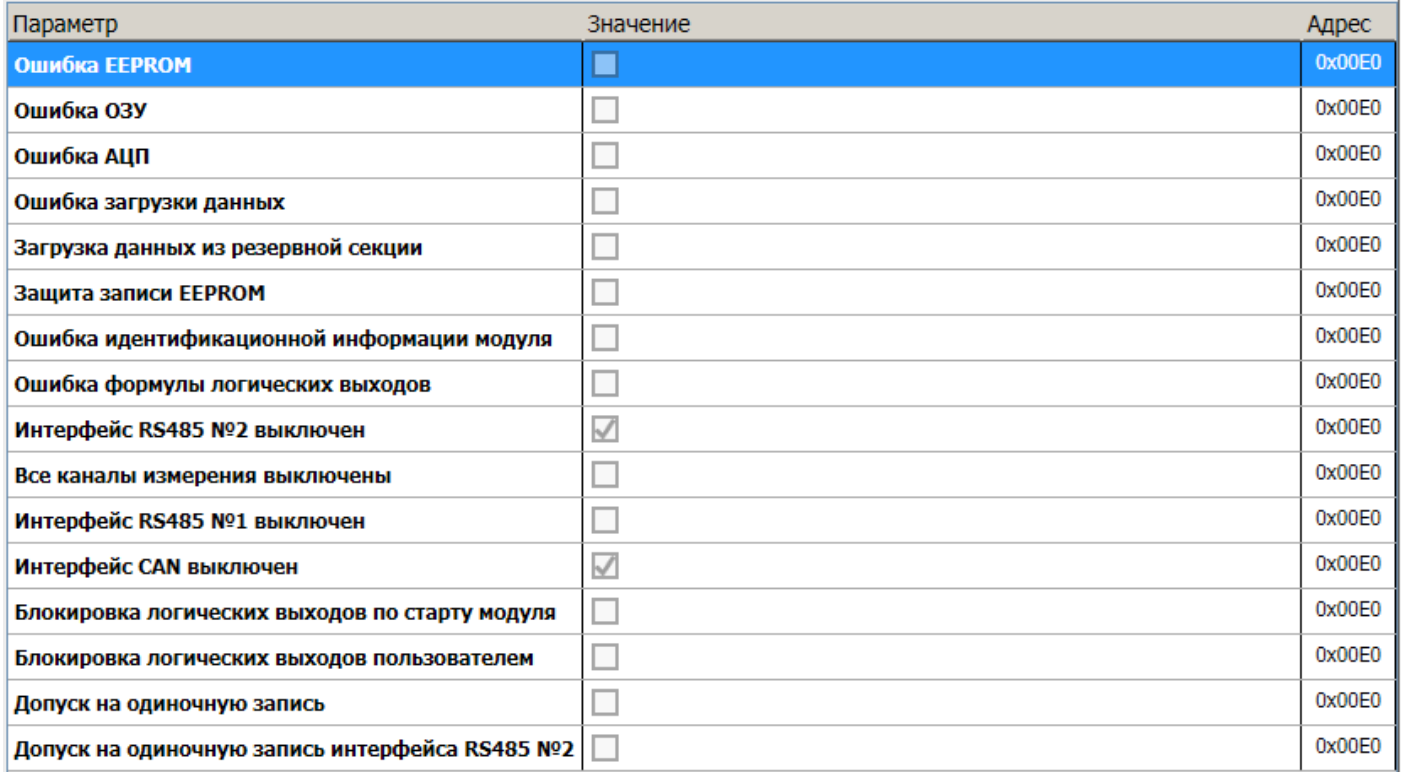

<span id="page-17-1"></span>Рисунок 12 - Пример проверки флагов статуса модуля МК32 в ПО ModuleConfigurator

## **4.4 Основные параметры канала измерения**

Для каждого канала измерения должны быть настроены основные параметры:

- разрешение работы канала (Enabled);
- режим работы канала ModeWork (основной измеряемый параметр):
	- постоянный сигнал;
	- частота вращения ротора;
	- СКЗ сигнала;
	- размах сигнала;
	- размах сигнала (интегрирование виброскорости);
	- глубина усреднения основного измеряемого параметра;
- значение диапазона параметра по переменному току (информационно);
- единицы измерения (8 символов), информационно;
- описание канала (16 символов), информационно;
- учитывать коэффициент передачи датчика (UseCoeffOfSensor);
- фактический коэффициент передачи датчика (ActualCoeffOfSensor).

Для работы канала измерения в нужном режиме необходимо настроить параметры Enabled и ModeWork. Если канал выключен, то по данному каналу измерения не производятся какие-либо вычисления, значения всех регистров результатов измерения принимаются равными нулю. Изменения разрешения работы канала измерения и его режим вступают в силу после переинициализации канала измерения (перезагрузки модуля).

При измерении параметров, представленных сигналами переменного тока, предусмотрена возможность упрощенной настройки канала измерения на фактически присоединенный датчик.

Если разрешено учитывать коэффициент передачи датчика, то значения вычисленных параметров, представленных сигналами переменного тока, умножаются на масштабирующий коэффициент (CoeffOfSensor) отношения фактического коэффициента передачи датчика (ActualCoeffOfSensor) и номинального коэффициента передачи датчика (NominalCoeffOfSensor).

На рисунке [13](#page-18-0) показан пример настройки основных параметров канала измерения №1 в ПО ModuleConfigurator.

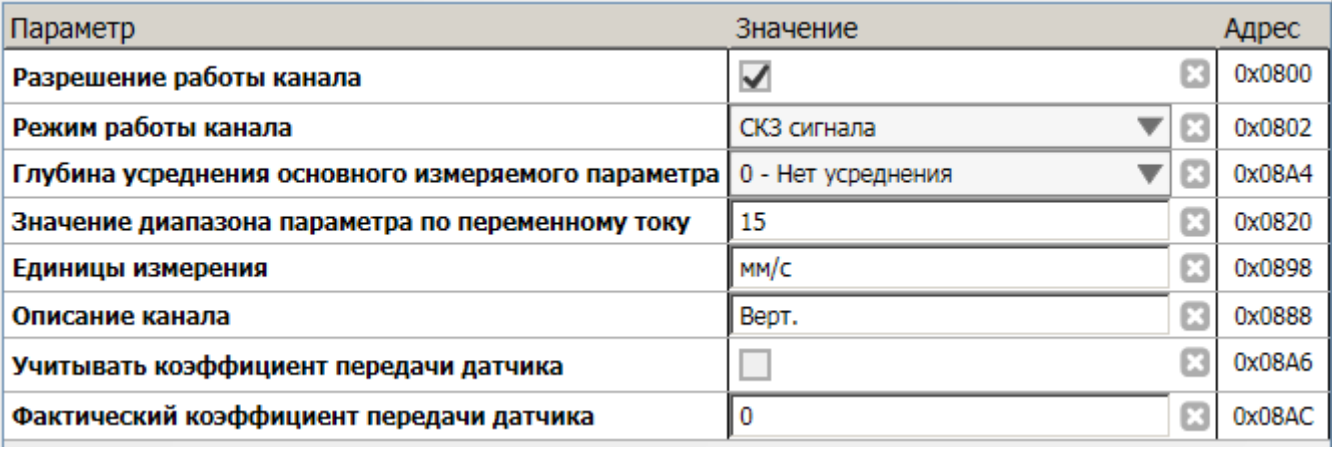

<span id="page-18-0"></span>Рисунок 13 - Пример настройки основных параметров канала измерения №1 в ПО ModuleConfigurator

#### **4.5 Измерение постоянного тока датчика**

Входной токовый сигнал должен быть преобразован в напряжение. Для этого во входной цепи каналов измерения предусмотрены точные резисторы, соответствующие диапазону тока сигнала датчика (устанавливается с помощью перемычки):

- диапазон тока (0(4) 20) мА резистор 140 Ом;
- диапазон тока (0(1) 5) мА резистор 560 Ом;
- диапазон напряжения (0 3) В.

При работе канала измерения с сигналами напряжения рекомендуется оставлять запас по диапазону полезного сигнала с целью реализации функции – тест исправности датчика.

На входе каналов измерения предусмотрены самовосстанавливающиеся предохранители и защитные стабилитроны (триаки), предотвращающие повреждение входных цепей модуля импульсными помехами или опасным уровнем напряжения.

Входной сигнал (напряжение) проходит через ФНЧ (Баттерворта, 8-го порядка) и поступает на вход 12-разрядного АЦП, встроенного в микроконтроллер. За 4096 выборок значений АЦП по каждому каналу измерения вычисляется среднее значение АЦП, которое используется в дальнейших расчетах тока датчика. Большое число выборок АЦП позволяет получить фактическое разрешение АЦП по постоянному току 14 бит за счет усреднения.

Ток датчика вычисляется по формуле линейного уравнения:

$$
I_{DC} = A_1 + B_1 \cdot A \perp \Pi_{CP};
$$

Где:

I<sub>DC</sub> – вычисленное значение тока датчика;

АЦПСР – усредненное значение АЦП;

 $A_1$ ,  $B_1$  – коэффициенты линейного уравнения для вычисления тока датчика.

Значение тока датчика I<sub>DC</sub> может быть выведено на индикатор, используется в алгоритме теста датчика и для вычисления значения измеряемого параметра.

Коэффициенты AI, BI автоматически рассчитываются при инициализации работы модуля по данным диапазона тока датчика (20 % от ConstCurrentMax, ConstCurrentMax) и сохраненным значениям АЦП (ConstAdcMin, ConstAdcMax), соответствующим входному диапазону тока датчика, на котором проведена калибровка.

Если одна из пар калибровочных значений (20 % от ConstCurrentMax, ConstCurrentMax или ConstAdcMin, ConstAdcMax) равна нулю или они равны между собой, то коэффициенты A<sub>I</sub>, B<sub>I</sub> не вычисляются и принимаются равными нулю (ток датчика I<sub>DC</sub> всегда равен нулю).

На рисунке [14](#page-19-1) показан пример калибровки канала №1 по постоянному току в ПО ModuleConfigurator.

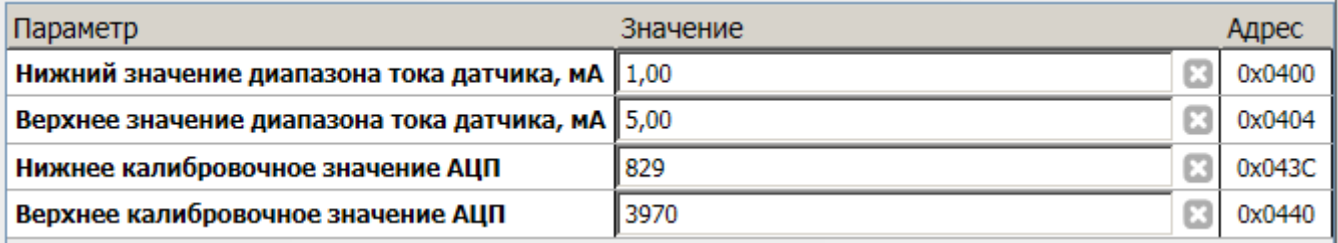

<span id="page-19-1"></span>Рисунок 14 - Пример калибровки канала №1 по постоянному току в ПО ModuleConfigurator

#### <span id="page-19-0"></span>**4.5.1 Тест исправности датчика**

Тест датчика осуществляется по вычисленному значению I<sub>DC</sub>. Датчик считается исправным, если значение находится в допустимых пределах (CurrentLow, CurrentHigh), устанавливаемых при настройке модуля.

Контроль минимального/максимального допустимого тока датчика может быть выключен в настройках модуля (CurrentLowCheck, CurrentHighCheck соответственно). Если по одной из границ контроль тока датчика выключен, то считается что датчик исправен независимо от вычисленного тока датчика.

Если значение I<sub>DC</sub> ниже минимально допустимого уровня тока CurrentLow, то считается, что уровень сигнала датчика слишком мал (устанавливаются флаги ErrorSenseLow, ErrorFlag). Для нормализации работы канала измерения  $3$ начение  $I_{DC}$  должно быть выше CurrentLow + CurrentCheckHist (сбрасывается флаг ErrorSenseLow).

Если значение  $I_{DC}$  выше максимально допустимого уровня тока CurrentHigh, то считается, что уровень сигнала датчика слишком высок (устанавливаются флаги ErrorSenseHigh, ErrorFlag). Для нормализации работы канала измерения значение I<sub>DC</sub> должно быть ниже CurrentHigh - CurrentCheckHist (сбрасывается флаг ErrorSenseHigh).

При любом установленном флаге ненормального уровня тока датчика (ErrorSenseLow, ErrorSenseHigh) значение измеряемого параметра принимается равном нулю.

Не рекомендуется устанавливать значение гистерезиса теста тока датчика (CurrentCheckHist) равный нулю, поскольку может возникнуть эффект частого переключения сигнализации.

После нормализации работы датчика и сброса флагов ErrorSenseLow, ErrorSenseHigh сбрасывается флаг ErrorFlag через установленный интервал времени InitChannelTimeOut. После сброса флага ErrorFlag вычисленное значение измеряемого параметра сравнивается с уставками.

На рисунке [15](#page-20-1) показан пример работы алгоритма теста датчика при снижении постоянного тока датчика ниже допустимого уровня. Допустимые уровни тока датчика равны 0,9 мА и 5,1 мА соответственно, гистерезис 0,1 мА.

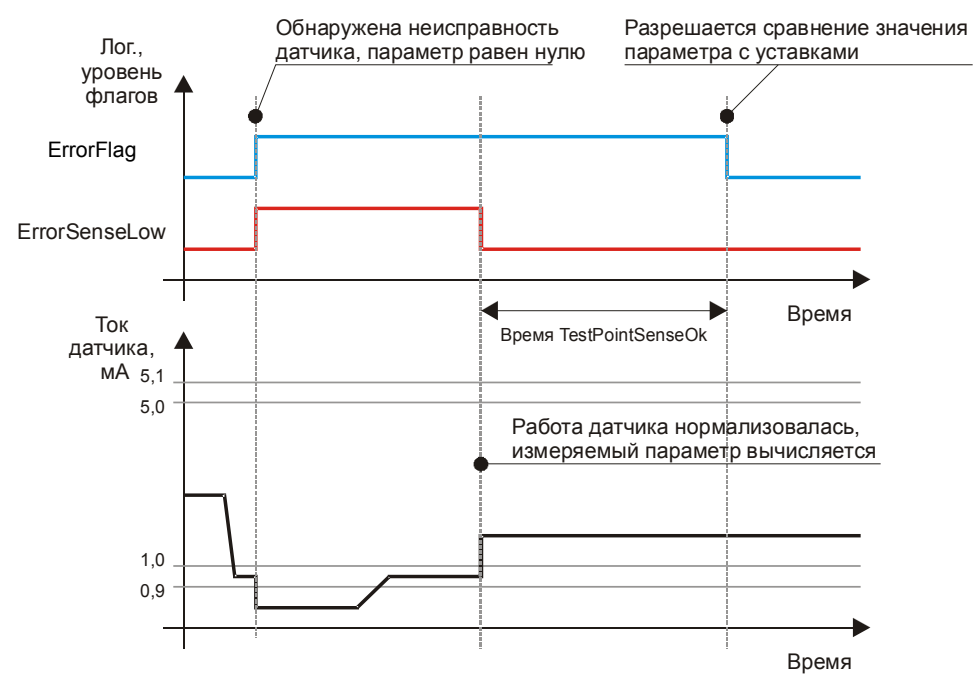

<span id="page-20-1"></span>Рисунок 15 - Работа алгоритма теста датчика при снижении постоянного тока датчика ниже допустимого уровня

После включения питания (сброса) модуля считается, что датчик исправен, но необходимо отсчитать тайм-аут перед сравнением значения параметра с уставками т.к. после сброса автоматически устанавливается флаг ErrorFlag.

На рисунке [16](#page-20-0) показан пример настройки исправности датчика канала №1 абсолютной виброскорости в ПО ModuleConfigurator.

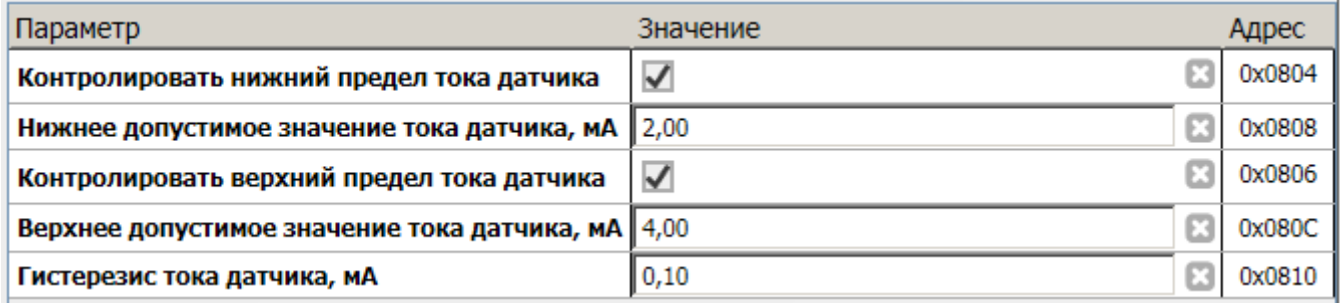

<span id="page-20-0"></span>Рисунок 16 - Пример настройки исправности датчика канала №1 абсолютной виброскорости в ПО ModuleConfigurator

#### **4.6 Измерения значения параметра представленного величиной постоянного тока**

Значение параметра вычисляется из значения измеренного тока датчика, если выбран режим работы канала измерения «Постоянный сигнал» или значение параметра «Вычислять постоянную составляющую» ConstValueCalculation не нулевое. Вычисление параметров по постоянному току для переменных сигналов может быть необходимо, например, для канала измерения относительного виброперемещения, когда необходимо вычислять статический зазор между датчиком и контрольной поверхностью.

Вычисление значения измеряемого параметра осуществляется по формуле линейного уравнения:

$$
P_{DC} = A_P + B_P \cdot I_{DC}
$$

Где:

 $P_{DC}$  – вычисленное значение измеряемого параметра;

I<sub>DC</sub> – вычисленное значение тока датчика;

 $A_{P}$ ,  $B_{P}$  – коэффициенты линейного уравнения для вычисления значения измеряемого параметра.

Если канал настроен на режим измерения постоянных сигналов, значение Р<sub>DC</sub> является основным измеряемым параметром. Вычисленное значение параметра по постоянному току может:

- сравниваться с уставками;
- отображаться на ЖКИ;
- передаваться на унифицированный токовый выход.

Коэффициенты A<sub>P</sub>, В<sub>P</sub> автоматически рассчитываются при инициализации работы модуля по данным диапазона тока датчика (ConstCurrentMin, ConstCurrentMax) и установленному диапазону измеряемого параметра (ConstValueMin, ConstValueMax).

Если одна из пар значений (ConstCurrentMin, ConstCurrentMax или ConstValueMin, ConstValueMax) равна нулю или они равны между собой, то коэффициенты A<sub>P</sub>, B<sub>P</sub> не вычисляются и принимаются равными нулю (значение измеряемого параметра Р<sub>DC</sub> всегда равено нулю).

На рисунке [17](#page-21-0) показан пример настройки измерения зазора канала №1 при измерении относительного виброперемещения в ПО ModuleConfigurator.

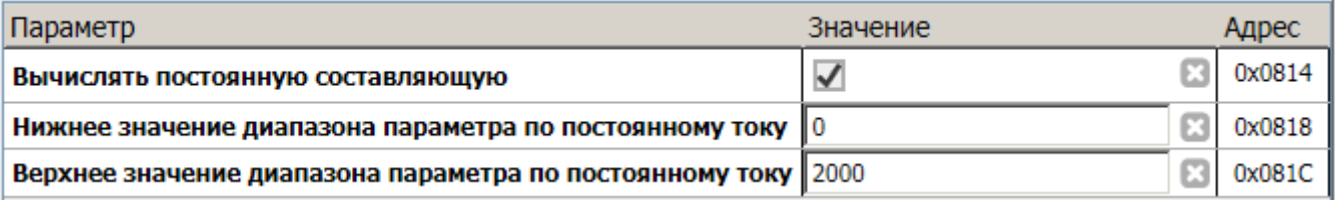

<span id="page-21-0"></span>Рисунок 17 - Пример настройки измерения зазора канала №1 при измерении относительного виброперемещения в ПО ModuleConfigurator

### **4.7 Измерение частоты вращения ротора**

В модуле МК32 предусмотрено два канала измерения частоты вращения ротора, на которые должны подаваться тахометрические импульсы от датчика оборотов ротора. Тахометрические импульсы могут подаваться на:

- входы синхронизации при повторении тахометрических импульсов от других модулей контроля;
- входы каналов измерения 1, 2 при непосредственном подключении датчиков к модулю МК32.

Выбор источника синхронизации осуществляется с помощью перемычек на плате модуля контроля МК32. Входы синхронизации имеют подтягивающие резисторы 1 кОм (устанавливается перемычкой) к источнику напряжения +3,3 В. Источником сигнала для входов синхронизации могут быть выходы типа «открытый коллектор».

При необходимости работы с токовыми сигналами (непосредственное подключение датчиков) и контролем исправности канала измерения, тахометрические импульсы должны быть поданы на входы каналов измерения 1 или 2, а канал измерения настроен на режим измерения частоты вращения.

Канал измерения частоты выполняет следующие основные операции:

- вычисляет ток датчика и контролирует исправность датчика (только при подключении к измерительным входам);
- измеряет частоту вращения ротора;
- повторяет тахометрические импульсы для синхронизации модулей контроля, измеряющие переменные сигналы (только для контрольной поверхности «паз»);
- сравнивает вычисленные значения параметра с уставками и сигнализирует о выходе за уставки;
- детектирует отсутствие импульсов синхронизации (режим «СТОП»);
- синхронизирует измерение оборотных составляющих.

При работе канала измерения в режиме «Измерение частоты вращения ротора» измерения выполняется, если не обнаружена неисправность датчика (флаги ErrorSenseLow, ErrorSenseHigh сброшены). Если обнаружена неисправность датчика (один из флагов ErrorSenseLow, ErrorSenseHigh установлен), частота вращения ротора не вычисляется и принимается равным нулю.

Определение частоты вращения ротора осуществляется методом измерения периода импульсов синхронизации, подсчетом числа передних фронтов тактового сигнала частотой 25 МГц между двумя активными фронтами импульсов синхронизации. Значение периода импульсов синхронизации усредняется за цикл измерения, затем вычисляется частота вращения ротора в об/мин (с учетом настроенного числа импульсов на оборот ротора). Если за время цикла измерения был зафиксирован только один период импульсов синхронизации, то в расчете частоты используется не усредненное значение периода.

Для работы с разными контрольными поверхностями (паз, шестерня) предусмотрен параметр *Tooth*, который определяет число импульсов на один оборот. Для случаев *Tooth* больше 1 (шестерня) фаза не вычисляется.

Минимальная измеряемая частота вращения ротора задается параметром MinFrequencyRPM (не менее 0,9 об/мин). Если частота вращения ротора меньше установленного значения, считается, что импульсы синхронизации отсутствуют (ротор остановлен).

На рисунке [18](#page-22-0) показан пример настройки канала измерения частоты вращения №1 в ПО ModuleConfigurator

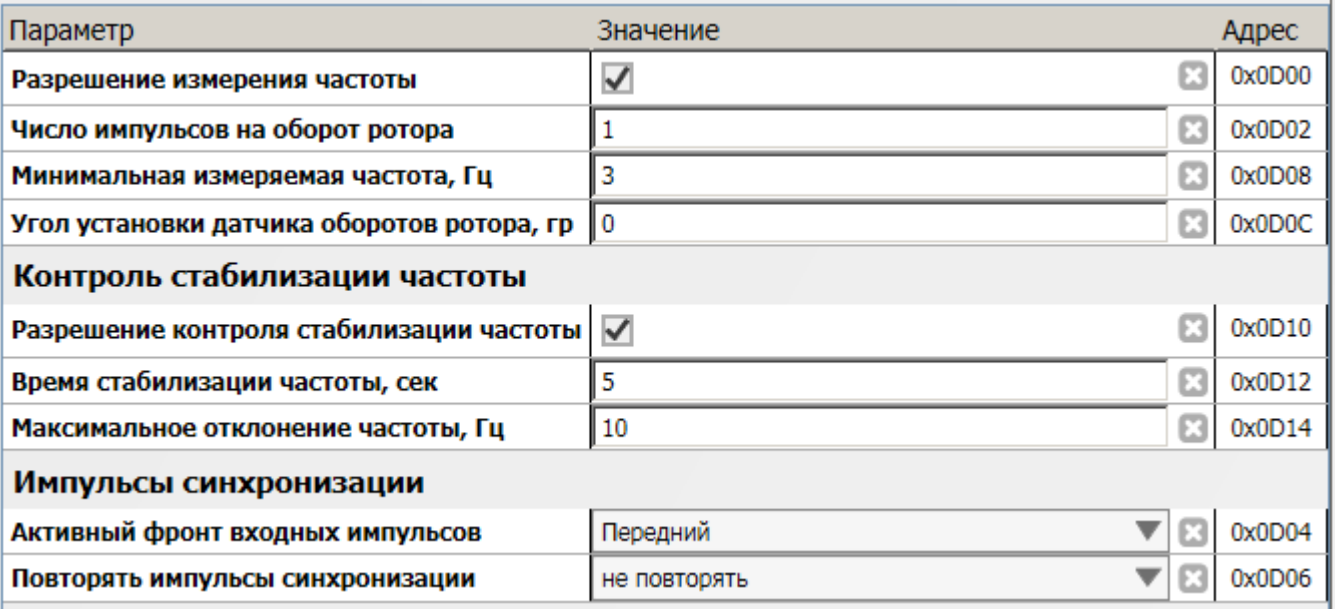

<span id="page-22-0"></span>Рисунок 18 - Пример настройки канала измерения частоты вращения №1 в ПО ModuleConfigurator

Полярность активного фронта входных импульсов и повторяемых импульсов синхронизации определяется программно (ActiveFront, GeneratePulses). Импульсы синхронизации генерируются только при разрешении в настройках модуля (параметр GeneratePulses не равен нулю). Импульсы синхронизации генерируются (при разрешении в настройках модуля), даже если обнаружена неисправность датчика. Графики импульсов синхронизации представлены на рисунке [19.](#page-23-0)

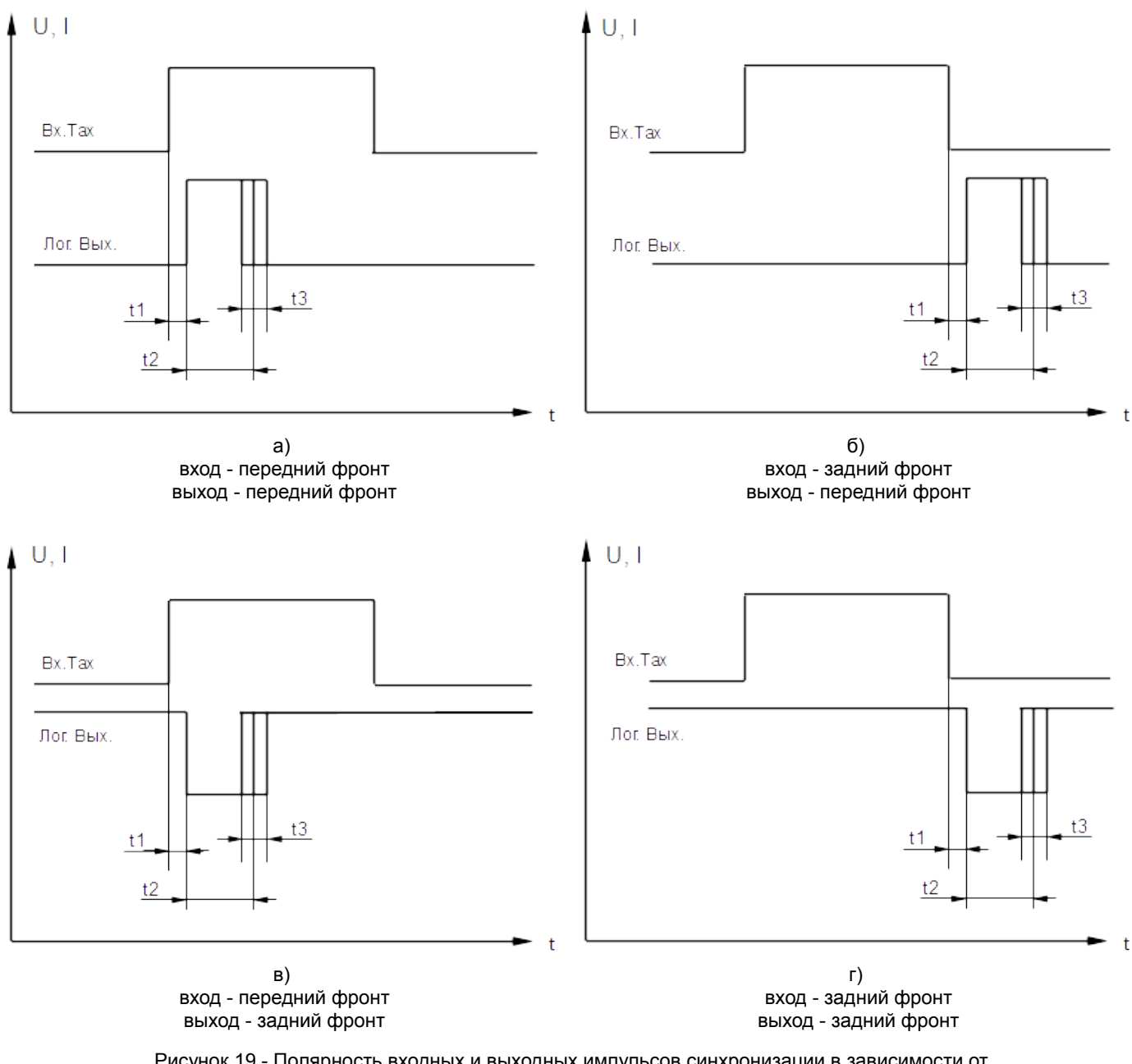

<span id="page-23-0"></span>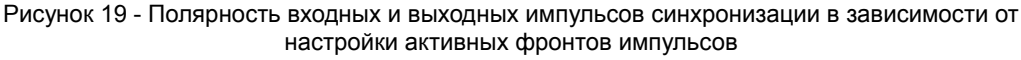

На рисунке [19](#page-23-0) временные параметры соответствуют:

- t1 фиксированная по времени задержка 40 мкс, что соответствует 0,72º на частоте вращения 3000 об/мин;
- t2 средняя длительность сигнала выходного импульса 870 мкс (на логическом выходе);
- t3 «Джиттер» (или дрейф) длительности выходного импульса 250 мкс.

Выходной сигнал синхронизации модуля МК32 имеет не фиксированную длительность, но при этом он имеет фиксированную временную привязку (в соответствии с настройкой) по «переднему» либо «заднему» фронту относительно входного сигнала.

Контроль стабильности частоты вращения предназначен для детектировании стационарного состояния контролируемого агрегата. Частота вращения ротора считается стационарной, если за время стабилизации частоты (StableTimeOut) частота не изменялась более чем на установленное максимальное отклонение частоты (StableFrequencyDelta). Если частота вращения ротора не стабильная, устанавливается флаг (NoFrequencyStable).

#### **4.8 Измерение параметров, представленных сигналами переменного тока**

Измерение физических сигналов, представленных сигналами переменного тока осуществляется на основе спектрального анализа входного сигнала.

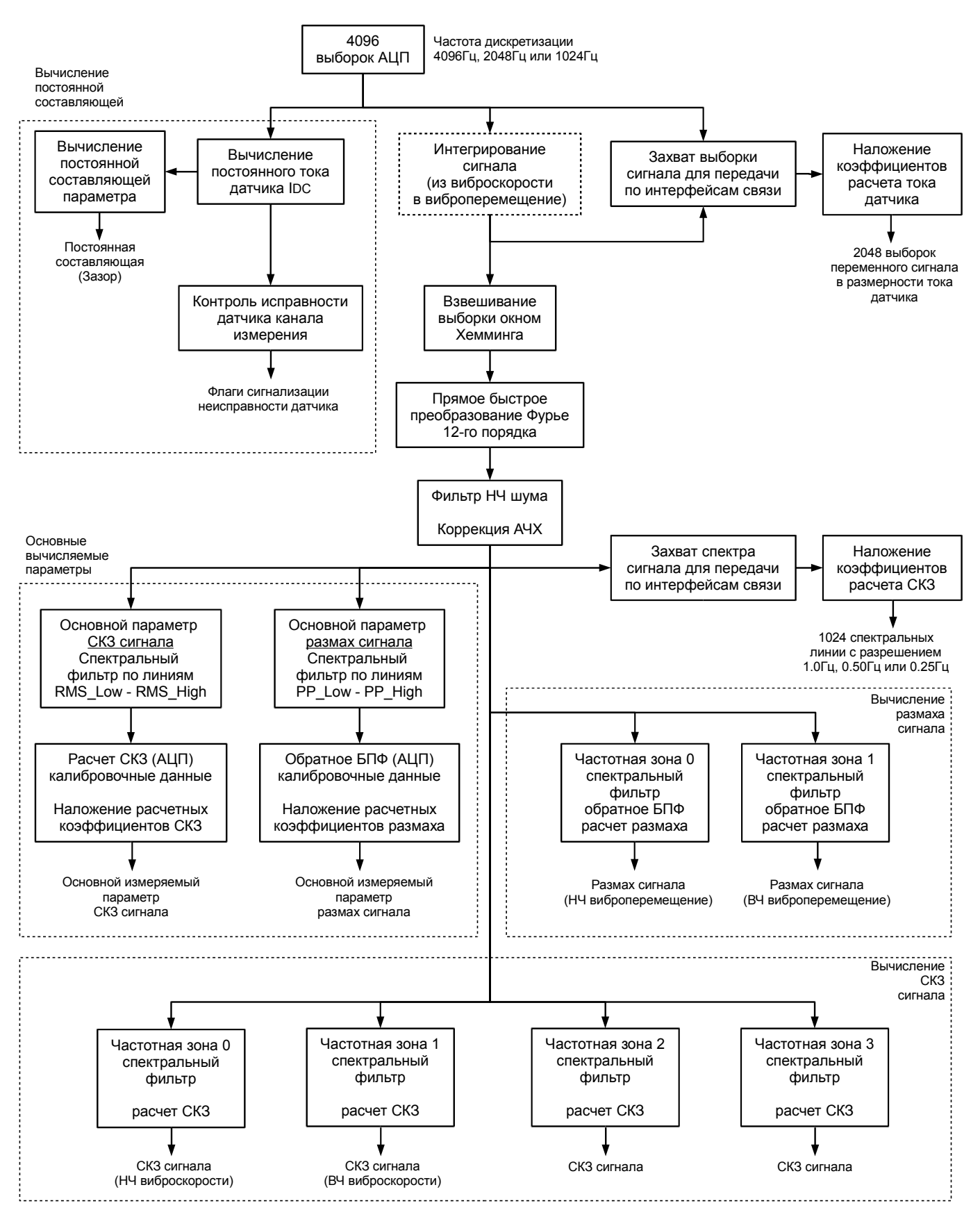

Рисунок 20 - Структурная схема вычислений сигналов переменного тока по одному каналу модуля МК32

Обработка входного сигнала осуществляется двумя независимыми алгоритмами:

- вычисление общего уровня СКЗ виброскорости, размаха виброперемещения (независимо от наличия импульсов синхронизации вращения ротора);
- вычисление оборотных составляющих (требуются импульсы синхронизации вращения ротора).

Частота дискретизации АЦП (для параметров независимых от частоты вращения ротора) устанавливается в системных настройках модуля и распространяется на все каналы измерения модуля:

- 4096 Гц спектральное разрешение 1,00 Гц (частотный диапазон измеряемого сигнала от 1 Гц до 1500 Гц);
- 2048 Гц спектральное разрешение 0,50 Гц (частотный диапазон измеряемого сигнала от 0,50 Гц до 750 Гц);
- 1024 Гц спектральное разрешение 0,25 Гц (частотный диапазон измеряемого сигнала от 0,50 Гц до 325 Гц);

Для получения спектра сигнала по каждому каналу измерения выборка сигнала длиной 4096 значений проходит следующую обработку:

- интегрирование сигнала виброскорости в виброперемещение, только для режима канала измерения «Размах сигнала (интегрирование виброскорости)»;
- взвешивание выборки окном Хемминга;
- быстрое преобразование Фурье 12-го порядка (для измерения НЧ абсолютного виброперемещения может применяться 64-разрядный режим целочисленной математике);
- удаление НЧ шума (применяется для измерения НЧ абсолютного виброперемещения);
- коррекция АЧХ.

Полученный спектр используется для:

- передачи спектра по цифровым интерфейсам связи;
- расчета СКЗ виброскорости;
- расчета размаха виброперемещения.

#### **4.8.1 Основные вычисляемые параметры**

Вычисление основных параметров осуществляется независимо от установленного режима работы канала измерения с целью возможности проведения калибровки канала. Частотный диапазон основных вычисляемых параметров определяется номерами нижней и верхней спектральной линии при калибровке модуля. Виды основных параметров и их спектральные диапазоны представлены в таблице [15.](#page-25-0)

<span id="page-25-0"></span>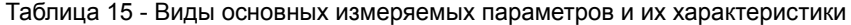

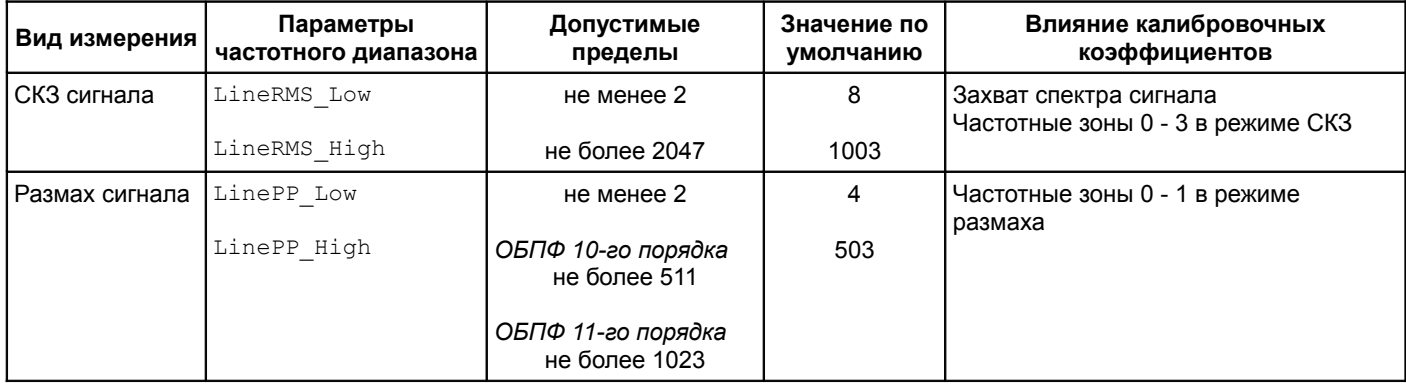

Номера спектральных линий для основных вычисляемых параметров должны учитывать установленное спектральное разрешение и требуемые частотные диапазоны измеряемой величины вибрации.

СКЗ сигнала рассчитывается как корень квадратный из суммы квадратов энергии спектральных линий, входящих в частотный диапазон измеряемого параметра. Первичный результат СКЗ сигнала рассчитывается в размерности АЦП, доступной для считывания по интерфейсам связи с целью проведения калибровки канала измерения. Для получения значения СКЗ в размерности измеряемой физической величины на значение СКЗ в размерности АЦП накладываются калибровочные коэффициенты.

Размах сигнала определяется как разница между максимальным и минимальным значением выборки восстановленного сигнала (размерность АЦП). Восстановление сигнала из спектра осуществляется методом обратного быстрого преобразования Фурье (10 или 11-го порядка) предварительно проведя фильтрацию спектра в соответствии с частотным диапазоне измерения физического параметра. Для получения значения размаха в размерности измеряемой физической величины на значение размаха в размерности АЦП накладываются калибровочные коэффициенты.

На рисунке [21](#page-26-0) показан пример значений АЦП основных измеряемых параметров канала №1 в ПО ModuleConfigurator.

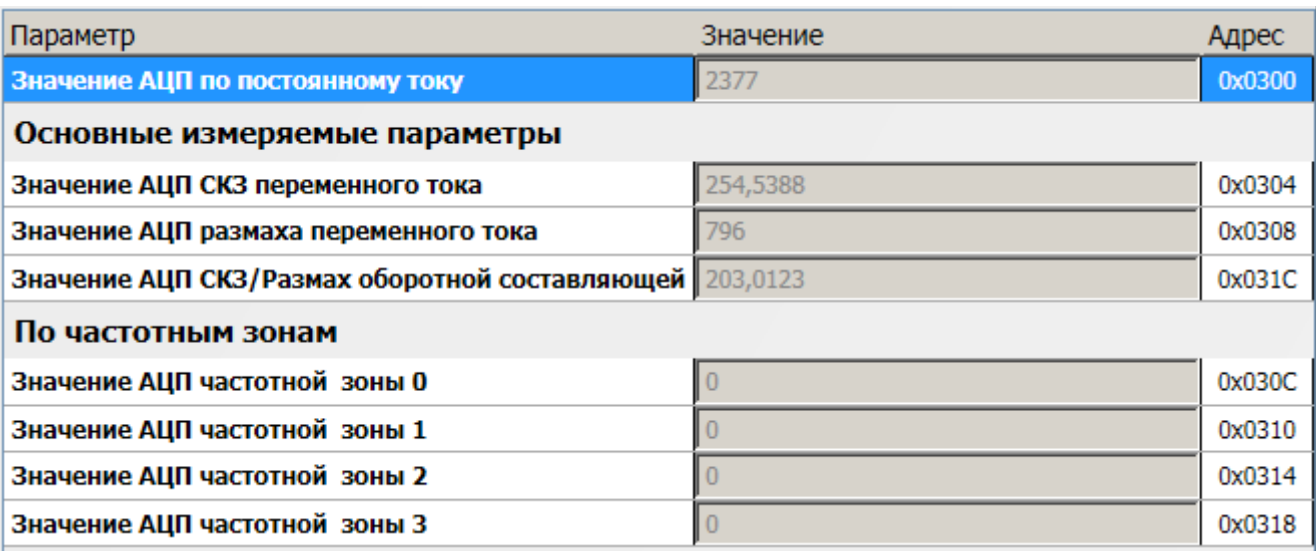

<span id="page-26-0"></span>Рисунок 21 - Пример значений АЦП основных измеряемых параметров канала №1 в ПО ModuleConfigurator

#### **4.8.2 Калибровочные коэффициенты сигналов переменного тока**

В модуле МК32 предусмотрено по четыре группы калибровочных данных для каждого канала измерения:

- СКЗ переменного сигнала;
- СКЗ переменного сигнала, оборотные составляющие;
- размах переменного сигнала;
- размах переменного сигнала, оборотные составляющие.

Необходимость определения калибровочных данных конкретного типа зависит от режима работы канала измерения, типа измеряемой физической величины и конфигурации автоматизированной системы контроля вибрации.

Определение калибровочных данных (калибровка) заключается в получения соответствия значений АЦП уровню реального физического сигнала на 100 %, 20 % и 5 % диапазона измерения. Допускается не проводить калибровку на уровне 5 % диапазона измерения, при этом возможно ухудшение точности измерений на малых уровнях сигнала.

На рисунке [22](#page-26-1) показана передаточная характеристика вычисления значения параметра из размерности.

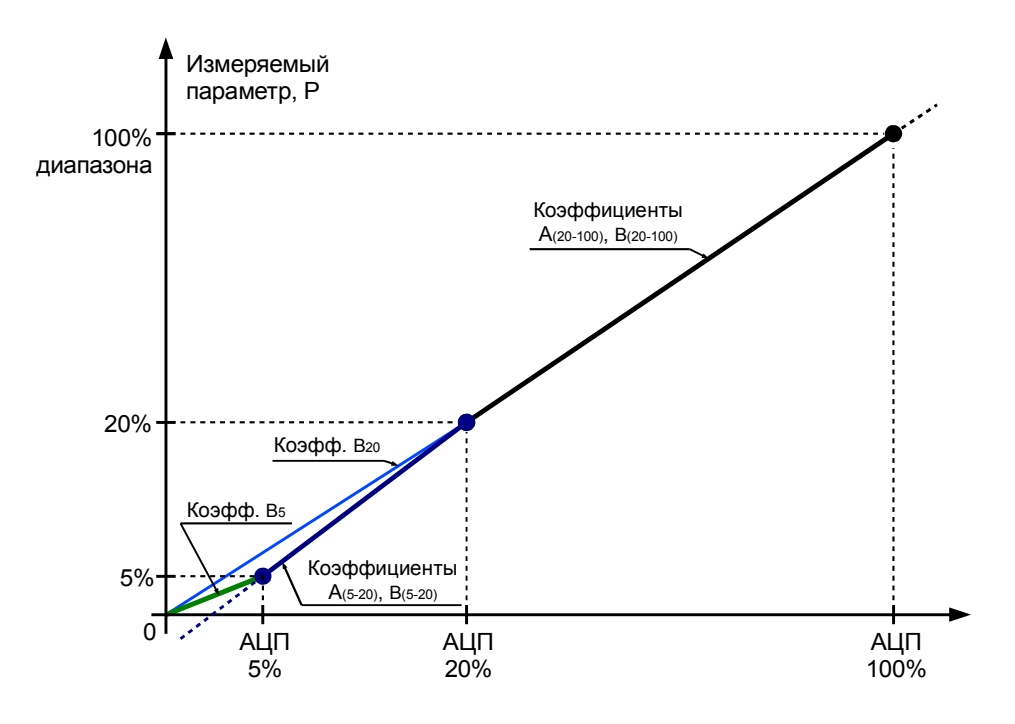

<span id="page-26-1"></span>Рисунок 22 - Передаточная характеристика вычисления значения параметра из размерности АЦП

Расчет значение параметра, в общем случае, выполняется по формуле:

$$
P_{AC} = A + B \cdot A \perp \Pi_{AC}
$$

Где:

PAC – вычисленное значение измеряемого параметра;

АЦПAC – значение параметра в размерности АЦП;

A, B – коэффициенты линейного уравнения для вычисления значения измеряемого параметра.

При инициализации канала измерения происходит определение группы расчетных коэффициентов вычисления переменных сигналов, разделяя вес диапазон измерения на сегменты. В таблице [16](#page-27-1) представлен порядок выбора расчетных коэффициентов по приоритетам (наивысший приоритет - 1).

<span id="page-27-1"></span>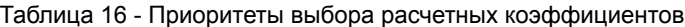

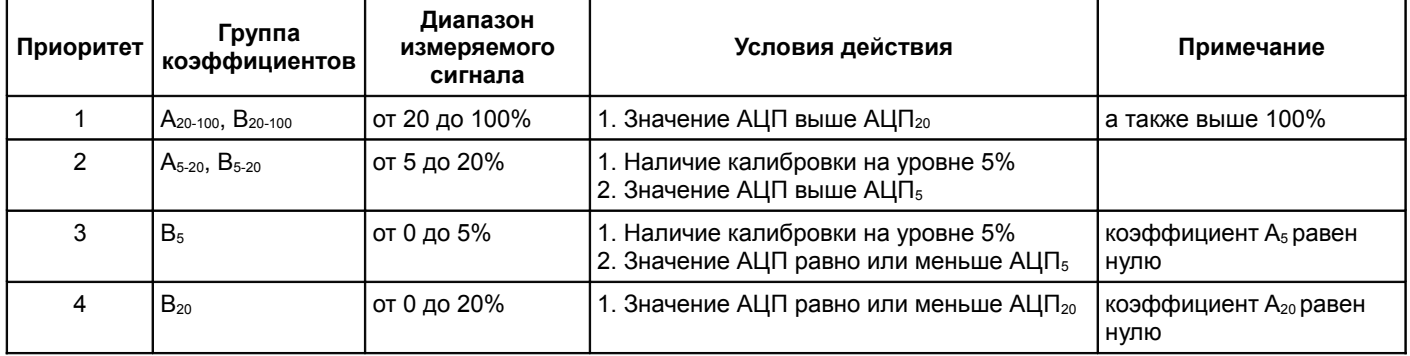

При отсутствии калибровочных данных на уровне 5 % диапазона (значение АЦП<sub>5</sub> равно нулю) коэффициенты A<sub>5-20</sub>, B<sub>5-20</sub>,  $\mu$  B<sub>5</sub> не применяются.

С целью исключения ложной постоянной величины значения параметра при отсутствии полезного сигнала (малом уровне сигнала) в диапазонах измерения ((0-5)% (0-20)%) действуют только коэффициенты типа B.

На рисунке [23](#page-27-0) показан пример данных калибровки основных вычисляемых параметров канала №1 в ПО ModuleConfigurator.

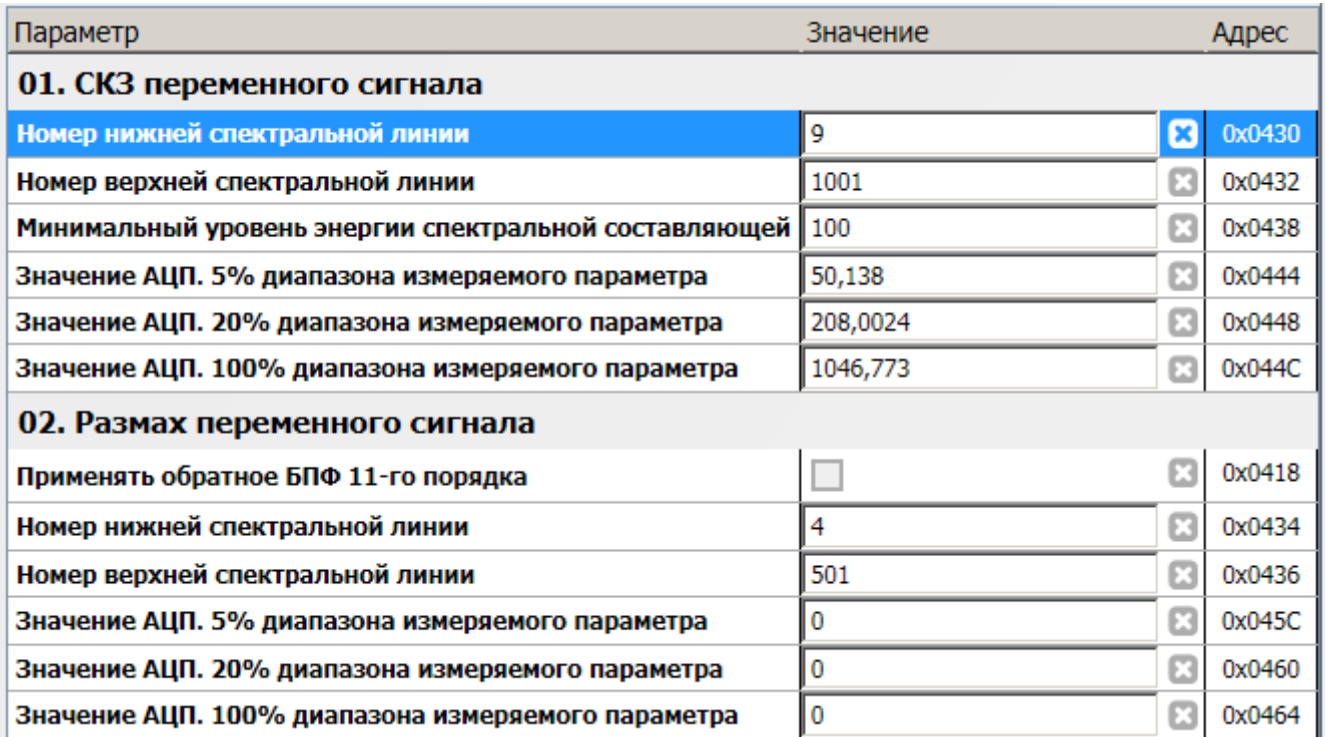

<span id="page-27-0"></span>Рисунок 23 - Пример данных калибровки основных вычисляемых параметров канала №1 в ПО ModuleConfigurator

#### **4.8.3 Интегрирование первичной выборки сигнала**

В случае необходимости интегрирования первичного сигнала (например, при преобразовании сигнала датчика виброскорости в виброперемещение) в вычислительном алгоритме модуля МК32 предусмотрен цифровой интегратор, индивидуально настраиваемый по каждому каналу измерения.

Для включения интегратора необходимо выбрать режим работы канала измерения «Размах сигнала (интегрирование виброскорости)».

На рисунке [24](#page-28-1) показан пример настройки цифрового интегратора канала №1 в ПО ModuleConfigurator.

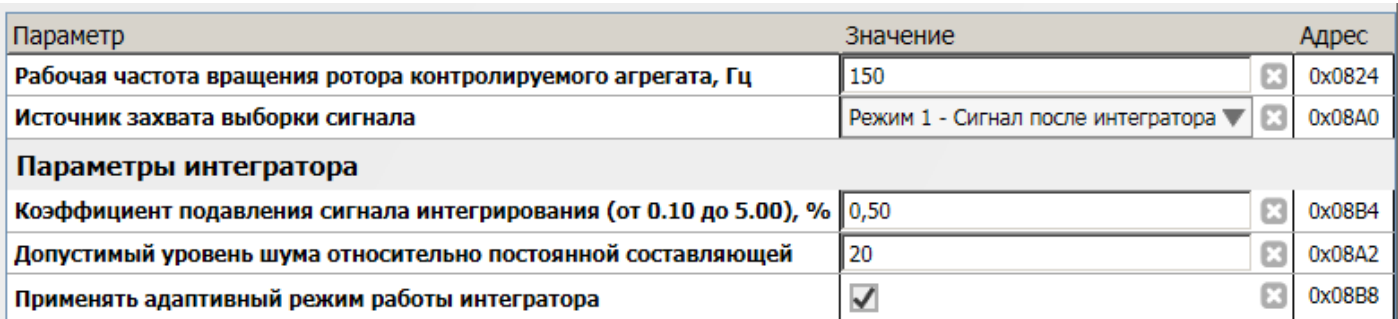

<span id="page-28-1"></span>Рисунок 24 - Пример настройки цифрового интегратора канала №1 в ПО ModuleConfigurator

Для настройки интегратора необходимо указать следующие параметры:

- IntegratorDampingFactor Коэффициент подавления сигнала интегрирования, позволяющий стабилизировать алгоритм интегратора, однако большие значения коэффициента подавляют НЧ составляющие сигнала;
- IntegratorNoise Допустимый уровень шума относительно постоянной составляющей в размерности АЦП;
- IntegratorUseAdaptive Разрешение работы адаптивного алгоритма интегрирования, который предварительно обнаруживает выборку в исходном сигнале, соответствующую нулевому значению сигнала после интегратора.

Если интегратор включен существует возможность выбора источника захвата выборки сигнала (SamplingSignalSource):

- 0 Первичный сигнал, без обработки;
- 1 Сигнал после интегратора.

#### **4.8.4 Спектральный фильтр НЧ шума**

Интегратор существенно усиливает низкочастотные спектральные составляющие, которые могут связаны с шумом операционных усилителей датчиков, нормирующих усилителей, ФНЧ (фильтра низких частот) модуля или внешних наводок на линии связи. Наличие НЧ (низкочастотного) шума в сигнале может проявляться в нестационарности результатов измерений.

В модуле контроля предусмотрено две таблицы минимального уровня энергии (до извлечения корня квадратного в размерности АЦП) спектральных составляющих полезного сигнала с 0 по 19 спектральной линии. Если значение спектральной составляющей ниже установленного уровня, то она принимается равной нулю.

На рисунке [25](#page-28-0) показан пример назначения таблицы №1 фильтра НЧ шума на канал измерения №1 в ПО ModuleConfigurator.

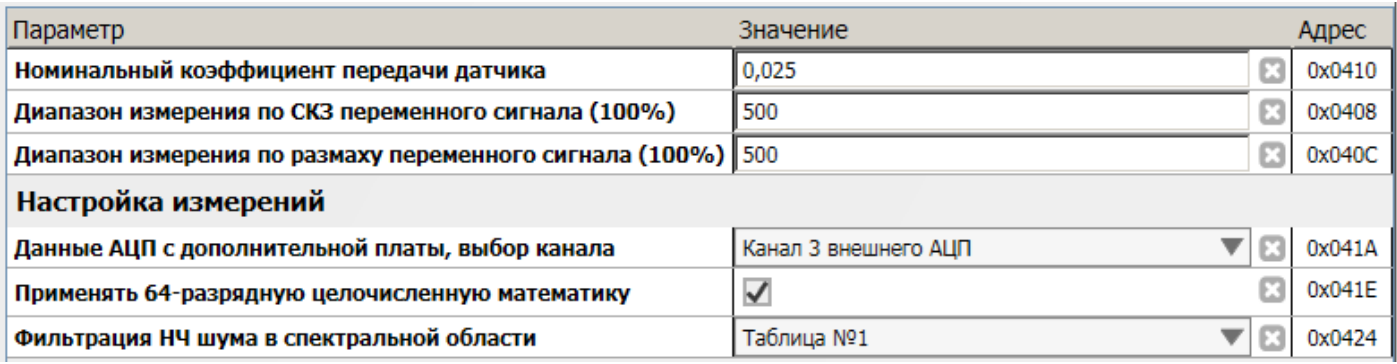

<span id="page-28-0"></span>Рисунок 25 - Пример назначения таблицы №1 фильтра НЧ шума на канал измерения №1 в ПО ModuleConfigurator

На рисунке [26](#page-29-1) показан пример настройки таблицы №1 фильтра НЧ шума в ПО ModuleConfigurator.

| Параметр             | Значение       |   | Адрес  |
|----------------------|----------------|---|--------|
| Спектральная линия 0 | $\overline{0}$ | ⊠ | 0x3000 |
| Спектральная линия 1 |                | ⊠ | 0x3004 |
| Спектральная линия 2 | 20 000 000     | ⊡ | 0x3008 |
| Спектральная линия 3 | 15 000 000     | ⊠ | 0x300C |
| Спектральная линия 4 | 1 500 000      | ග | 0x3010 |
| Спектральная линия 5 | 750 000        | ⊠ | 0x3014 |
| Спектральная линия 6 | 500 000        | ග | 0x3018 |
| Спектральная линия 7 | 300 000        | ග | 0x301C |
| Спектральная линия 8 | 200 000        | ⊡ | 0x3020 |
| Спектральная линия 9 | 100 000        | ග | 0x3024 |

<span id="page-29-1"></span>Рисунок 26 - Пример настройки таблицы №1 фильтра НЧ шума в ПО ModuleConfigurator

Значения спектральных линий фильтра НЧ шума определяются экспериментально, при подключенном датчика в состоянии покоя (без воздействия вибрационного сигнала). В модуль контроля подается команда вывода текущих значений энергии спектральных линий по требуемому каналу измерения, фиксируются текущие значения спектральных линий. Рекомендуется увеличивать экспериментальные данные в 1,5 - 2 раза при заполнении таблицы фильтра НЧ шума.

На рисунке [27](#page-29-0) показан пример контроля НЧ шума по каналу №1 в ПО ModuleConfigurator.

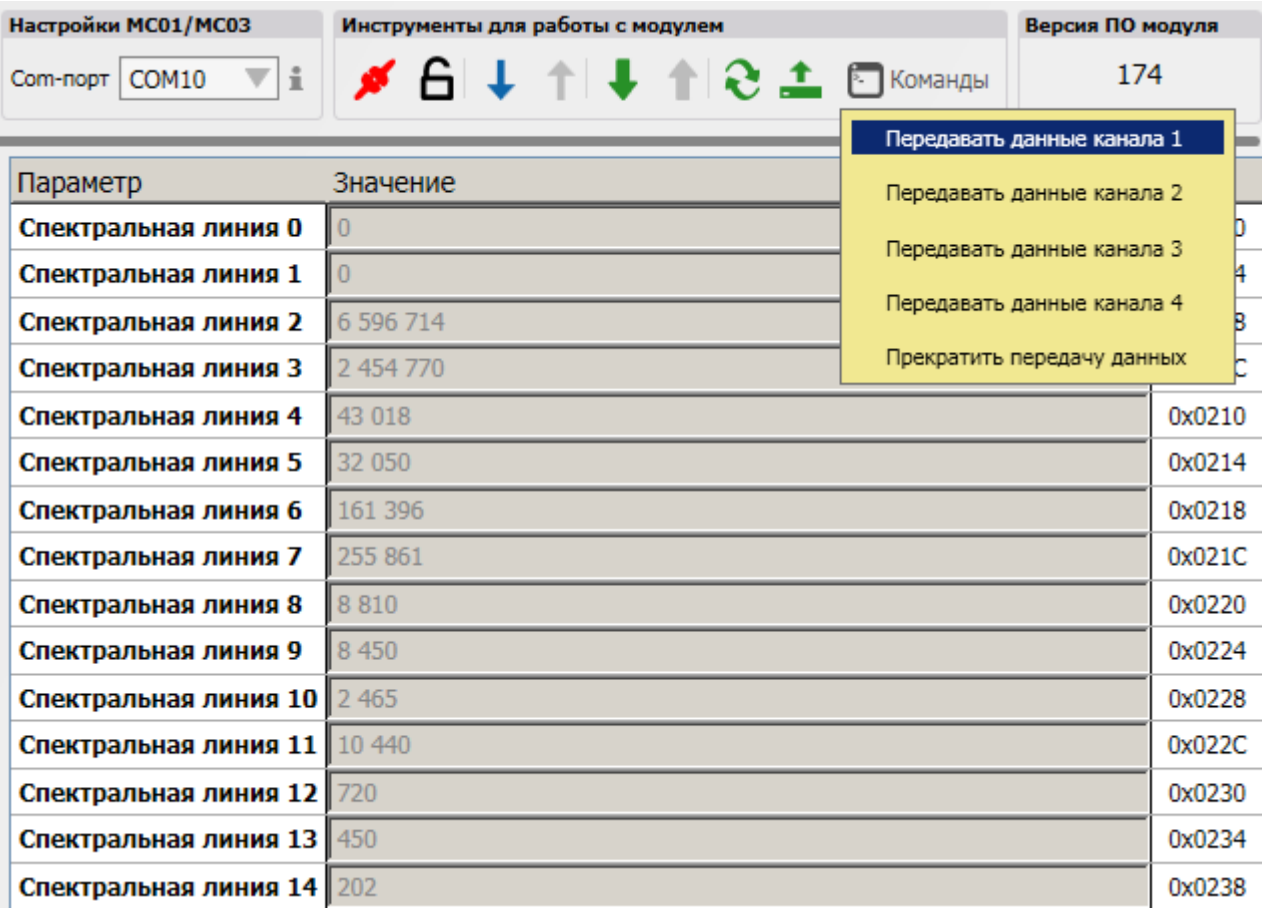

<span id="page-29-0"></span>Рисунок 27 - Пример контроля НЧ шума по каналу №1 в ПО ModuleConfigurator

#### **4.8.5 Алгоритм коррекции АЧХ**

Коррекция амплитудно-частотной характеристики (АЧХ) сигнала проводится в спектральной области после удаления НЧ шума, перед вычисления значения измеряемых параметров и захвата спектра для передачи по цифровым интерфейсам связи.

Коррекция АЧХ модуля производится на основании экспериментальных данных фактической АЧХ канала измерения. Необходимо:

- снять АЧХ в виде пары значений: частота; амплитуда;
- заполнить таблицу АЧХ (до 30 точек);
- указать в настройках канала измерения диапазон данных фактической АЧХ в таблице;
- указать точку, соответствующую базовой частоте;
- разрешить работу алгоритма коррекции АЧХ.

Модуль контроля автоматически рассчитает коэффициенты коррекции для каждой спектральной линии и приведет уровни спектральных линий к базовой частоте. Для каждого канала измерения может быть настроена собственная коррекция АЧХ.

| I № записи  |      |      |       |       |       |       |       |      |       | 10   |       |       | 13    |
|-------------|------|------|-------|-------|-------|-------|-------|------|-------|------|-------|-------|-------|
| Частота, Гц | 0.75 |      |       |       |       | 10    | 20    | 40   | 80    | 100  | 160   | 180   | 200   |
| Амплитуда   | 68   | 100  | 130   | 120   | 115   | 102   | 101   | 100  | 101   | 100  | 103   | 107   | 113   |
| Коррекция   | .471 | ,000 | 0,769 | 0.833 | 0,870 | 0,980 | 0,990 | ,000 | 0.990 | ,000 | 0,971 | 0,935 | 0,885 |

<span id="page-30-1"></span>Таблица 17 - Пример данных фактической АЧХ канала НЧ абсолютного виброперемещения

На рисунке [28](#page-30-2) показана фактическая АЧХ и коэффициент коррекции АЧХ по таблице [17.](#page-30-1)

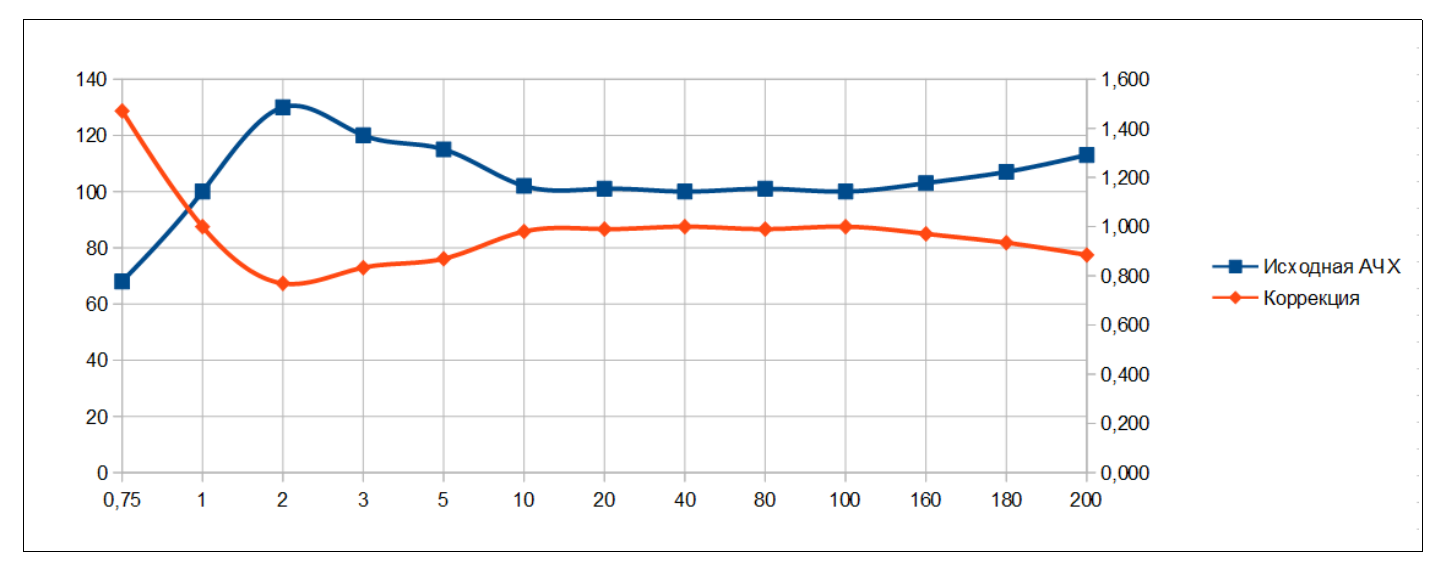

<span id="page-30-2"></span>Рисунок 28 - Фактическая АЧХ и коэффициент коррекции АЧХ по таблице [17](#page-30-1)

Между каждой парой точек рассчитывается линейное уравнение, которое применяется для коррекции амплитуды соответствующих спектральных линий.

На рисунке [29](#page-30-0) показан пример настройки коррекции АЧХ канала №1 в ПО ModuleConfigurator.

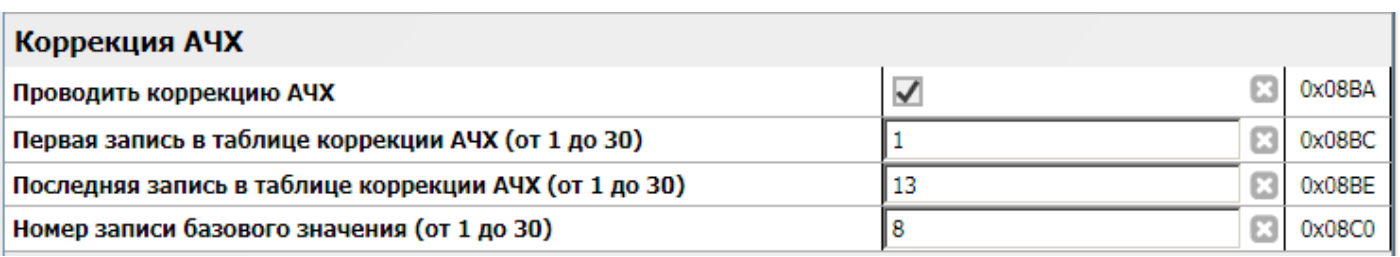

<span id="page-30-0"></span>Рисунок 29 - Пример настройки коррекции АЧХ канала №1 в ПО ModuleConfigurator для модуля с версией ПО до 1.81

## *4.8.5.1 Коррекция АЧХ датчика (версия 1.82 ПО модуля)*

В дополнение к коррекции АЧХ модуля в версии 1.82 ПО модуля добавлена возможность указать:

- АЧХ датчика
- Требуемое (результирующее) отклонение АЧХ

Модуль контроля автоматически рассчитает коэффициенты коррекции для каждой спектральной линии и приведет уровни спектральных линий к базовой частоте. Для каждого канала измерения может быть настроена собственная коррекция АЧХ.

На рисунке [30](#page-31-1) показана настройка коррекции АЧХ канала измерения №1, а на рисунке [31](#page-31-0) заполненная таблица коррекции АЧХ канала измерения №1 с данными АЧХ модуля, АЧХ датчика и требуемым отклонением АЧХ.

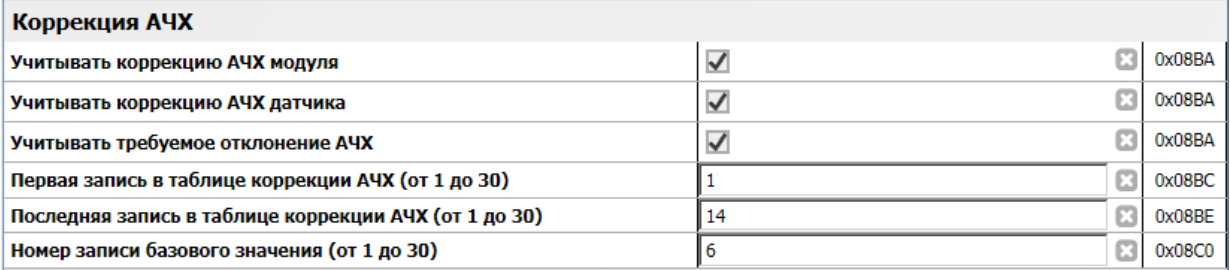

## <span id="page-31-1"></span>Рисунок 30 - Пример настройки коррекции АЧХ канала №1 в ПО ModuleConfigurator для модуля с версией ПО от 1.82

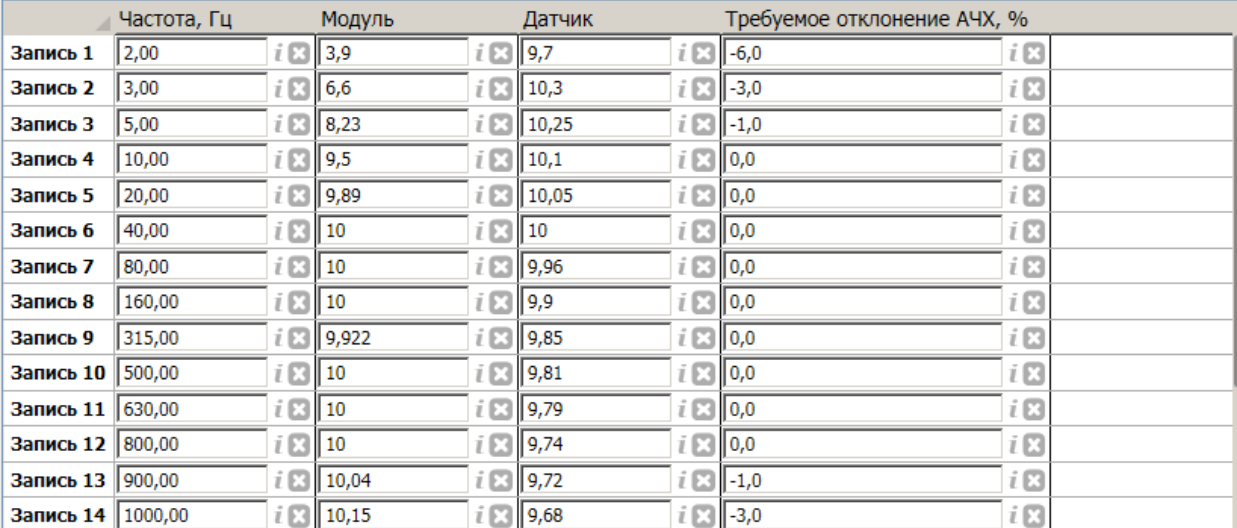

<span id="page-31-0"></span>Рисунок 31 - Пример таблицы коррекции АЧХ канала №1 в ПО ModuleConfigurator для модуля с версией ПО от 1.82

При настройке в ПО ModuleConfigurator требуемое отклонение АЧХ заноситься в %, хранение в модуле осуществляется в виде коэффициента деления. Значение соответствующее отсутствию отклонения (0%) соответствует значению 1.

#### **4.8.6 Измерение по частотным зонам**

Дополнительно к основным параметрам измерения в модуле контроля могут быть определены дополнительные частотные диапазоны, в которых будет производиться вычисления по алгоритмам, соответствующим установленному режиму для канала измерения.

Нижняя и верхняя границы частотной зоны определяется линейным уравнением, связанным с вычисленным значением частоты вращения ротора в Гц.

Границы частотных зон:

$$
F_{H} = A_{H} + B_{H} \cdot F_{Tu}
$$

$$
F_{B} = A_{B} + B_{B} \cdot F_{Tu}
$$

Где:

FН – нижняя граница частотной зоны;

FВ – верхняя граница частотной зоны;

FГц – значение частоты вращения ротора в Гц;

 $A_{H}$ ,  $B_{H}$ ,  $A_{B}$ ,  $B_{B}$ – расчетные, настраиваемые коэффициенты.

Если импульсы синхронизации не поступают, то может быть разрешено применять номинальную частоту вращения ротора агрегата, указанную в настройках канала измерения.

Если в результате расчета F<sub>H</sub> больше чем F<sub>B</sub>, то результат по частотной зоне принимается равным нулю.

Для каждого канала измерения предусмотрены по четыре (с 0 по 3) частотной зоны. Однако с учетом длительности вычислений в режиме «Измерения размаха» при ОБПФ 10-го порядка доступны только две частотных зоны (0, 1). При ОБПФ (Обратном быстром преобразовании Фурье) 11-го порядка доступна только одна частотная зона (0).

Для каждой частотной зоны возможно указать глубину усреднения результатов от 1 до 10 методом скользящего среднего. На результаты вычисления по частотным зонам могут быть назначены уставки, алгоритмы «скачка» параметра.

На рисунке [32](#page-32-0) показан пример настройки частотной зоны 0 для измерения НЧ абсолютной виброскорости в диапазоне частот 10-F/2 Гц канала №1 в ПО ModuleConfigurator.

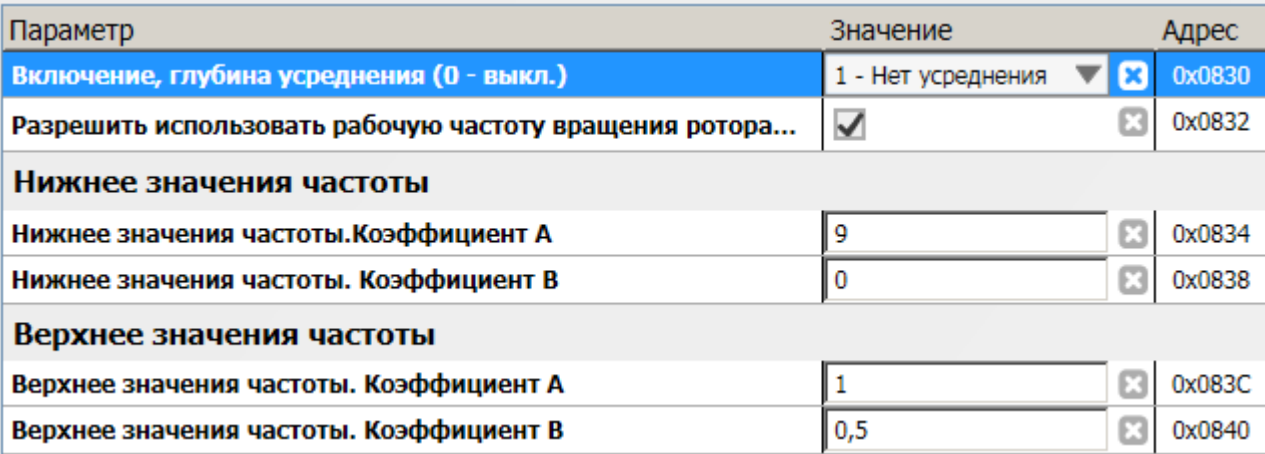

<span id="page-32-0"></span>Рисунок 32 - Пример настройки частотной зоны 0 для измерения НЧ абсолютной виброскорости в диапазоне частот 10-F/2 Гц канала №1 в ПО ModuleConfigurator

### **4.8.7 Вычисление оборотных составляющих**

Для вычисления оборотных составляющих, кратных частоте вращения ротора, на модуль контроля должны поступать импульсы синхронизации (фазовой метки). Режим синхронизации определяется параметром *SynchronizationMode* и распространяется на все каналы измерения:

- 0 Синхронизации нет, оборотные составляющие не вычисляются;
- 1 Синхронизация только по 1-му входу;
- 2 Синхронизация только по 2-му входу;
- 3 основным каналом синхронизации является вход №1, при отсутствии импульсов по входу №1, синхронизация вычислений автоматически переключается на вход №2.

Вычисление оборотных составляющих осуществляется методом спектрального анализа выборки сигнала (512 выборок) за 1, 2 или 4 оборота ротора в зависимости от текущей частоты вращения:

- до 60 об/мин выборка сигнала за один оборот ротора, ½ и ¼ оборотные составляющие не вычисляются;
- от 60 до 120 об/мин выборка сигнала за два оборота ротора, ¼ оборотные составляющие не вычисляются;
- выше 120 об/мин выборка сигнала за четыре оборота ротора.

Измерение оборотных составляющих может быть ограничено диапазоном частот вращения ротора, индивидуально для каждого канала измерения. При выходе частоты вращения ротора за указанный диапазон, оборотные составляющие не вычисляются и принимаются равными нулю.

На рисунке [33](#page-33-1) показан пример настройки измерения оборотных составляющих канала №1 в ПО ModuleConfigurator.

| Параметр                                                | Значение                                                                         |        |
|---------------------------------------------------------|----------------------------------------------------------------------------------|--------|
| Выполнять вычисление оборотных составляющих             | вычислять (только для реж.изм.СКЗ сигн.и изм.размаха сигн.) ▼   <mark>Х  </mark> | 0x0816 |
| Минимальная допустимая частота вращения, об/мин         | 600                                                                              | 0x0880 |
| Максимальная допустимая частота вращения, об/мин        | 4000                                                                             | 0x0884 |
| Минимальное значение параметра для вычисления фазы      | 0.05                                                                             | 0x0828 |
| Постоянное смещение фазы для 1-й оборотной составля   0 |                                                                                  |        |

<span id="page-33-1"></span>Рисунок 33 - Пример настройки измерения оборотных составляющих канала №1 в ПО ModuleConfigurator

Алгоритм вычисления оборотных составляющих имеет соседственные калибровочные наборы данных для определения СКЗ и размаха оборотных составляющих.

На рисунке [34](#page-33-0) показан пример калибровочных данных оборотных составляющих канала №1 настроенных в ПО ModuleConfigurator.

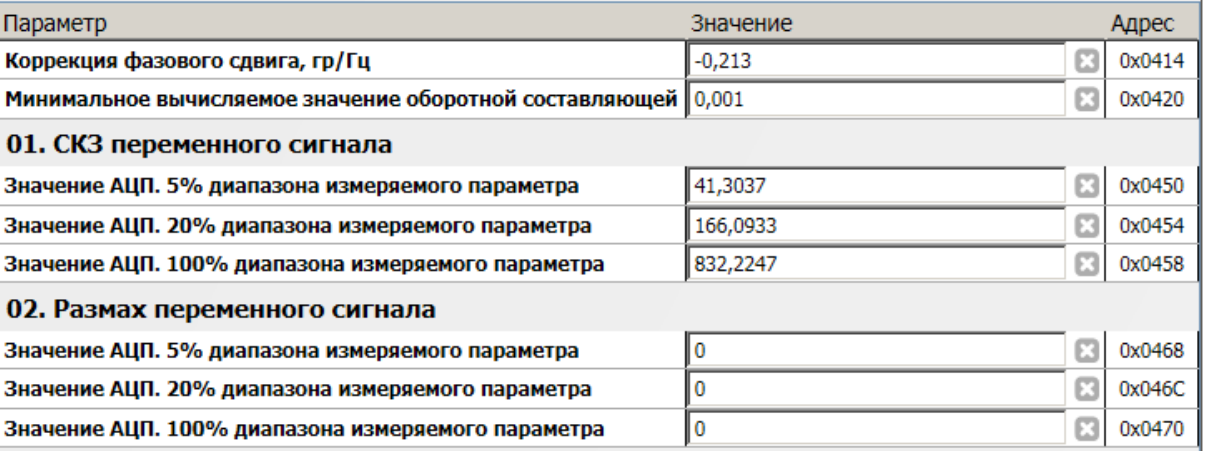

<span id="page-33-0"></span>Рисунок 34 - Пример калибровочных данных оборотных составляющих канала №1 настроенных в ПО ModuleConfigurator

Если вычисленное значение оборотной составляющей меньше параметра «Минимальное вычисляемое значение оборотной составляющей», то значение оборотной составляющей и ее фаза принимается равным нулю.

#### <span id="page-34-0"></span>*4.8.7.1 Компенсация неровности контрольной поверхности*

При измерении размаха относительно виброперемещение возможна компенсация неровности поверхности ротора при вычислении оборотных составляющих. В установленном диапазоне частот (действует для всех каналов измерения) проводится исследование контрольной поверхности - определение оборотных составляющих при отсутствии физической вибрации контрольной поверхности.

В рабочем режиме работы из полученных оборотных составляющих вычитается значения оборотных составляющих, полученных при исследовании контрольной поверхности. Вычитание проводится с учетом фазы оборотных составляющих.

#### *4.8.7.2 Вычисление фазы оборотных составляющих*

Под фазой понимается временной интервал в градусах (φ = 0 - 360) от положительного (активного) фронта амплитуды импульса на входе синхронизации (импульсный вход) до нулевого значения амплитуды синусоидального сигнала при переходе от отрицательного значения к положительному. На рисунке [35](#page-34-1) графически изображено измерение фазы для 1-ой, 2-й и ½-й оборотной частоты сигнала.

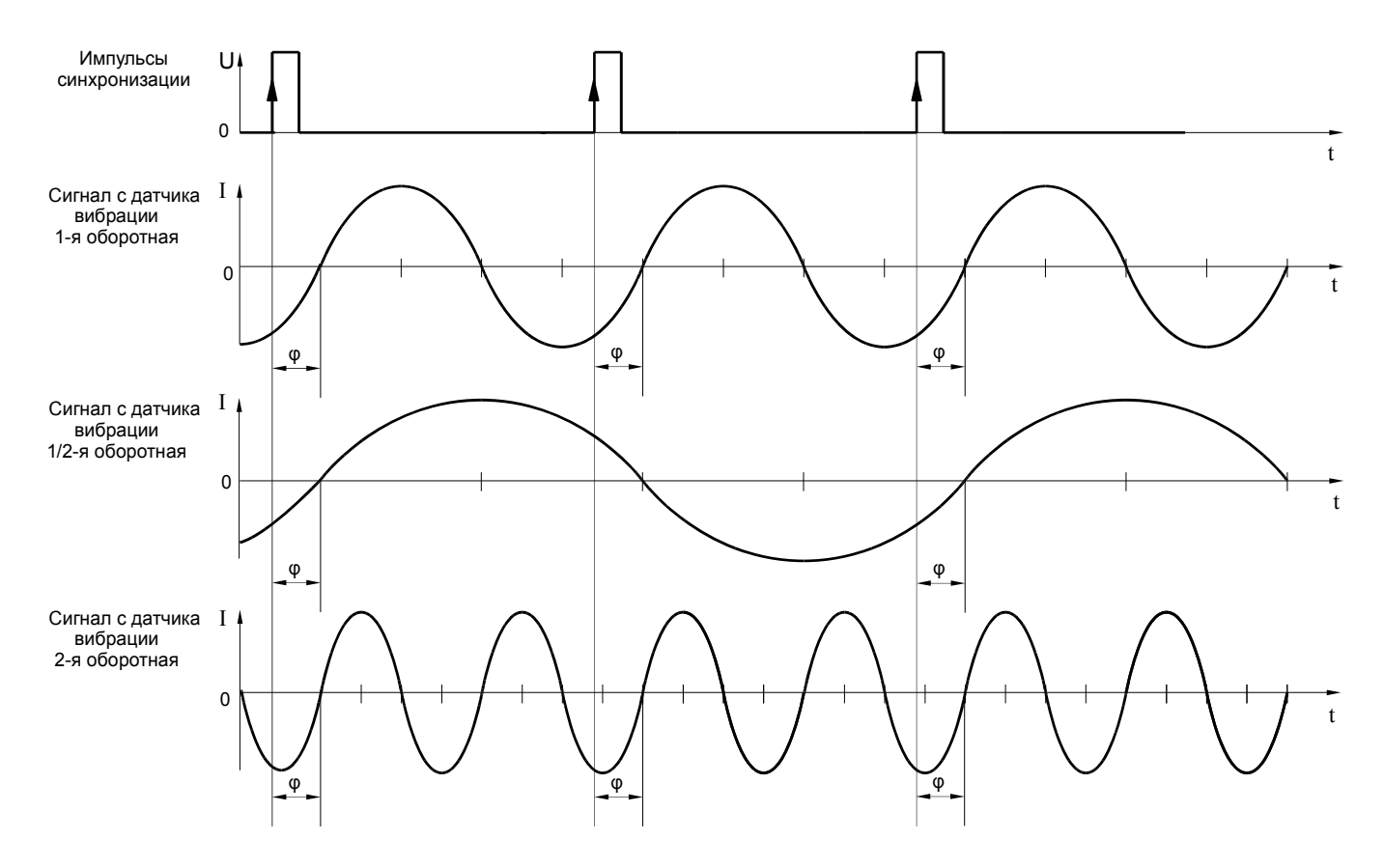

<span id="page-34-1"></span>Рисунок 35 - Временные диаграммы вычисления фазы оборотных составляющих модулем МК32

Если вычисленное значение оборотной составляющей меньше параметра «Минимальное значение параметра для вычисления фазы», то значение фазы оборотной составляющей не вычисляется и принимается равным нулю.

Если синхронизация вычисления оборотных составляющих осуществляется от контрольной поверхности типа «Шестерня» (число импульсов синхронизации на один оборот ротора более 1), фазы оборотных составляющих не вычисляются и принимаются равным нулю.

При вычислении значения фазы оборотных составляющих учитываются следующие данные настройки:

- SPH1F Постоянное смещение фазы для 1-й оборотной составляющей, кратно учитывается для других оборотных составляющих;
- An Угол установки датчика оборотов ротора (индивидуально для каждого канала синхронизации);
- CPH Коррекция фазового сдвига гр/Гц.

Коррекция фазы первой оборотной составляющей выполняется по формуле:

$$
Ph_{1F} = Pc_{1F} + S_{PH1F} + An + C_{PH} \cdot F_{ru}
$$

Где:

Ph<sub>1F</sub> – значение фазы 1-й оборотной составляющей вибрационного сигнала;

 $PC_{1F}$  – значение фазы 1-й оборотной составляющей электрического сигнала на входе модуля;

FГц – значение частоты вращения ротора в Гц.

По аналогичной формуле осуществятся расчет фазы других оборотных составляющих, кратно изменяя значения корректирующих величин.

## **4.8.8 Виртуальные каналы измерения**

Модуль контроля МК32 имеет четыре независимых виртуальных канала измерения. Значение виртуальных каналов измерения вычисляется на основе оборотных составляющих физических каналов измерения. В вычислениях участвует 22 комплексных спектральных составляющих (каждая спектральная составляющая кратна 1/2 оборотной составляющей).

Для виртуального канала измерения доступны следующие функции:

- интегрирование аргумента 1;
- сложение аргумента 1 и аргумента 2;
- вычитание аргумента 2 из аргумента 1;
- вычисление с учетом масштабирующего коэффициента.

Где аргумент 1 и аргумент 2 оборотные составляющие измерения параметра физического или виртуального каналов измерения.

Настраиваемые параметры для каждого виртуального канала:

- разрешение работы канала измерения (Enabled) (1 канал включен);
- режим работы (ModeWork);
- **аргумент 1 (Arqument1);**
- аргумент 2 (Argument2);
- маска неисправностей (ParameterCheckErrors) согласно таблицам результатов измерения, битовая последовательность соответствует параметру CommonError;
- применять масштабирующий коэффициент (UseScaleFactor) (0 не применять);
- верхнее значение диапазона параметра по переменному току (ValueMax):
- **единицы измерения (Units).**

Результаты вычислений виртуальных каналов могут быть настроены на вывод ЖКИ а также доступны по интерфейсам связи для считывания.

На рисунке [36](#page-35-0) показан пример настройки виртуального канала №1 для вычисления вектора виброскорости опоры в ПО ModuleConfigurator.

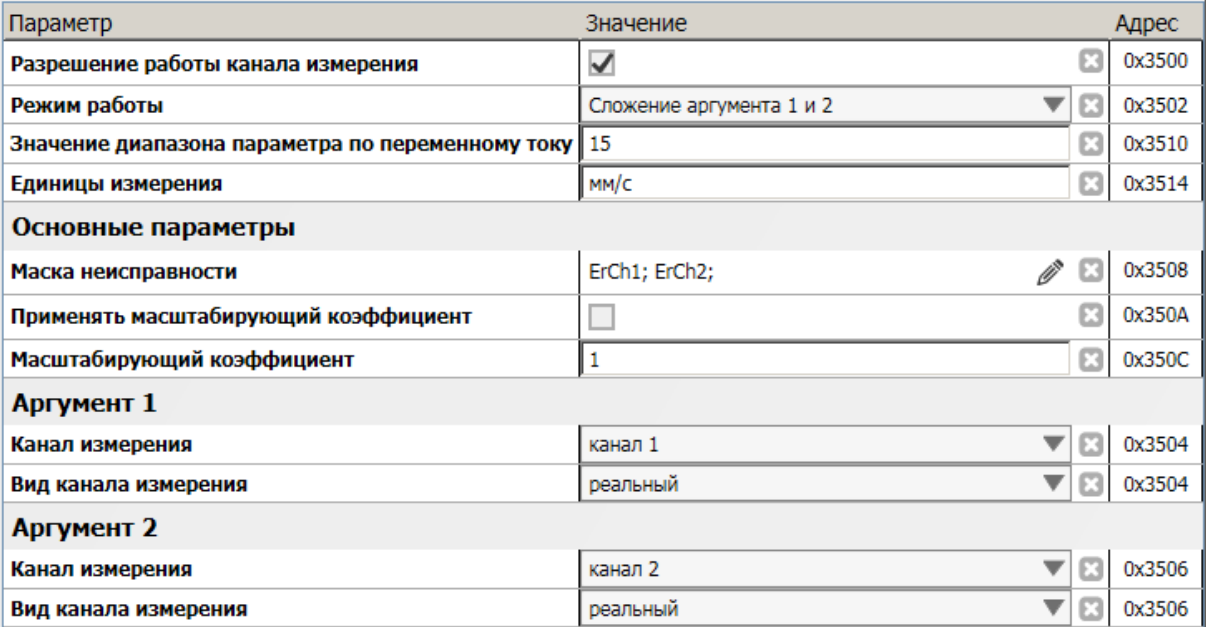

<span id="page-35-0"></span>Рисунок 36 - Пример настройки виртуального канала №1 для вычисления вектора виброскорости опоры в ПО ModuleConfigurator

С помощью виртуальных каналов измерения возможно реализовать измерение абсолютного виброперемещения ротора по оборотным составляющим.
#### **4.8.9 Запрос выборок и спектра сигнала**

Модуль МК32 имеет возможность выполнять захват выборки и спектра сигнала, одновременно по четырем канала измерения. Единовременно может быть выполнен только один тип захвата.

Виды исходного сигнала, доступные для захвата:

- 4096 выборок за 1 секунду (дискретизация 4096 Гц);
- 512 выборки за 2 оборота ротора (дискретизация зависит от частоты вращения).

Полученная выборка может быть пересчитана в мгновенный ток датчика.

Доступны для запроса спектра 1024 спектральных линий с разрешением (в зависимости от частоты дискретизации), без значений фазы:

- 1 Гц диапазон от 1 до 1023 Гц;
- 0,5 Гц диапазон от 0,5 до 511,5 Гц;
- 0,25 Гц диапазон от 0,25 до 255,75 Гц.

Полученные спектры могут быть предварительно пересчитаны в один из физических параметров: СКЗ виброскорости, размах виброперемещения. Ориентировочное время готовности спектров/выборок для считывания, после подачи запроса, 1-2 секунды.

Для виртуальных каналов измерения доступны для захвата спектр из 22 спектральных линий с разрешением ½ оборотной составляющей.

Поддержка широковещательных команд на цифровых интерфейсах связи (RS485, CAN2.0B) позволяет выполнять одновременный захват выборки/спектра по всем каналам измерения всех модулей, работающих на один агрегат.

В версии 1.82 ПО модуля МК32 дополнительно реализован запрос формы коррекции АЧХ по спектральным линиям в виде значений множителей.

# **4.9 Контроль состояния канала измерения**

В модуле МК32 предусмотрены регистры для контроля за состоянием каналов измерения, предварительным результатам вычислений:

- флаги состояния канала измерения;
- предварительные результаты вычислений;
- вычисление оборотных составляющих.

На рисунке [37](#page-37-0) показан пример контроля состояния канала измерения №1 в ПО ModuleConfigurator.

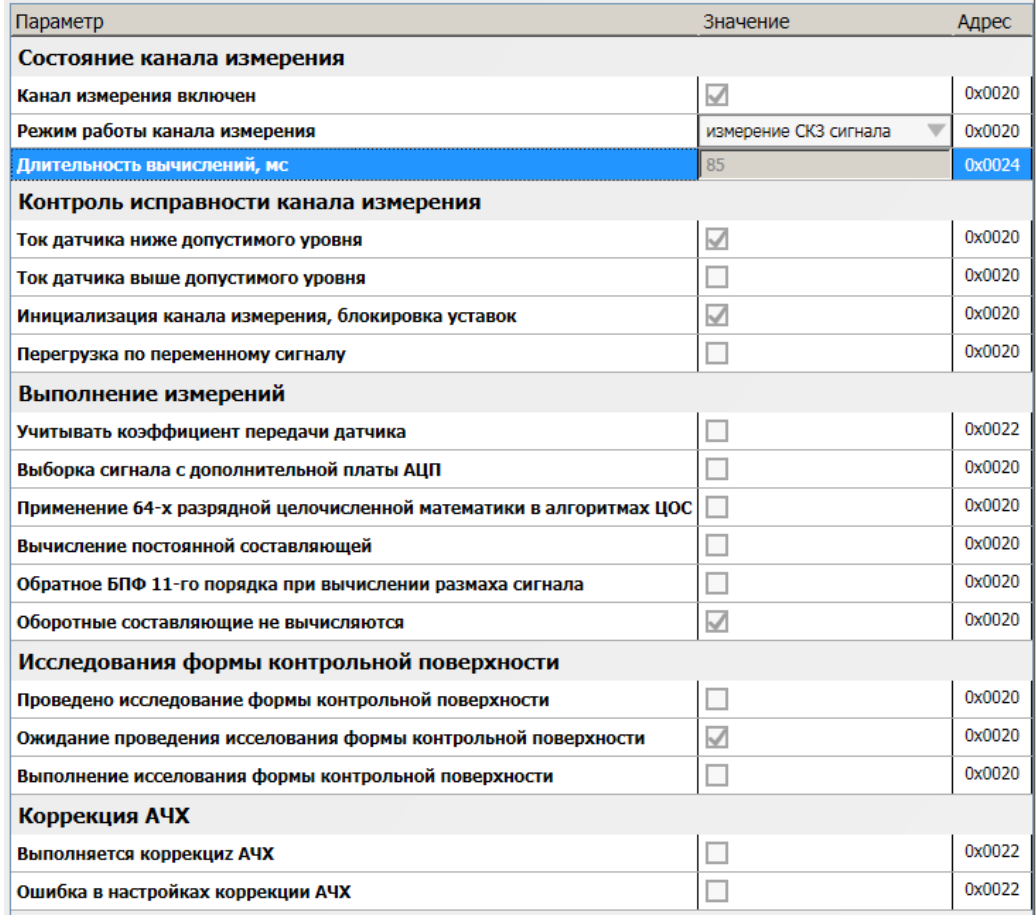

<span id="page-37-0"></span>Рисунок 37 - Пример контроля состояния канала измерения №1 в ПО ModuleConfigurator

### **4.10 Унифицированные выходы**

В модуле МК32 предусмотрено 4 назначаемых унифицированных выхода. Все унифицированные выходы имеют индивидуальные параметры настройки, работают независимо друг от друга.

Уровень сигнала на унифицированном выходе пропорционален значению измеряемого параметра. Диапазон тока унифицированного выхода, соответствует диапазону измеряемого параметра, может быть выбран при настройке модуля. Каждый унифицированный выход может быть настроен на контроль за одним из параметров модуля МК32.

Установка тока на унифицированном выходе осуществляется с помощью 12-разрядного ЦАП и активного или пассивного токового усилителя (зависит от исполнения модуля). В модуле МК32 предусмотрен защитный стабилитрон (напряжение пробоя 27 В) и самовосстанавливающийся предохранитель 200 мА для защиты цепей унифицированного выхода.

Значение ЦАП унифицированного выхода рассчитывается по формуле линейного уравнения:

$$
H A \Pi_{\text{OUT}} = A_{\text{O}} + B_{\text{O}} \cdot D_{\text{Param}}
$$

Где:

ЦАПOUT – вычисленное значение ЦАП;

DParam – вычисленное значение измеряемого параметра;

 $A_{\text{o}}$ ,  $B_{\text{o}}$  – коэффициенты линейного уравнения для вычисления значения ЦАП унифицированного выхода.

Коэффициенты A<sub>O</sub>, B<sub>O</sub> автоматически рассчитываются при инициализации работы модуля по данным диапазона тока унифицированного выхода (OutCurrentMin, OutCurrenMax), диапазона параметра выводимого на унифицированный выход (ParameterMin, ParameterMax) и сохраненным значениям ЦАП (OutDacMin, OutDacMax), соответствующим диапазону тока унифицированного выхода, на котором проведена калибровка (20% от OutCurrenMax, OutCurrenMax).

При неисправности канала измерения значение тока унифицированного выхода может быть установлено в CurrentError, если разрешена установка на унифицированном выходе указанного тока при неисправности канала измерения (CurrentErrorEnabled).

Если одна из пар калибровочных значений ( 20% от OutCurrenMax - OutCurrenMax или ParameterMin - ParameterMax, OutDacMin - OutDacMax) равна нулю или они равны между собой, то коэффициенты  $A_0$ ,  $B_0$  не вычисляются и принимаются равными нулю (значение ЦАП<sub>оит</sub> всегда равен нулю).

Для проведения калибровки токового выхода предусмотрены регистры прямого управления ЦАП (AnalogDirectData) для каждого канала индивидуально. В нормальной работе каналов измерения не участвуют и автоматически сбрасываются в 0, если значение регистра не изменялось в течении 30 секунд.

Связь унифицированного выхода с измеряемым параметром осуществляется настройкой адреса параметра ParameterAddress по таблице адресов регистров для интерфейсов связи. Тип параметра для унифицированного выхода должен быть Float.

Маска неисправностей (ParameterCheckErrors) согласно таблицам результатов измерения, битовая последовательность соответствует параметру CommonError.

В варианте исполнения модуля MK32-DC-20-R2-M-RAM-PO реализованы гальванически изолированные (между собой и источником питания модуля) унифицированные токовые выходы с пассивным регулятором тока. В системных настройках модуля необходимо указать тип ЦАП, применяемого в модуле МК32 (параметр DacExternalType), версия ПО модуля 1.80.

На рисунке [38](#page-38-0) показан пример настройки унифицированного выхода №1 в ПО ModuleConfigurator.

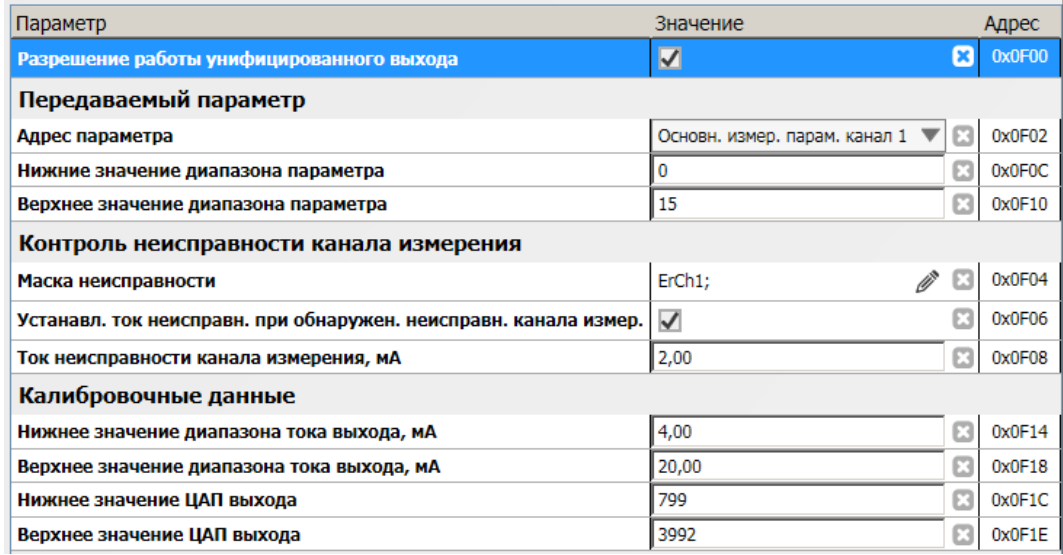

<span id="page-38-0"></span>Рисунок 38 - Пример настройки унифицированного выхода №1 в ПО ModuleConfigurator

## **4.11 Логические функции модуля**

Модуль контроля МК32 имеет возможность формировать логические сигналы предупредительной сигнализации и аварийного отключения агрегата. Для контроля за параметрами в модуле реализованы функции контроля величины измеряемого параметра (проверка уставок по уровню измеряемого параметра) и алгоритмы детектирования «скачка» параметра.

#### **4.11.1 Сравнение вычисленного значения параметра с уставками**

В модуле МК32 предусмотрено 32 назначаемые уставки. Все уставки имеют индивидуальные параметры настройки и работают независимо друг от друга. Каждая уставка может быть настроена на контроль за одним из параметров модуля МК32.

Для всех уставок имеются следующие параметры настройки:

- режим работы уставки (CheckMode):
	- 0 выключена;
	- 1 контроль «вверх»;
	- 2 контроль «вниз».
- адрес параметра (ParameterAddress) согласно таблицам результатов измерения;
- маска неисправностей (ParameterCheckErrors) согласно таблицам результатов измерения, битовая последовательность соответствует параметру CommonError;
- время детектирования перехода через уставку по 0,5с (TimeOut);
- значение уставки (CheckValue);
- гистерезис по уставке (CheckValueHist).

Если значение контролируемого параметра было выше (ниже) уставки «вверх» («вниз») в течение времени (TimeOut) , то устанавливается в '1' соответствующий флаг выхода параметра за уставку (ControlPoint).

В случае установленного флага выхода параметра за уставку, значение измеряемого параметра должно быть меньше (больше) соответствующей уставки минус (плюс) гистерезис (CheckValueHist) в течение установленного времени, чтобы сбросить в '0' флаг выхода параметра за уставку. Такой подход позволяет предупредить возможный триггерный эффект при величине измеряемого параметра близкого к значению уставки.

На рисунке [39](#page-39-0) показан пример работы сигнализации по уставке 1,7 мм (контроль осевого сдвига ротора) с гистерезисом 0,02 мм.

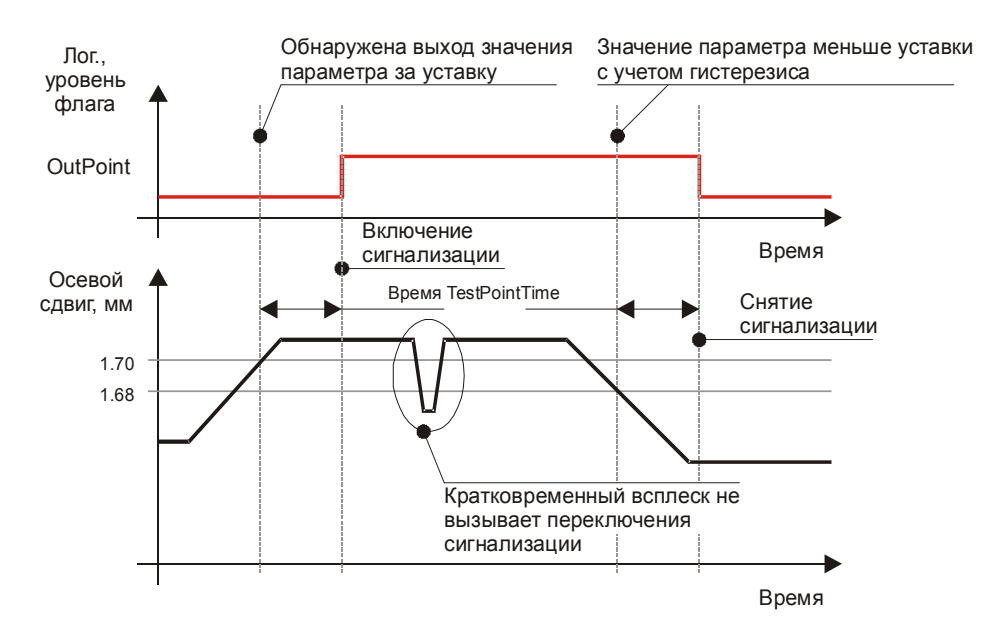

<span id="page-39-0"></span>Рисунок 39 - Пример работы алгоритма работы уставки (режим – проверка выше уставки)

На рисунке [40](#page-40-0) показан пример настройки уставки №1 в ПО ModuleConfigurator.

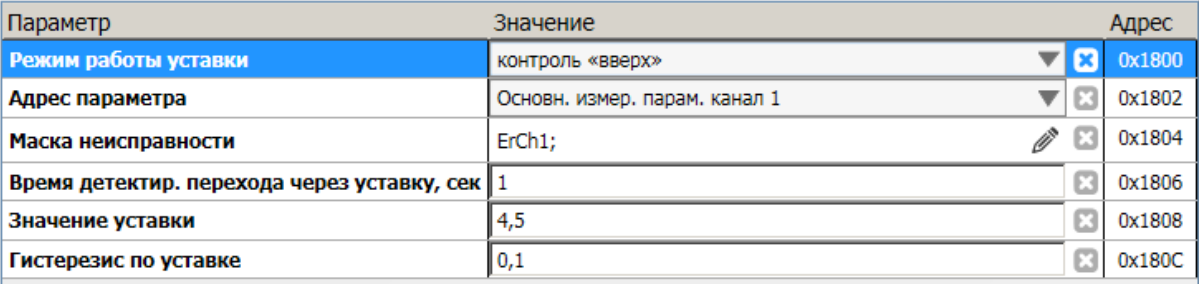

<span id="page-40-0"></span>Рисунок 40 - Пример настройки уставки №1 в ПО ModuleConfigurator

#### **4.11.2 Детектирование «скачка» параметра**

Для обнаружения мгновенного и необратимого изменения значения параметра реализовано 8 независимых алгоритмов детектирования «скачка» параметра. Каждый алгоритм может быть настроен на контроль за одним из параметров модуля МК32. Алгоритм детектирования «скачка» одинаков для всех измеряемых параметров, но для каждого параметра могут быть свои настройки детектирования «скачка».

Для всех алгоритмов имеются следующие параметры настройки:

- режим работы скачка (Enabled):
	- 0 выключен;
	- 1 контроль «вверх», «вниз»;
	- 2 контроль только «вверх»;
- $\tau$ айм аут инициализации по 0,5 с ( $\text{TimeOutInit}$ ) время ожидания стабилизации параметра после нормализации работы датчика или стабилизации частоты вращения для оборотных составляющих;
- тайм аут стабилизации по 0,5 с (TimeOutStable) время ожидания стабилизации параметра, если изменение параметра менее ValueSense за один цикл измерения (0,5 с);
- время активного состояния флага обнаружения скачка по  $0.5$  с (TimeOutActive);
- адрес параметра согласно таблицам результатов измерения (ParameterAddress);
- маска неисправностей (ParameterCheckErrors) согласно таблицам результатов измерения, битовая последовательность соответствует параметру CommonError;
- чувствительность алгоритма скачка (ValueSense) минимальное приращение значение параметра за цикл измерения (0,5 с);
- $m$ инимальный уровень скачка (CheckValueHist) минимальный уровень изменения параметра относительно стартового значения детектирования «скачка» и значения параметра после стабилизации.

Алгоритм детектирования скачка имеет несколько состояний (пояснения на рисунке [43\)](#page-42-1):

- пауза после инициализации;
- ожидание изменения параметра более чем на ValueSense для начала детектирования «скачка»;
- ожидание стабилизации «скачка»;
- обнаружен «скачок» параметра.

Варианты срабатывания алгоритма «скачка» параметра представлены на рисунке [41,](#page-41-1) не срабатывания - на рисунке [42.](#page-41-0) Сброс флагов и алгоритма детектирования скачка выполняется по:

- сбросу устройства;
- неисправности датчика;
- команде с внешних интерфейсов управления;
- нажатием кнопок на лицевой панели модуля.

По интерфейсам связи для считывания доступны два типа флагов обнаружения скачка:

- флаги обнаружения скачка активное состояние;
- флаги обнаружения скачка защелка.

Флаги срабатывания алгоритмов «скачка» доступны для считывания по интерфейсам связи.

На рисунке [44](#page-42-0) показан пример настройки алгоритма скачка №1 в ПО ModuleConfigurator.

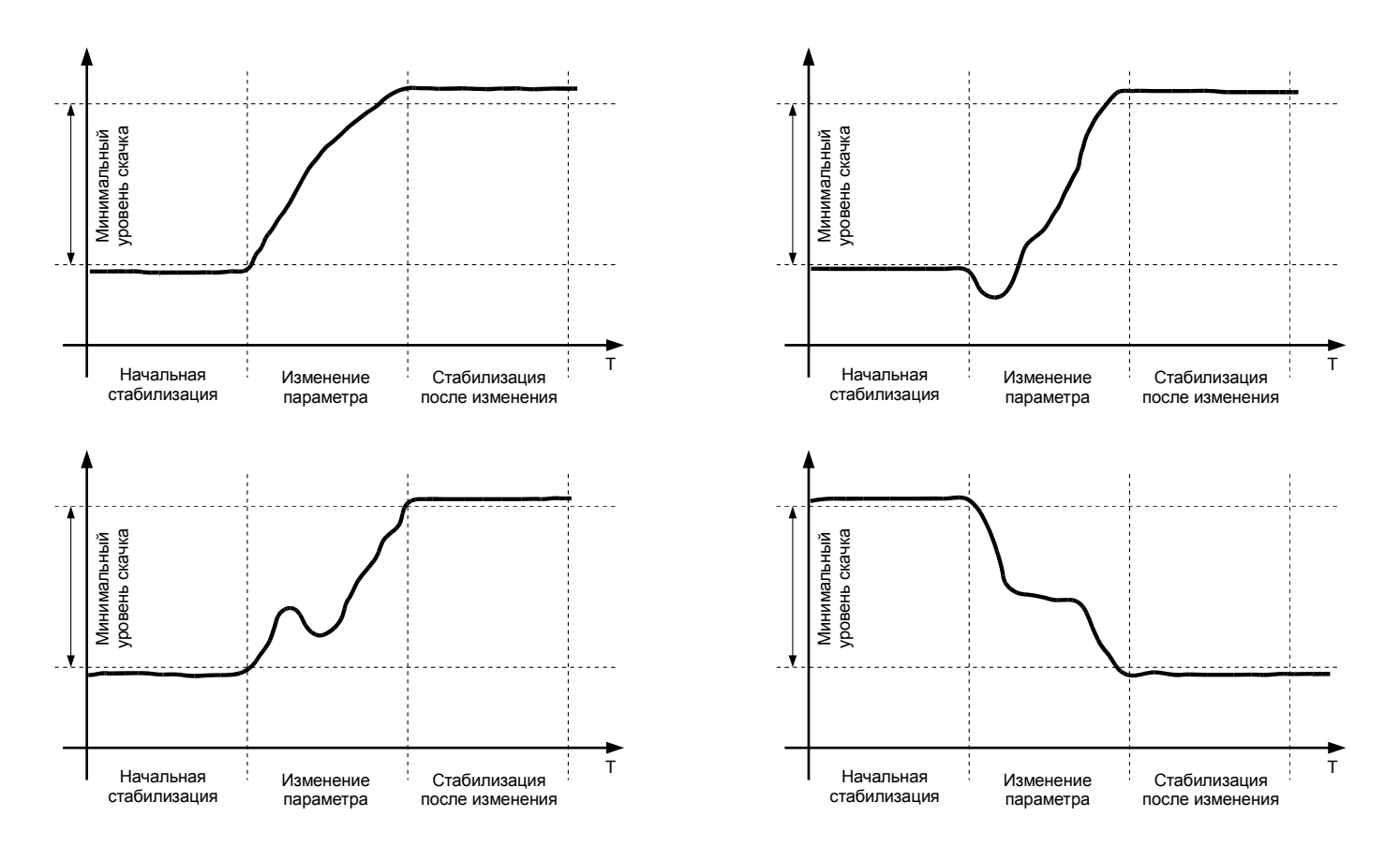

<span id="page-41-1"></span>Рисунок 41 - Варианты изменения значения параметра, когда будет зафиксирован «скачок» параметра

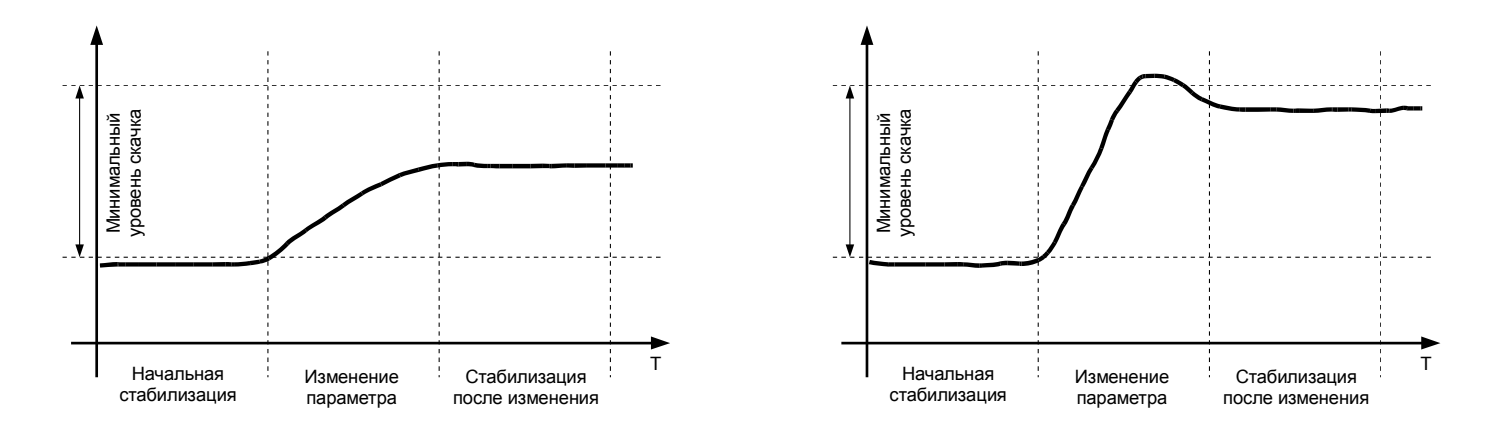

<span id="page-41-0"></span>Рисунок 42 - Варианты изменения значения параметра, когда «скачок» параметра зафиксирован не будет

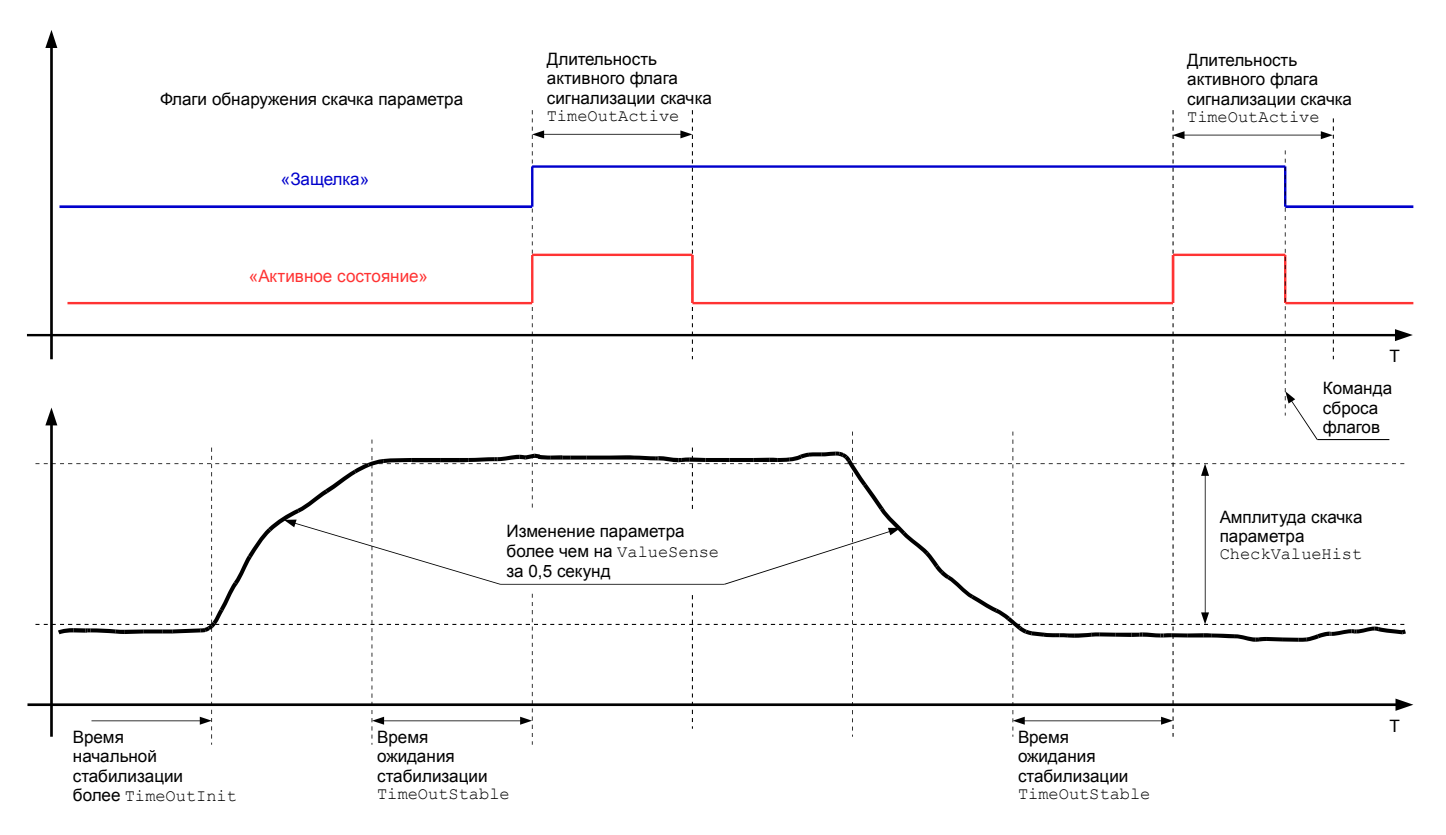

<span id="page-42-1"></span>Рисунок 43 - Пояснения работы алгоритма детектирования «скачка» параметра

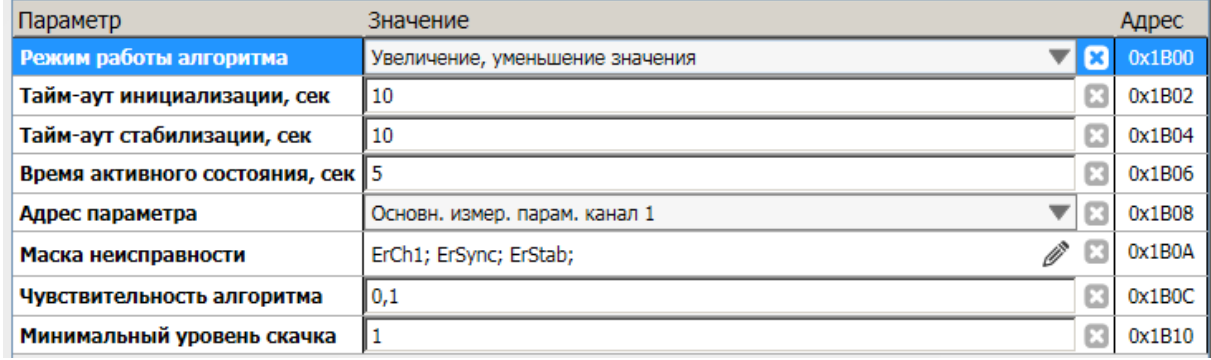

<span id="page-42-0"></span>Рисунок 44 - Пример настройки алгоритма скачка №1 в ПО ModuleConfigurator

#### **4.11.3 Логические выходы**

В модуле МК32 предусмотрено 14 логических выходов с открытым коллектором (активный уровень - нуль). Схемотехника логических входов предусматривает возможность непосредственного подключения обмоток реле.

Работа каждого из 14 логических выходов настраивается пользователем по цифровым интерфейсам связи.

Если обнаружена ошибка контрольной суммы по одной из секций параметров работы модуля, на логическом выходе 12 будет присутствовать активный уровень сигнала, остальные логические выходы модуля МК32 останутся в неактивном состоянии.

После сброса модуля работа логических выходов заблокирована на время InitModulTimeOut, отсчитываемое после завершения цикла инициализации модуля МК32.

Возможна блокировка работы логических выходов пользователем, которая может быть необходима при корректировке параметров работы блока или проверки его работы, не опасаясь срабатывания сигнализации или защитного отключения.

Каждых логический выход настраивается в аналитическом виде с помощью логических правил. Так же в аналитическом виде настраивается работа светодиодов 'War' и 'Alarm' на лицевой панели модуля.

В логических операциях используются булевы функции над флагами состояния модуля.

Структура команды логических правил приведена в Таблице [37.](#page-65-0)

Для настройки и редактирования логических правил в программе ModuleConfigurator.exe предусмотрено специальное средство, позволяющее в удобном и упрощенном виде формировать логические правила, исключая необходимость непосредственного ввода кодов команд.

#### *4.11.3.1 Система обозначений регистров*

Система обозначений используемая в программе настройки ModuleConfigurator для формирования логических правил в аналитическом виде:

- Mg.Nbit Глобальная память (16 бит) общая для всех логических выходов. Доступна в течении одного цикла вычислений состояний логических выходов. Очищается перед выполнением нового цикла;
- Rch{Nch}.Nbit Регистр статуса канала измерения;
- Rchf{Nchf}.Nbit Регистр статуса канала измерения частоты;
- Rvr.Nbit Регистр статуса измерения оборотных составляющих;
- Rdv.Nbit Регистр статуса модуля контроля;
- Rer.Nbit Регистр статуса ошибок;
- Rjl.Nbit Регистр состояния алгоритма скачка (защелки);
- Rja.Nbit Регистр состояния алгоритма скачка (активное состояние);
- Rtp.Nbit Регистр состояния алгоритма контроля уставок.

где:

Nbit - номер бита в соответствующем регистре (0...15),

 $\{Nch\}$  - номер канала измерения  $(1...4)$ ,

{Nchf} - номер канала измерения частоты (1, 2).

Логические операции используемые в программе для формирования логических правил:

"X**->** Mg.Nbit" - запись результатов вычислений логических правил в глобальную память;

- " | " логическая операция «ИЛИ»;
- " ^ " логическая операция «исключающее ИЛИ»;
- " & " логическая операция «И»;
- " ! " логическая операция «НЕ»;
- " ( ) " допустимые скобки для определения порядка выполнения вычислений;
- где X флаг статуса (например ErrLD).

Приоритеты выполнения логических операций (сверху в низ по порядку):

- 1) " ! " логическая операция «НЕ»;
- 2) " & " логическая операция «И»;
- 3) " | " и " ^ " равнозначны, логическая операция «ИЛИ», логическая операция «исключающее ИЛИ»;
- 4) " **->** " запись результатов вычислений.

Для изменения параметров работы модуля необходимо заблокировать работу логических выходов или получить разрешение на одиночную запись в параметры работы.

На рисунке [45](#page-44-1) показан пример настройки алгоритма логических выходов в ПО ModuleConfigurator. На рисунке [46](#page-44-0) показан пример контроля состояния логических выходов в ПО ModuleConfigurator.

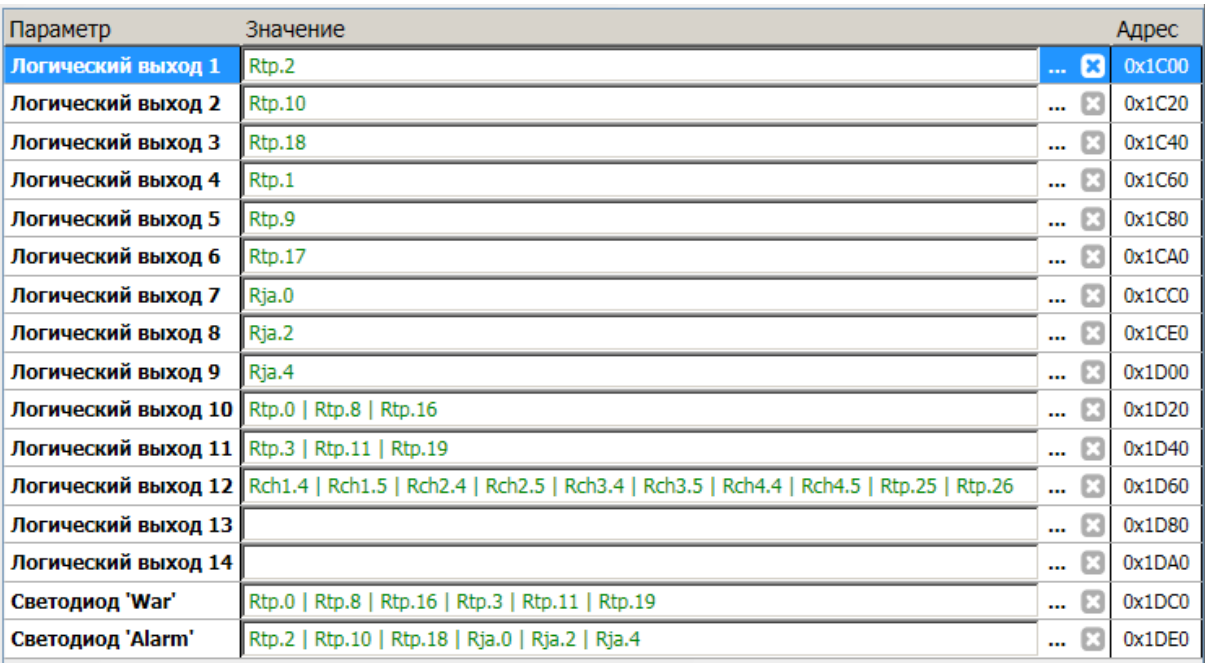

<span id="page-44-1"></span>Рисунок 45 - Пример настройки алгоритма логических выходов в ПО ModuleConfigurator

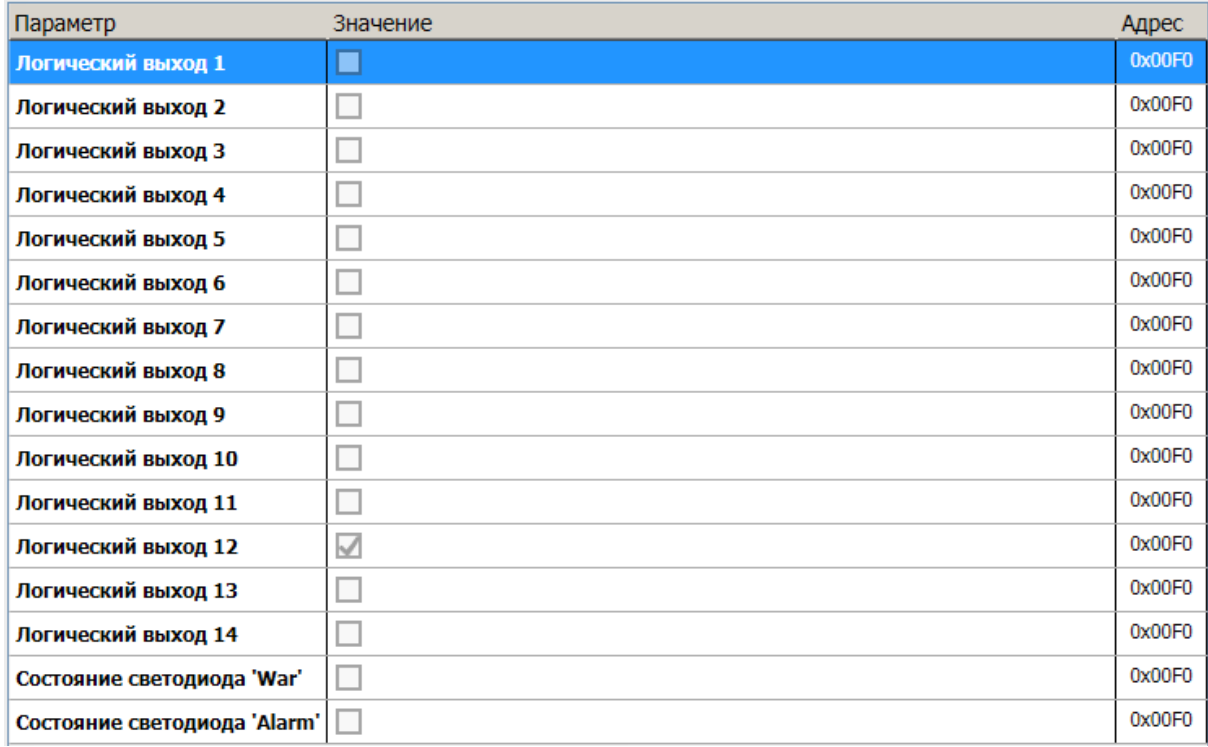

<span id="page-44-0"></span>Рисунок 46 - Пример контроля состояния логических выходов в ПО ModuleConfigurator

Состояние логических выходов доступно даже при блокировке логической сигнализации пользователем.

### **4.12 Рекомендации по калибровке модуля**

Технология калибровки модуля МК32 позволяет проводить повторную калибровку без выполнения холодного старта модуля, а изменение диапазона канала измерения – без перекалибровки каналов измерения и унифицированных выходов. Если выполняется изменение диапазона тока канала измерения или унифицированного выхода, то необходимо выполнить перекалибровку.

После калибровки модуля необходимо загрузить калибровочные данные в модуль, сохранить в энергонезависимой памяти модуля и перезагрузить модуль. Калибровка модуля осуществляется командами по цифровым интерфейсам связи с помощью специализированного программного обеспечения. Запись результатов калибровки в модуль МК32 и выполнение перерасчета коэффициентов может быть выполнена один раз, после всех этапов калибровки (вход, унифицированный выход).

#### **4.12.1 Калибровка по постоянному току**

Схема включения модуля МК32 для калибровки и поверки по постоянному току показана на рисунке [47.](#page-45-0) Рекомендуется калибровку модуля МК32 проводить с помощью стенда СП43, позволяющего собрать указанную схему.

Для варианта исполнения модуля МК32-DC-20-R2-M-RAM-PO схема подключения миллиамперметра P3, резистора R3 к гальванически изолированному токовому выходу показана на рисунке [51.](#page-48-0)

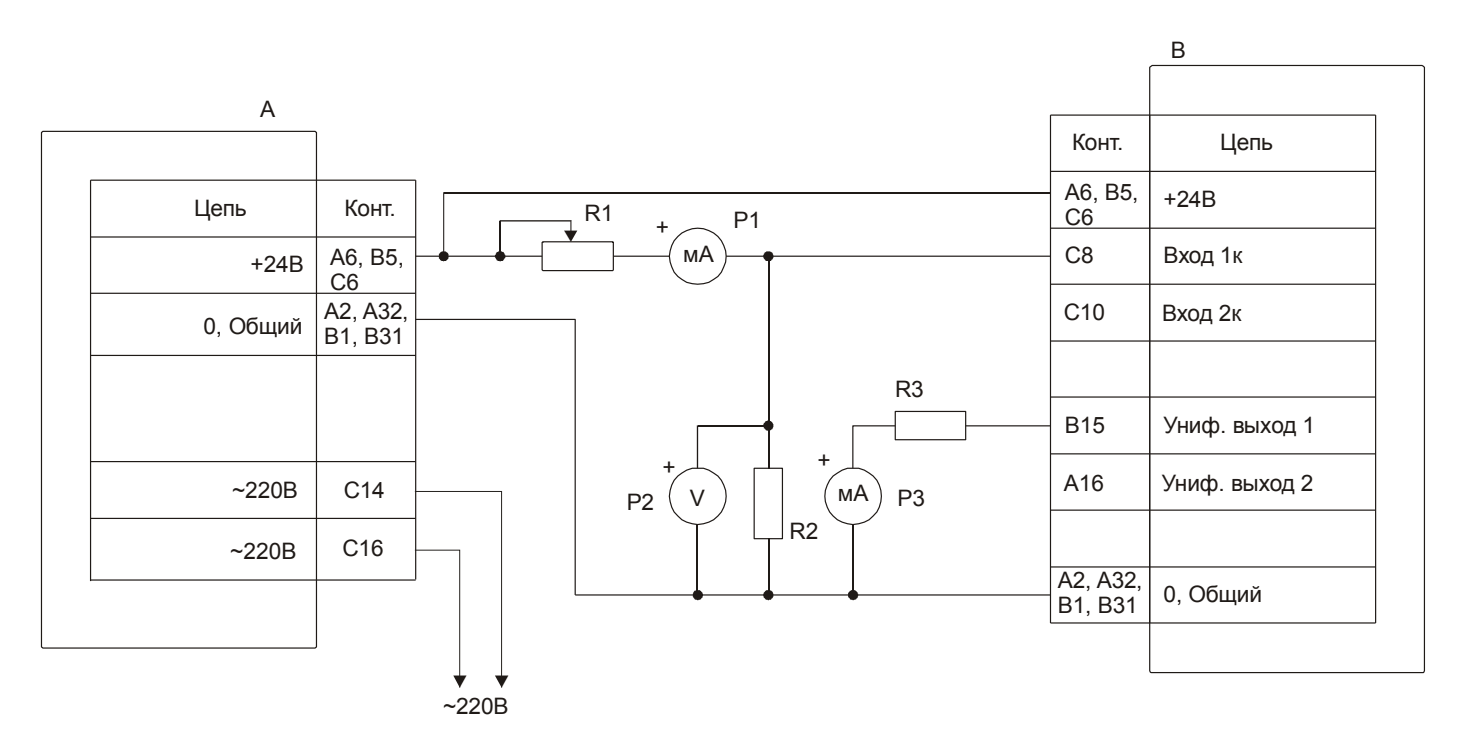

*А* – МП24 или БП17 *В* – МК32 *R1* – магазин сопротивлений 100 кОм *R2, R3* – резисторы (500±10) Ом, 0,5 Вт *Р1, Р3* – миллиамперметр постоянного тока (0-20) мА, кл. 0,2

*P2* – вольтметр постоянного тока кл. 0,1

*Примечание -* P2, R2 используются при проверке каналов измерения напряжения.

#### <span id="page-45-0"></span>Рисунок 47 - Схема включения модуля МК32 для калибровки и проверки по постоянному току

Последовательность калибровки входа канала измерения по постоянному току:

- 1 указать значения диапазона тока канала измерения (ConstCurrentMin, ConstCurrentMax);
- 2 указать диапазон измеряемого параметра (ConstValueMin, ConstValueMax);
- 3 установить на входе канала измерения ток 20 % от ConstCurrentMax;
- 4 переписать значение Constant в ConstAdcMin;
- 5 установить на входе канала измерения ток ConstCurrentMax;
- 6 переписать значение Constant в ConstAdcMax;
- 7 передать результаты калибровки в модуль МК32;
- 8 выполнить перерасчет коэффициентов.

Изменение диапазона измеряемого параметра заключается в изменении значений ConstValueMin, ConstValueMax. При смене диапазона измеряемого параметра, возможно, потребуется изменение формата вывода данных на индикатор (FormatOut).

На рисунке [48](#page-46-1) показан пример настройки калибровочных данных канала измерения №1 по постоянному току в ПО ModuleConfigurator.

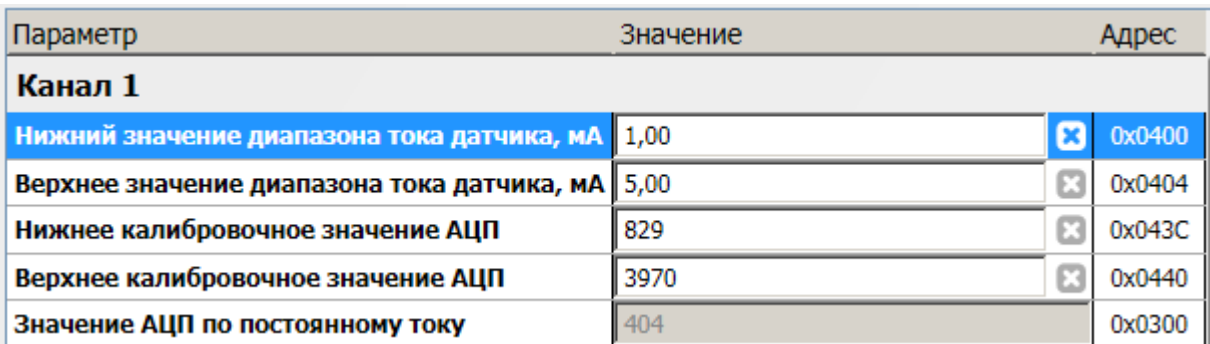

<span id="page-46-1"></span>Рисунок 48 - Пример настройки калибровочных данных канала измерения №1 по постоянному току в ПО ModuleConfigurator

## **4.12.2 Калибровка по переменному току**

Схема включения модуля МК32 для калибровки и поверки по переменному току показана на рисунке [49.](#page-46-0) Рекомендуется калибровку модуля МК32 проводить с помощью стенда СП43, позволяющего собрать указанную схему. Для варианта исполнения модуля МК32-DC-20-R2-M-RAM-PO схема подключения миллиамперметра P3, резистора R3 к гальванически изолированному токовому выходу показана на рисунке [51.](#page-48-0)

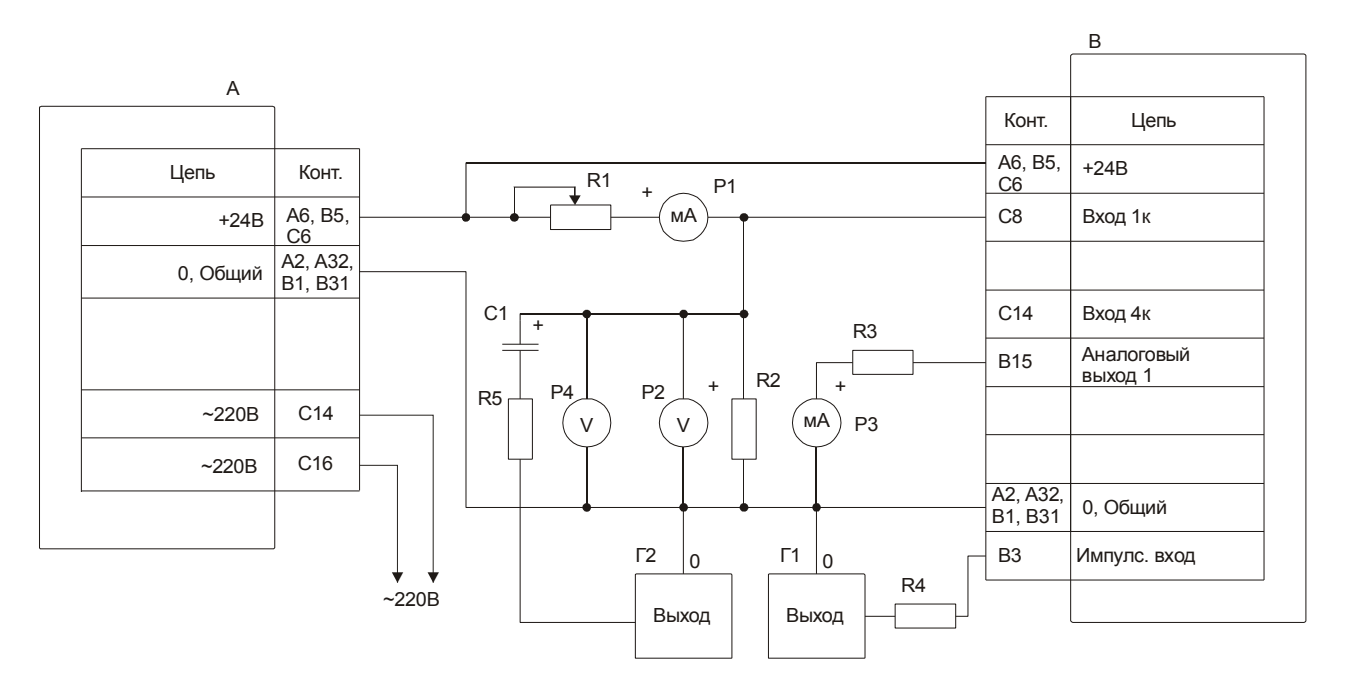

*А* – МП24 или БП17 *В* – МК32 *R1* – магазин сопротивлений 100 кОм

*R2, R3, R4, R5* – резисторы (500±10) Ом, 0,5 Вт *Р1, Р3* – миллиамперметр постоянного тока (0-20) мА, кл. 0,2

 $P2$  – вольтметр постоянного тока кл. 0,1 **P4** – вольтметр переменного тока Rвх ≥ 1,0 МОм, кл. 0,6

**Г1** – генератор прямоугольных импульсов Г6-33 **Г2** – генератор низкой частоты Г3-110

**C1** – конденсатор 1000 мкФ, 16 В (при измерениях на частоте 0,05 Гц не менее 50000 мкФ)

*Примечание -* P2, R2 используются при проверке каналов измерения напряжения.

<span id="page-46-0"></span>Рисунок 49 - Схема включения модуля МК32 для калибровки и проверки по переменному току

Последовательность калибровки входа канала измерения по переменному току (СКЗ сигнала):

- 1 Перед калибровкой входа канала измерения по переменному току необходимо произвести калибровку входа канала измерения по постоянному току как описано в п. 4.12.1;
- 2 Установить резистором R1 по миллиамперметру P1 постоянный ток (3±0,2) мА или (12±0,8) мА, для канала переменного тока или по вольтметру P2 постоянное напряжение (1,7±0,1) В для канала переменного напряжения;
- 3 Установить на выходе генератора Г1 базовую частоту 80 Гц и амплитуду прямоугольных импульсов +5 В;
- 4 Указать верхнее значение диапазона параметра по переменному току:
	- RangeRMS Диапазон измерения по СКЗ переменного сигнала (100 %);
- 5 Установить СКЗ гармонического сигнала величиной соответствующий 100 % RangeRMS:
	- 5.1 Переписать значение VariableRms в AdcRMS\_100;
	- 5.2 Переписать значение ValueRMS1F в AdcRMS1F\_100;
- 6 Установить СКЗ гармонического сигнала величиной соответствующий 20 % RangeRMS:
	- 6.1 Переписать значение VariableRms в AdcRMS\_20;
	- 6.2 Переписать значение ValueRMS1F в AdcRMS1F\_20;
- 7 Установить СКЗ гармонического сигнала величиной соответствующий 5 % RangeRMS:
	- 7.1 Переписать значение VariableRms в AdcRMS 5;
	- 7.2 Переписать значение ValueRMS1F в AdcRMS1F\_5;
- 8 Передать результаты калибровки в модуль МК32;
- 9 Выполнить перерасчет коэффициентов.

Калибровка по размаху переменного сигнала проводится аналогично калибровке по СКЗ переменного сигнала с применением регистров RangePP, AdcPP\_5, AdcPP\_20, AdcPP\_100, AdcPP1F\_5, AdcPP1F\_20, AdcPP1F\_100, ValuePP, ValuePP1F.

На рисунке [48](#page-46-1) показан пример настройки калибровочных данных канала измерения №1 по переменному току (СКЗ сигнала) в ПО ModuleConfigurator.

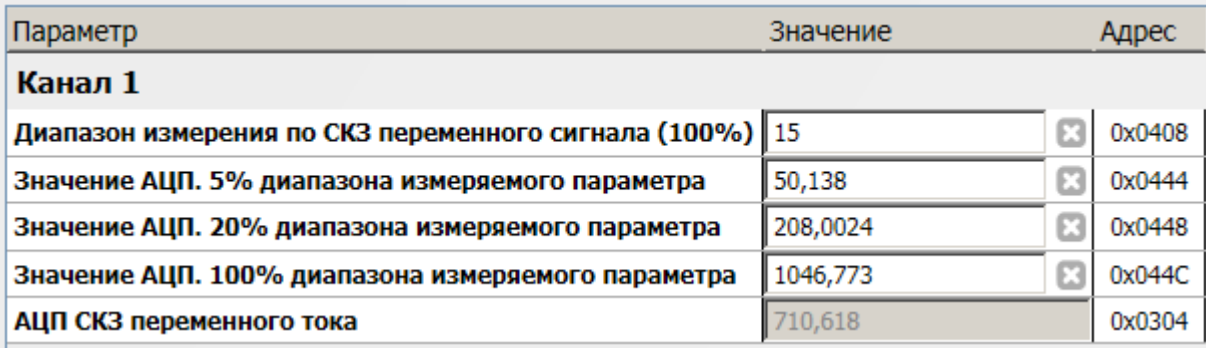

Рисунок 50 - Пример настройки калибровочных данных канала измерения №1 по переменному току (СКЗ сигнала) в ПО ModuleConfigurator

#### **4.12.3 Калибровка унифицированного выхода**

Диапазон унифицированного выхода по измеряемому параметру соответствует диапазону ParameterMin. ParameterMax.

Для модуля МК32 с ПО версией 1.80 в системных настройках (DacExternalType) необходимо указать тип унифицированных токовых выходов.

Калибровка унифицированного выхода состоит из следующих этапов:

- 1 Указать значения диапазон тока унифицированного выхода (OutCurrentMin, OutCurrentMax);
- 2 Записью значения в AnalogDirectData подобрать ток (по миллиамперметру) на унифицированном выходе, равный 20% от OutCurrentMax;
- 3 Переписать значение AnalogDirectData в OutDacMin;
- 4 Записью значения в AnalogDirectData подобрать ток (по миллиамперметру) на унифицированном выходе, равный OutCurrentMax;
- 5 Переписать значение AnalogDirectData в OutDacMin;
- 6 Записать нуль в AnalogDirectData (выключить режим калибровки);
- 7 Передать результаты калибровки в модуль МК32;
- 8 Выполнить перерасчет коэффициентов.

На рисунке [51](#page-48-0) показана схема присоединения миллиамперметра для проведения калибровки унифицированных токовых выходов с гальванической изоляцией (вариант исполнения модуля МК32-DC-20-R2-RAM-PO).

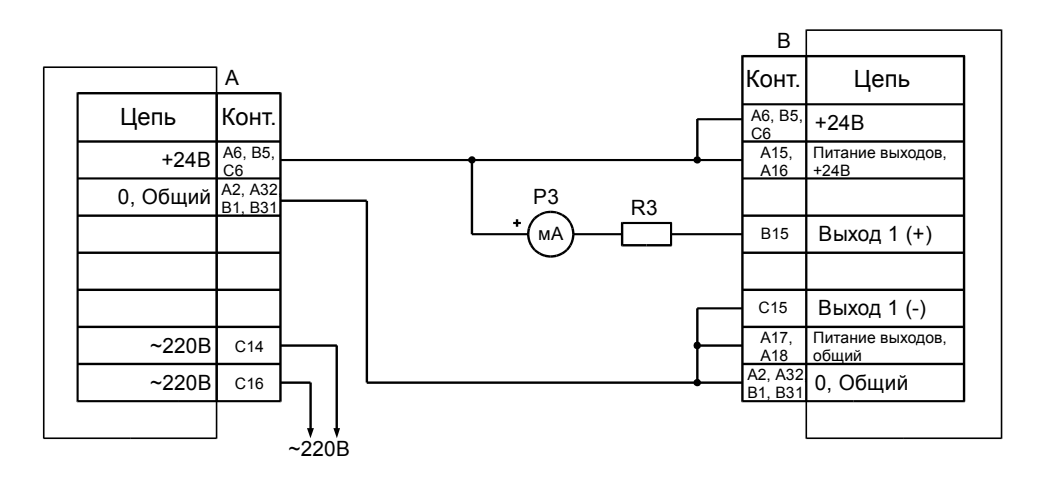

*А* – МП24 или БП17 *В* – МК22

 $R3$  – резисторы (500±10) Ом, 0,5 Вт  $P3$  – миллиамперметр постоянного тока (0-20) мА, кл. 0,2

<span id="page-48-0"></span>Рисунок 51 - Схема включения модуля МК32 для калибровки и проверки унифицированного токового выхода вариант исполнения модуля МК32-DC-20-R2-RAM-PO

На рисунке [52](#page-48-1) показан пример настройки калибровочных данных унифицированного токового выхода №1 в ПО ModuleConfigurator.

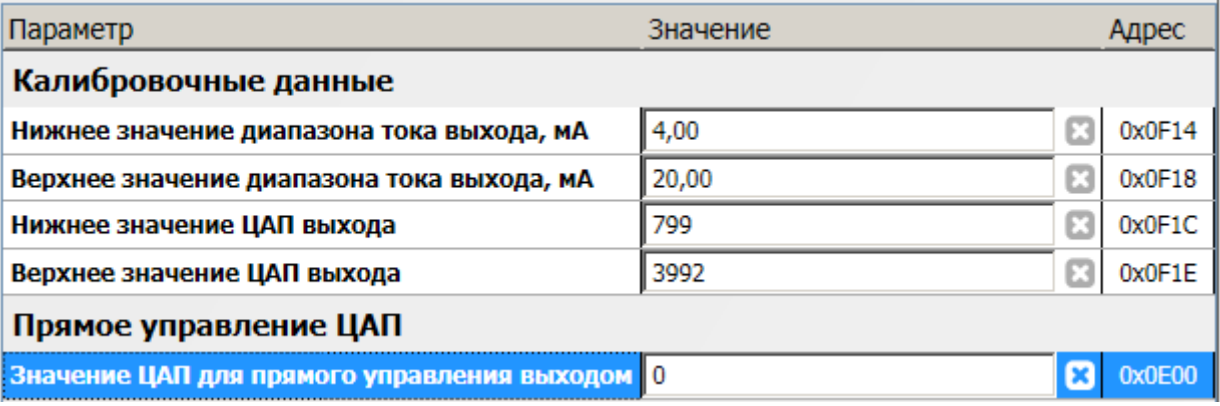

<span id="page-48-1"></span>Рисунок 52 - Пример настройки калибровочных данных унифицированного токового выхода №1 в ПО ModuleConfigurator

# **5 Цифровые интерфейсы управления**

Модуль МК32 поддерживает четыре независимых интерфейса управления:

- два интерфейса RS485 с частичной реализацией протокола ModBus RTU (достаточной для управления);
- интерфейс CAN2.0B (передача результатов измерения и состояния модуля контроля);
- ведомый интерфейс SPI для настройки параметров работы модуля.

Все интерфейсы могут работать одновременно, не мешая работе друг другу.

*Внимание.* Источник питания, микросхемы драйверов RS485 и CAN2.0B интерфейсов, диагностический интерфейс **не имеют гальванической развязки**. Модуль МК32 с гальванической развязкой интерфейсов связи и питания изготавливается по дополнительному согласованию.

### **5.1 Интерфейс RS485**

Для работы по интерфейсу RS485 на плате МК32 предусмотрена микросхема полудуплексного драйвера шины RS485. Обмен данными по интерфейсу RS485 выполняется согласно протоколу ModBus RTU с возможностью выбора скорости обмена из нескольких стандартных скоростей и адреса модуля на шине для каждого из интерфейсов.

#### **5.1.1 Настройка параметров работы модуля по протоколу ModBus**

Настройка модуля осуществляется записью значений в соответствующие регистры конфигурации при условии разрешения записи. При запрещении записи в регистры конфигурации возвращается сообщение с кодом ошибки NEGATIVE ACKNOLEDGE.

Запись в регистры конфигурации осуществляется только командой протокола ModBus **Preset Multiple Regs**.

Управляющие команды модуля исполняются по команде протокола ModBus **Preset Single Registers**.

При приеме неправильной (некорректной) команды формируется сообщение об ошибке, если в запросе адрес совпал с адресом модуля и контрольная сумма правильная.

Формат сообщения об ошибке (5 байт):

Адрес устройства Код функции с установленным в '1' старшим битом Код ошибки Контрольная сумма, младший байт Контрольная сумма, старший байт

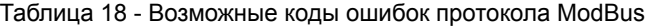

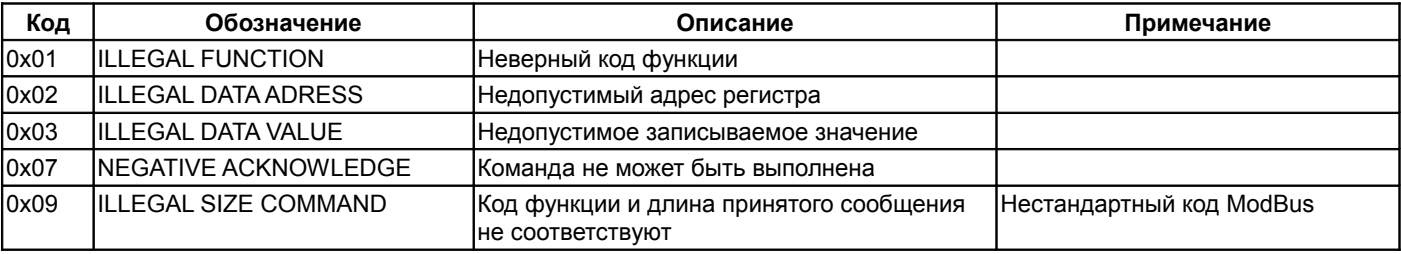

На рисунке [53](#page-49-0) показан пример настройки интерфейса RS485 №1 в ПО ModuleConfigurator.

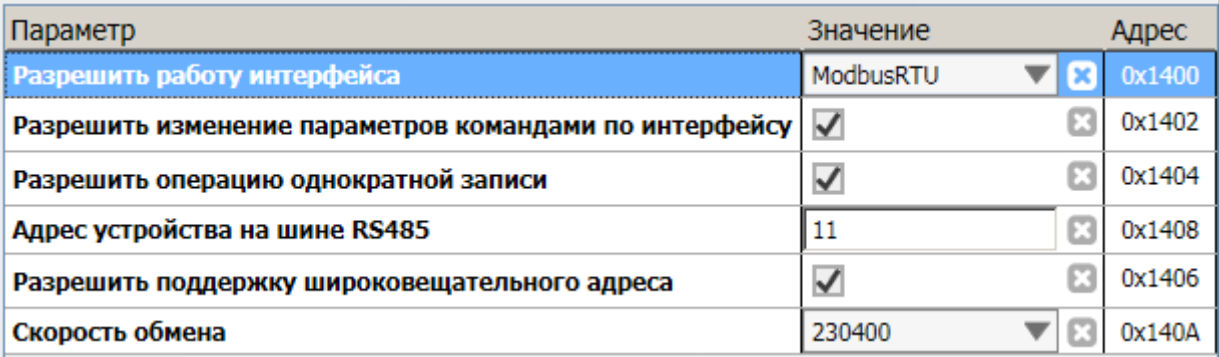

<span id="page-49-0"></span>Рисунок 53 - Пример настройки интерфейса RS485 №1 в ПО ModuleConfigurator

## **5.1.2 Поддерживаемые команды протокола ModBus**

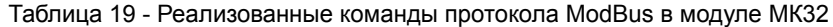

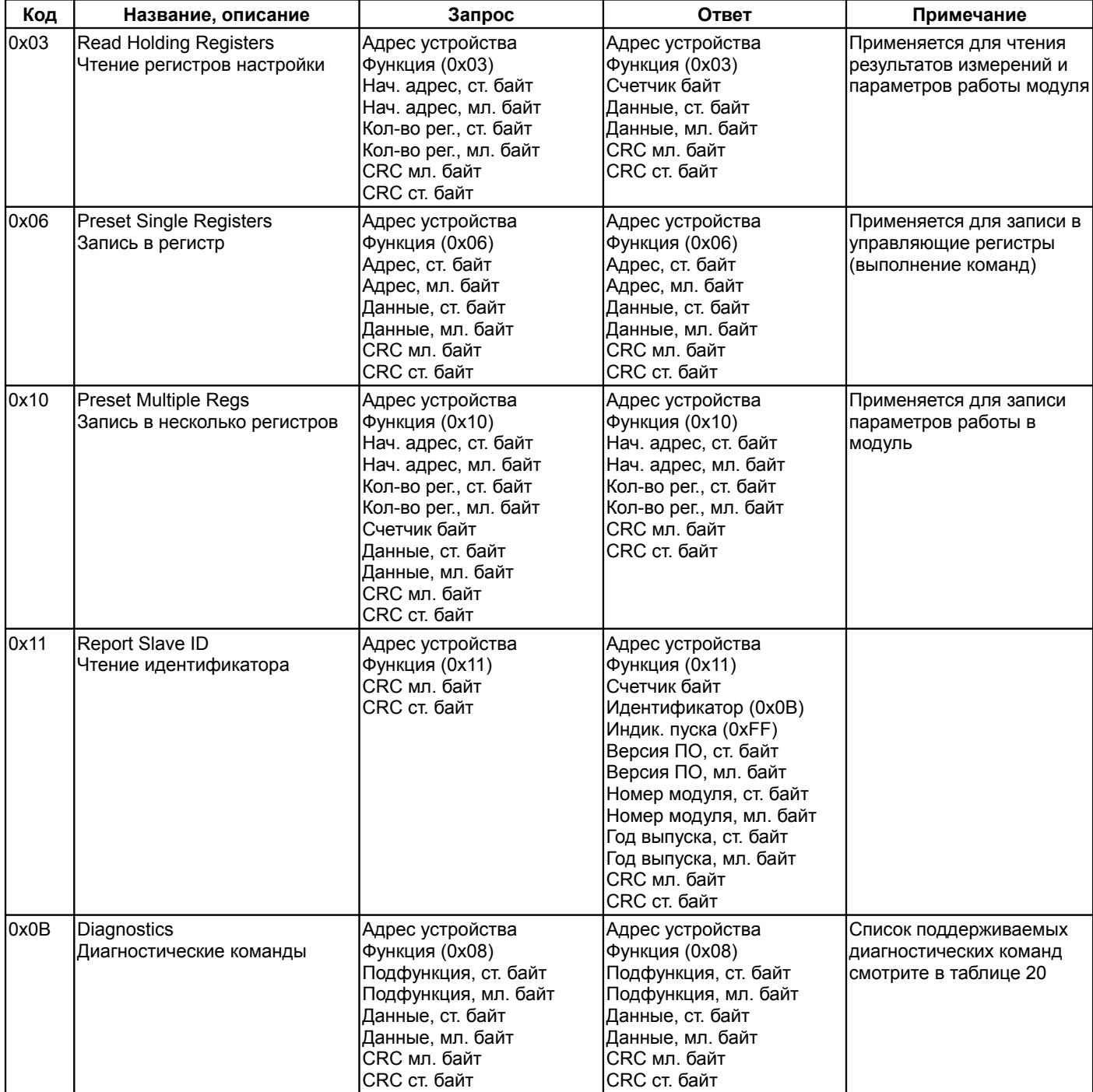

<span id="page-50-0"></span>Таблица 20 - Список поддерживаемых диагностических команд протокола ModBus

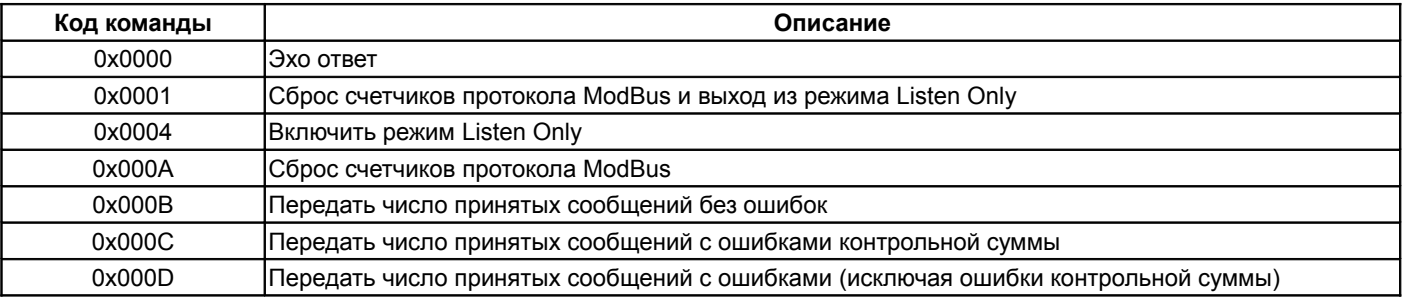

#### **5.1.3 Вычисление контрольной суммы в сообщениях**

Контрольная сумма CRC состоит из двух байт. Контрольная сумма CRC вычисляется передающим устройством и добавляется в конец каждого сообщения. Принимающее устройство вычисляет контрольную сумму в процессе приема и сравнивает с полем CRC принятого сообщения. Счетчик CRC предварительно инициализируется значением 0xFFFF. Только 8 бит данных используются для вычисления контрольной суммы (старт, стоп и биты паритета не используются в вычислении контрольной суммы).

#### **5.1.4 Особенности управления по протоколу ModBusRTU**

Максимальный объем записываемых/читаемых байт за одну транзакцию 512 байт.

Модуль МК32 поддерживает широковещательный адрес 0x00 для одновременного управления несколькими модулями. Ответ на широковещательный запрос не передается.

#### **5.1.5 Особенности управления по протоколу VibrobitRTU**

Адресация регистров параметров работы и состояния модуля выравнивается по 16-разрядным словам. Параметр «Количество регистров» в командах ModBus указывается в байтах.

При записи/чтении параметров работы и состояния модуля данные передаются по правилам языка С расположения данных в памяти (младший байт, затем - старший байт), а не по требованию стандарта ModBus.

Если при чтении/записи запрошено нечетное количество байт, то будет сформирован ответ с соответствующей ошибкой. Максимальный объем записываемых/читаемых байт за одну транзакцию 512 байт.

Модуль МК32 поддерживает широковещательный адрес 0x00 для одновременного управления несколькими модулями. Ответ на широковещательный запрос не передается.

#### **5.2 Интерфейс CAN2.0B**

Интерфейс CAN2.0B предоставляет возможность передачи данных о состоянии модуля МК32 на блоки индикации и модули логики МК71. Модуль МК32 не поддерживает управление модулем по интерфейсу CAN2.0B.

CAN контроллер модуля работает в активном режиме, т.е. выдает dominant подтверждение принятых сообщений и может генерировать в шину CAN сообщения активного сброса (например, в случае неправильно указанной скорости обмена).

Все узлы на шине CAN должны иметь одинаковую скорость обмена. При увеличении скорости обмена физическая максимальная длина шины CAN уменьшается. Максимально допустимая длина шины CAN при скорости обмена 1000кбит/с составляет 40 метров, а для скорости 40 кбит/с – 1000 метров.

#### **5.2.1 Формат сообщений, передаваемых по CAN2.0B интерфейсу**

Для работы CAN2.0B интерфейса в стандартном режиме необходимо настроить следующие параметры:

- разрешение работы интерфейса CAN2.0B (CanEnabled);
- скорость обмена (CanSpeed);
- адрес модуля (CanBasicAddress);
- периодичность отправки сообщений (CanBasicTime);
- разрешение отправки информации по каналам измерения (CanBasicDataOut).

Данные результатов измерений отправляются с периодичностью CanBasicTime. Для каждого из каналов измерения формируется собственное сообщение с уникальным кодом сообщения:

<span id="page-51-0"></span>Таблица 21 - Коды сообщений интерфейса CAN2.0B при передаче основного измеряемого параметра

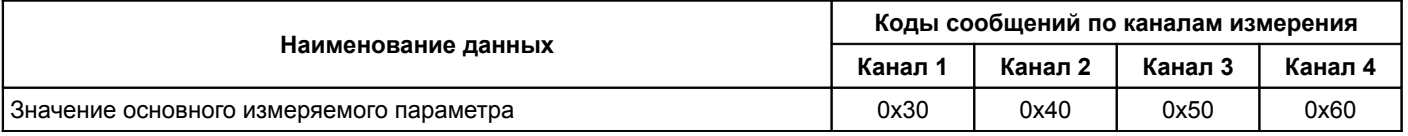

В каждом сообщении передаются значение битов состояния модуля, а также биты состояния соответствующего канала измерения. Сообщения передаются последовательно: сообщение 1-го канала, затем – второго. Новое сообщение не передается на шину, пока не будет передано предыдущее. Если текущее сообщение не может быть отправлено в течение 200 мс, то его отправка отменяется.

Если флаг CanBasicDataOut не равен нулю, то сообщение соответствующего канала измерения передается по интерфейсу CAN2.0B. Если все флаги CanBasicDataOut равны нулю, то никаких сообщений по интерфейсу CAN2.0B модулем не передается, однако, модуль генерирует подтверждение нормальной передачи сообщений других модулей, подключенных к шине CAN2.0B.

На рисунках [54](#page-52-1) и [55](#page-52-0) показаны формат CAN сообщения основного измеряемого параметра и формат CAN сообщения сигнализации.

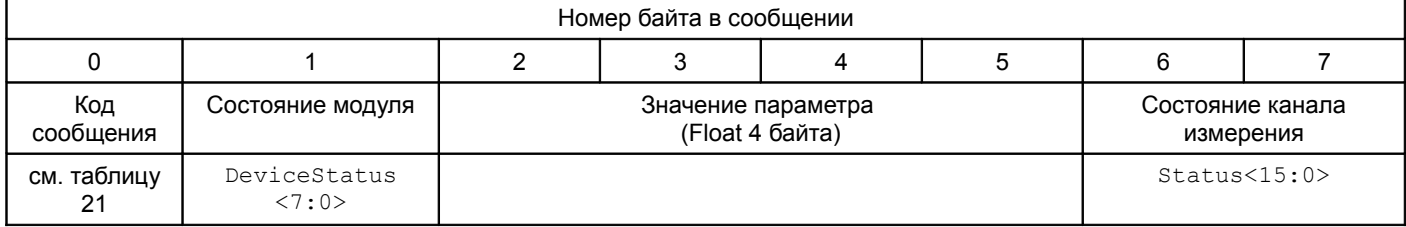

<span id="page-52-1"></span>Рисунок 54 - Формат CAN сообщения основного измеряемого параметра

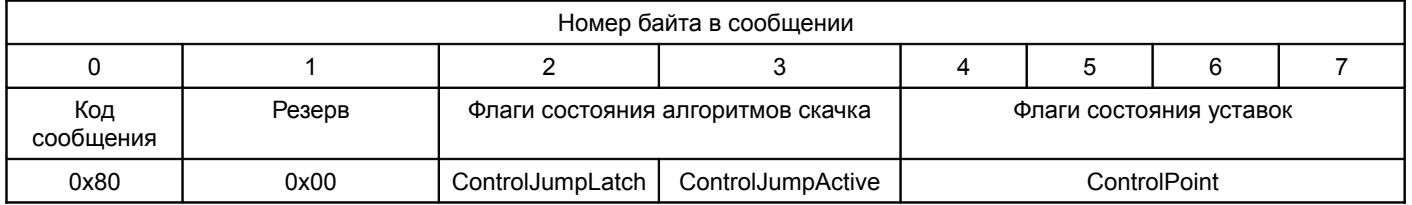

<span id="page-52-0"></span>Рисунок 55 - Формат CAN сообщения сигнализации

На рисунке [56](#page-52-2) показан пример настройки интерфейса CAN2.0B в ПО ModuleConfigurator.

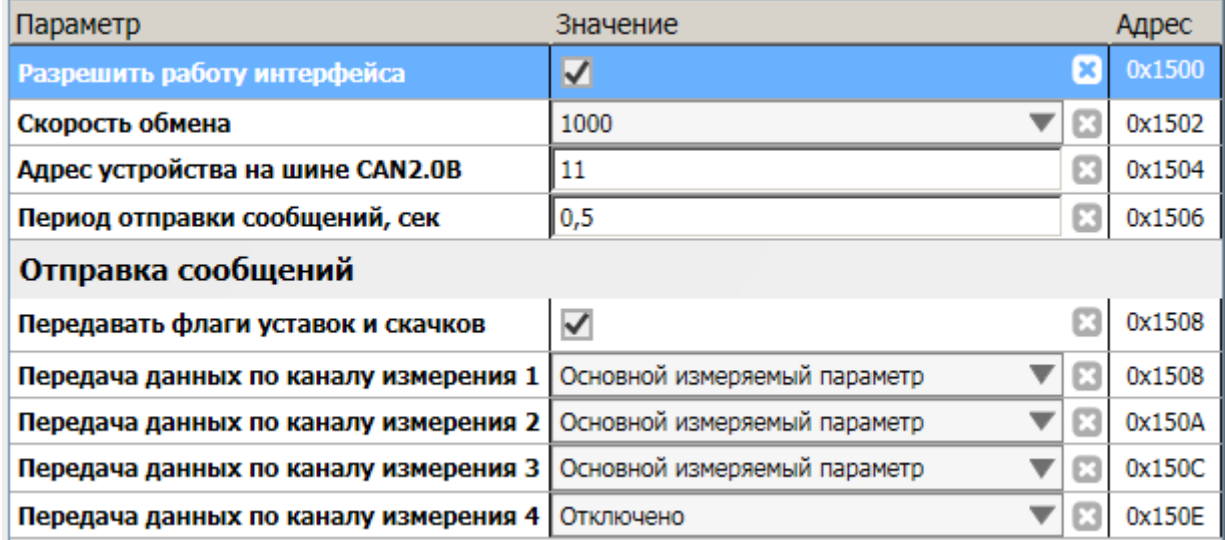

### <span id="page-52-2"></span>Рисунок 56 - Пример настройки интерфейса CAN2.0B в ПО ModuleConfigurator

#### **5.3 Ведомый интерфейс SPI**

Ведомый интерфейс SPI предназначен для контроля работы модуля и настройки параметров его работы. Разъем интерфейса SPI расположен на лицевой панели модуля (D.Port). Параметры ведомого интерфейса SPI жестко предопределены, поэтому вне зависимости от текущего состояния модуля МК32 интерфейс SPI всегда доступен для управления модулем.

Настройка модуля МК32 может производиться с помощью прибора наладчика ПН31, либо с помощью персонального компьютера. Для настройки с помощью персонального компьютера, должно быть запущено ПО ModuleConfigurator, а модуль подключен к персональному компьютеру через модуль диагностического интерфейса MC01 USB (интерфейс ПК USB), на персональном компьютере должны быть установлены драйвера виртуального COM порта.

Модуль МК32 предусматривает возможность «горячего» подключения/отключения прибора наладчика и модулей диагностического интерфейса MC01 USB.

# **5.4 Параметры настройки и текущее состояние модуля (таблицы адресов)**

# **5.4.1 Параметры каналов измерения и системные настройки модуля**

<span id="page-53-0"></span>Таблица 22 - Список регистров калибровочных данных каналов измерения

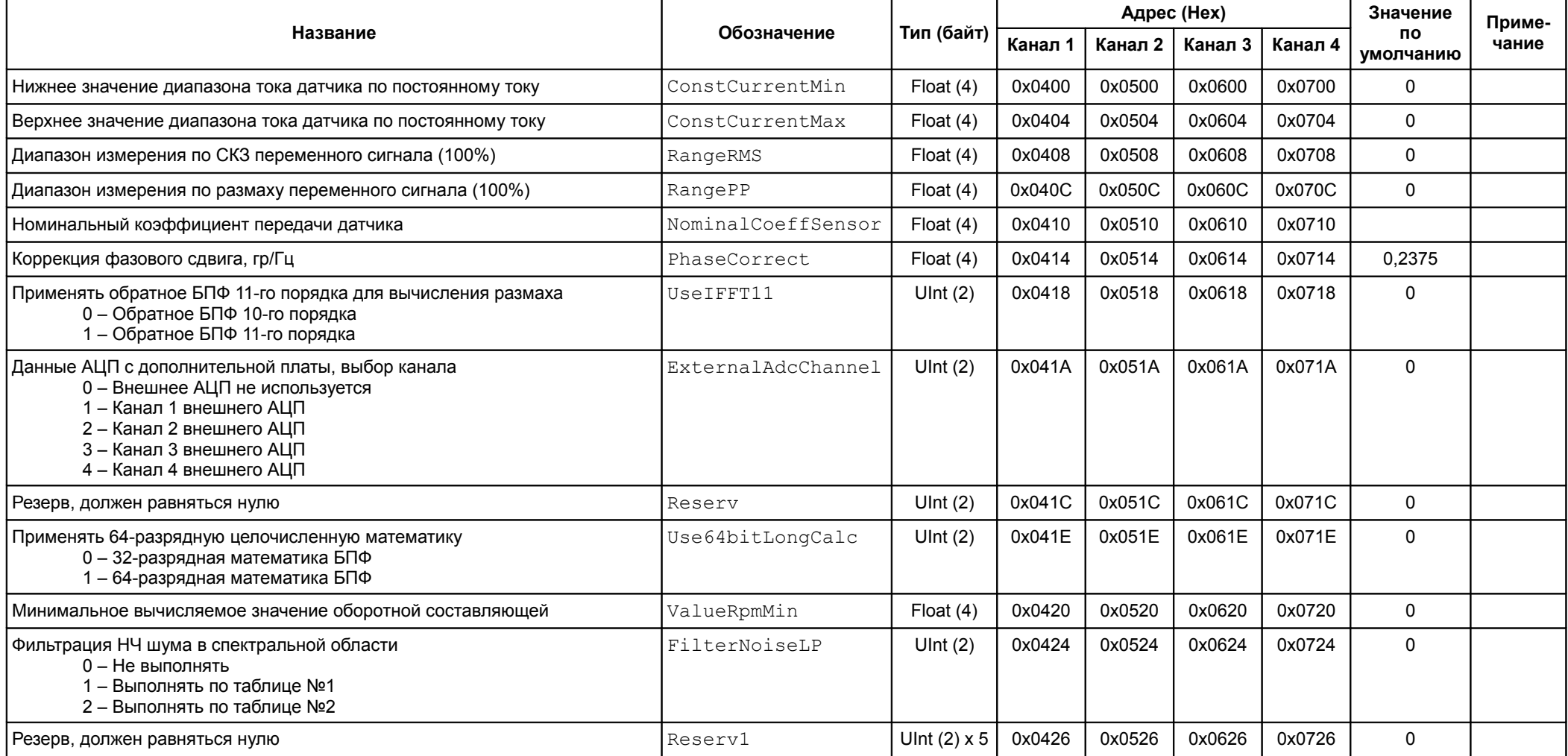

# *Продолжение таблицы* [22](#page-53-0)

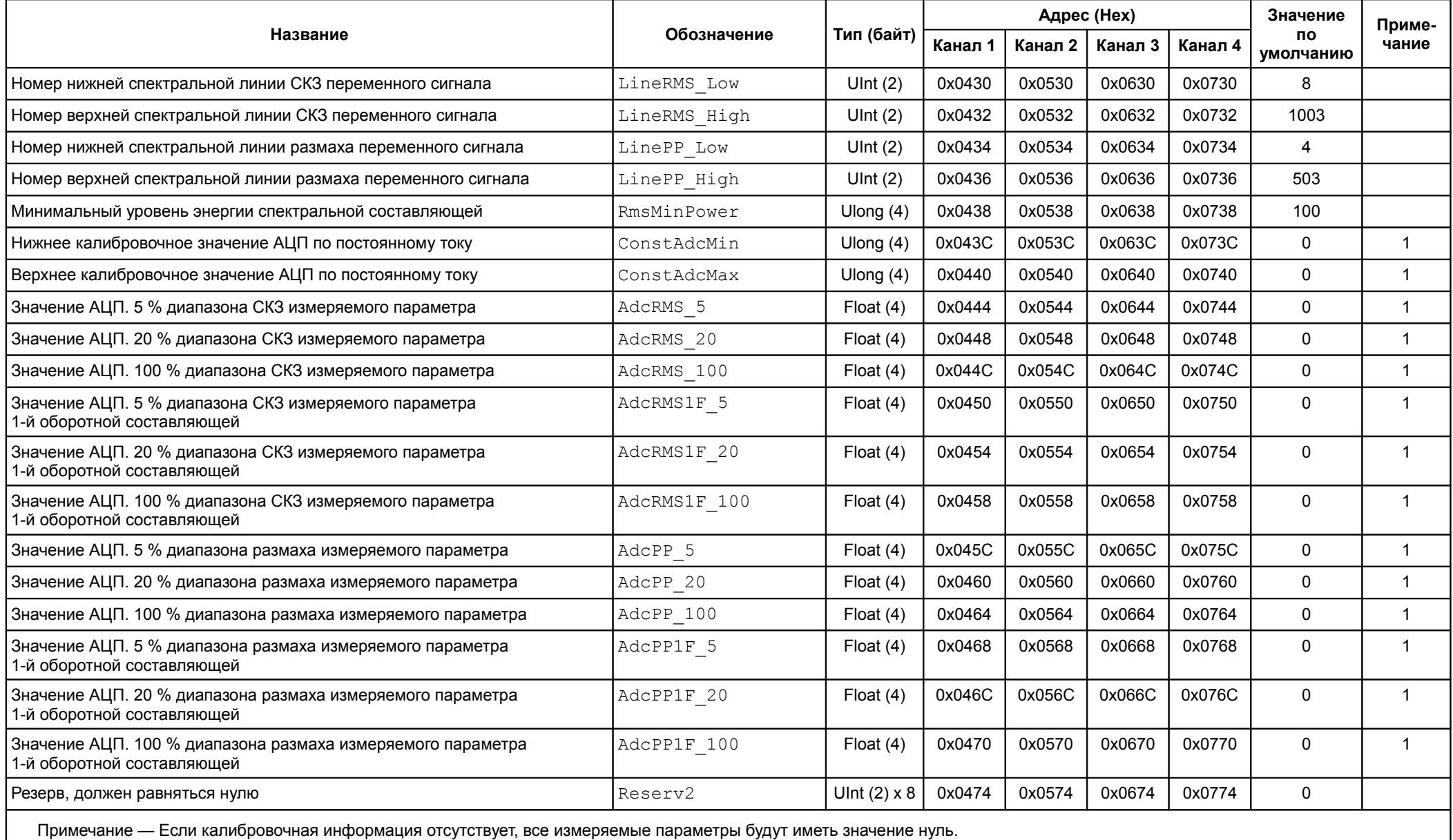

<span id="page-55-0"></span>Таблица 23 - Список регистров основных параметров каналов измерения

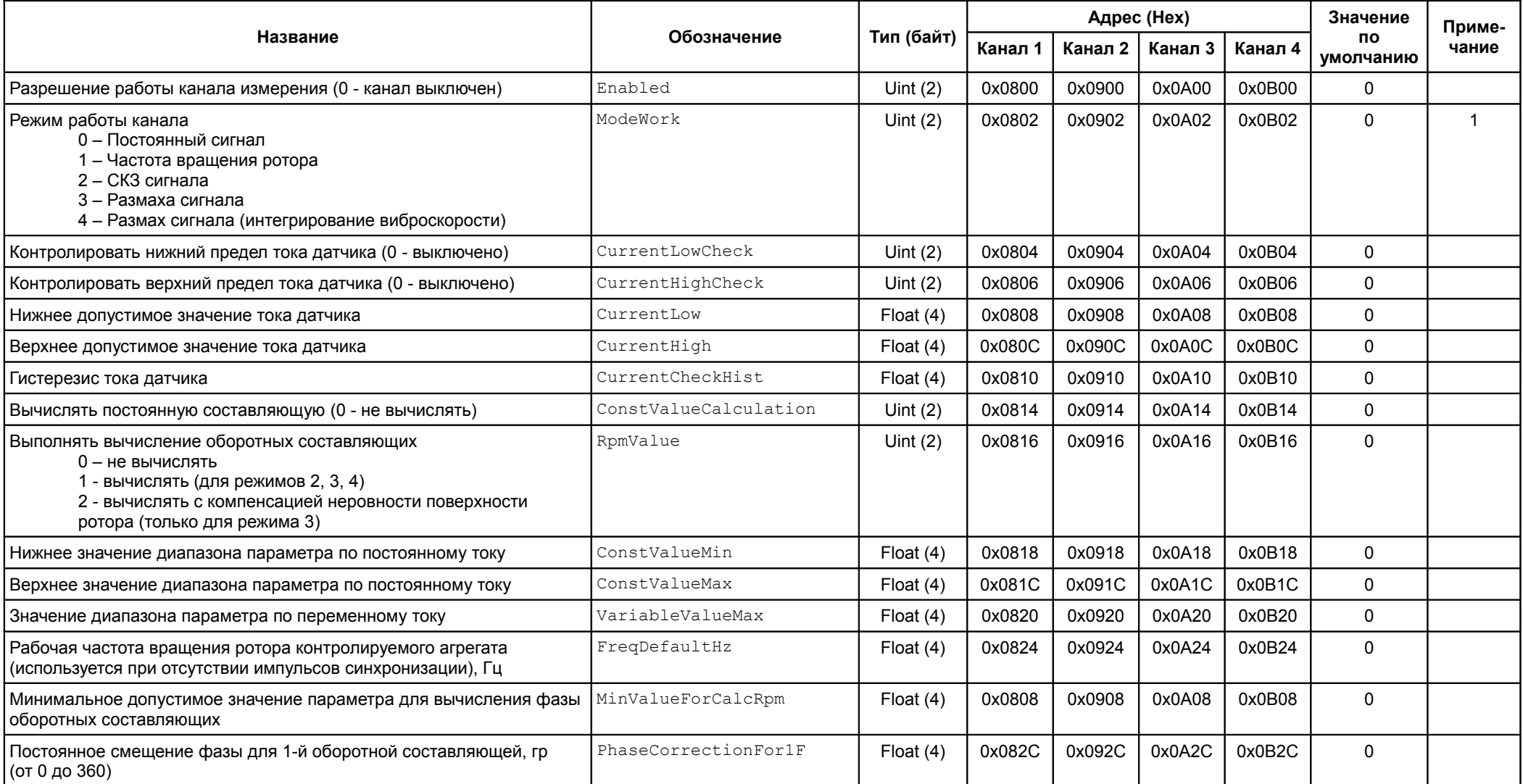

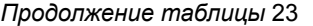

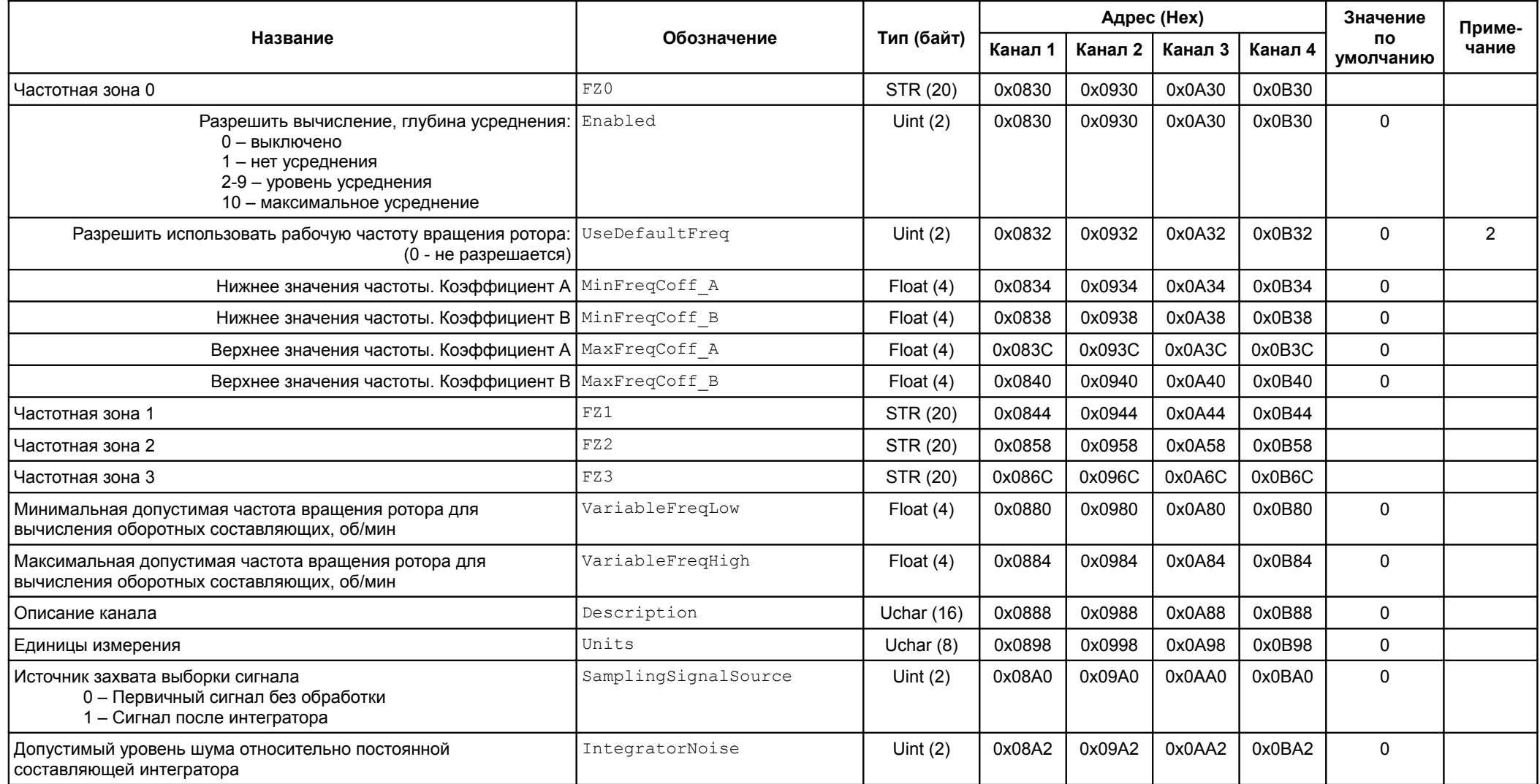

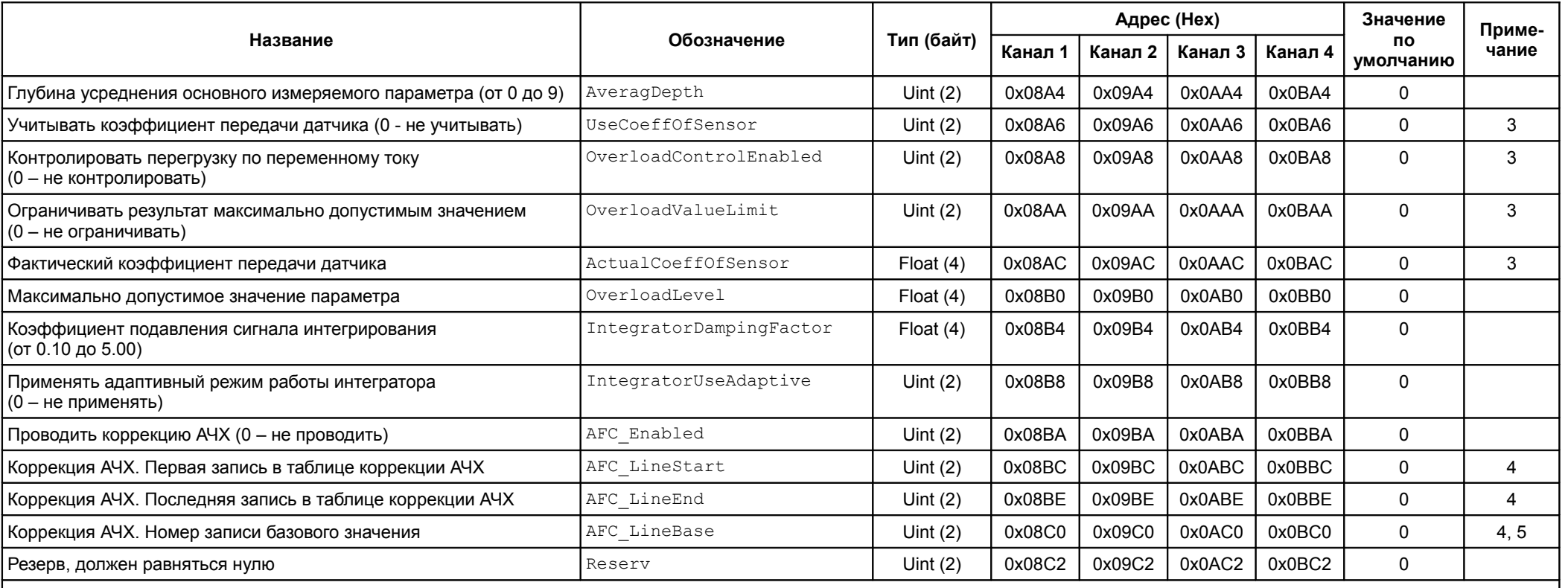

*Продолжение таблицы* [23](#page-55-0)

Примечания

1 Режим измерения частоты вращения ротора только для каналов измерения 1, 2.

2 Частота из настройки канала измерения, если нет измерения частоты вращения ротора.

3 Только при измерении переменных сигналов.

4 Диапазон значений от 1 до 30.

5 Должен быть между первой и последней записью (включительно).

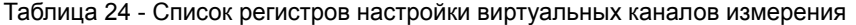

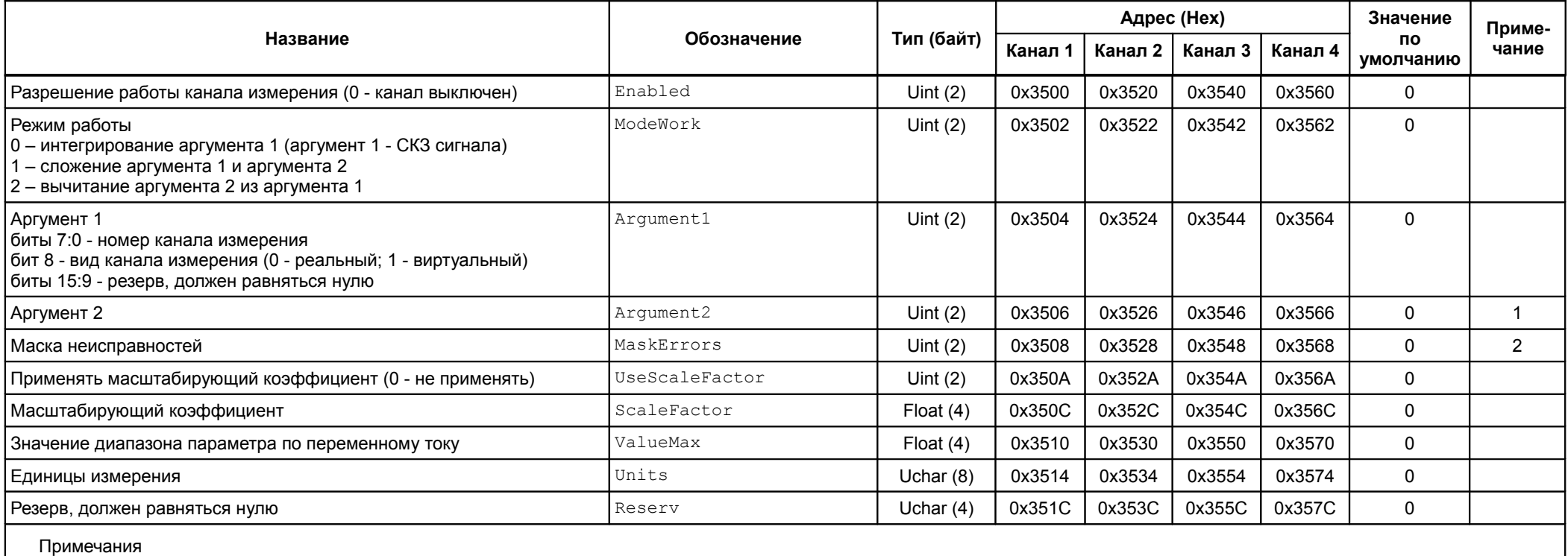

1 Назначение битов аналогично аргументу 1.

2 Описание битового поля смотрите в таблице [45](#page-69-0) регистр CommonError.

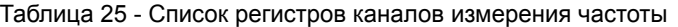

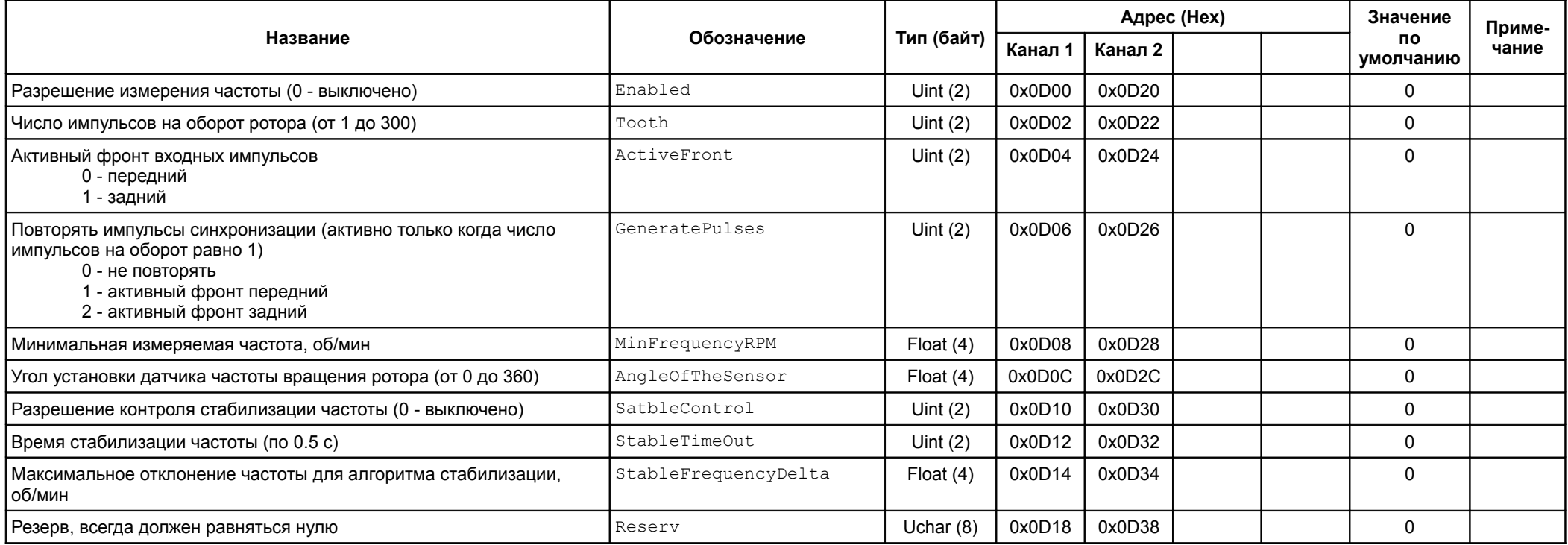

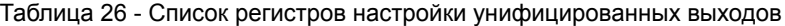

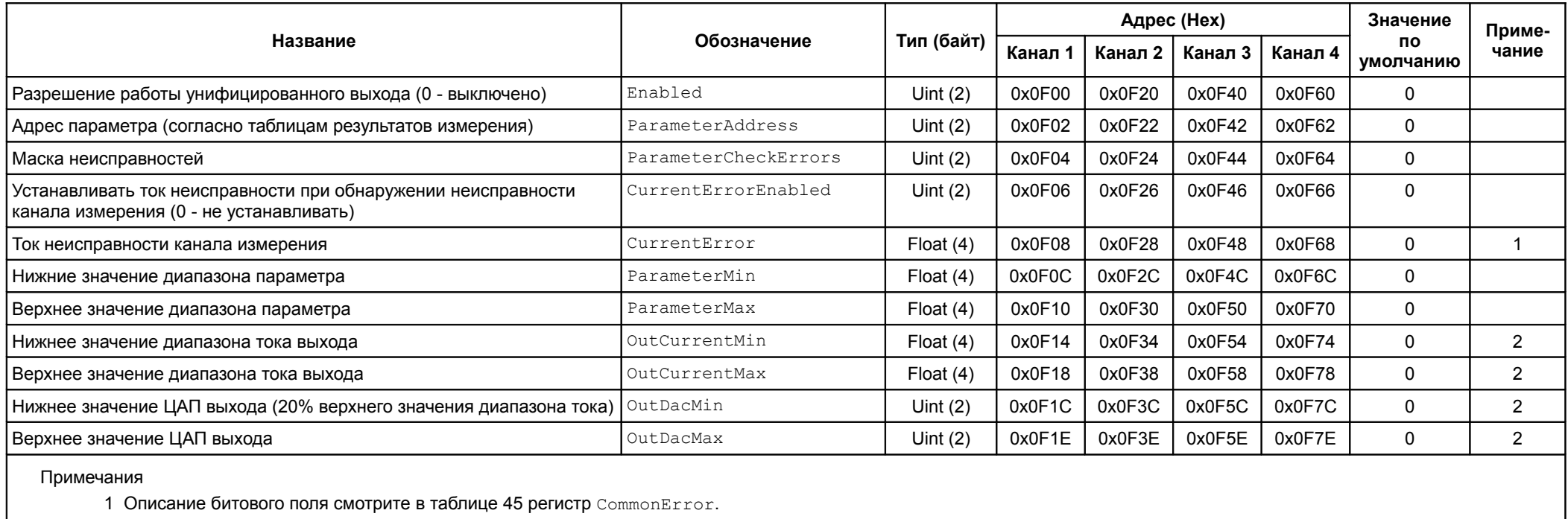

2 Калибровочная информация отсутствует, на унифицированный выход выключен.

Таблица 27 - Список регистров управления унифицированным выходом

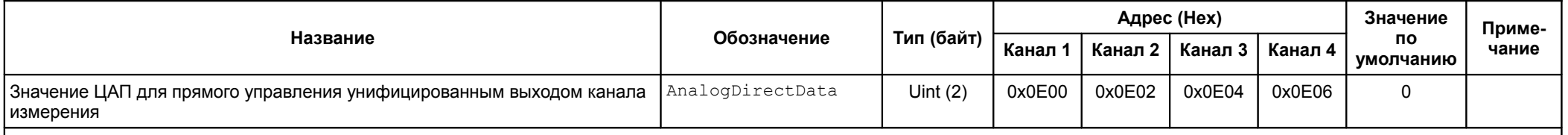

Примечания

1 Используются при калибровки унифицированных выходов. Диапазон ЦАП от 0 до 4095.

2 В нормальной работе каналов измерения не участвуют.

3 Автоматически сбрасываются в 0, если значение регистра не изменялось в течении 30 секунд.

4 Доступны для записи в любом режиме работы модуля.

## Таблица 28 - Таблица записей коррекции АЧХ (частота, АЧХ модуля)

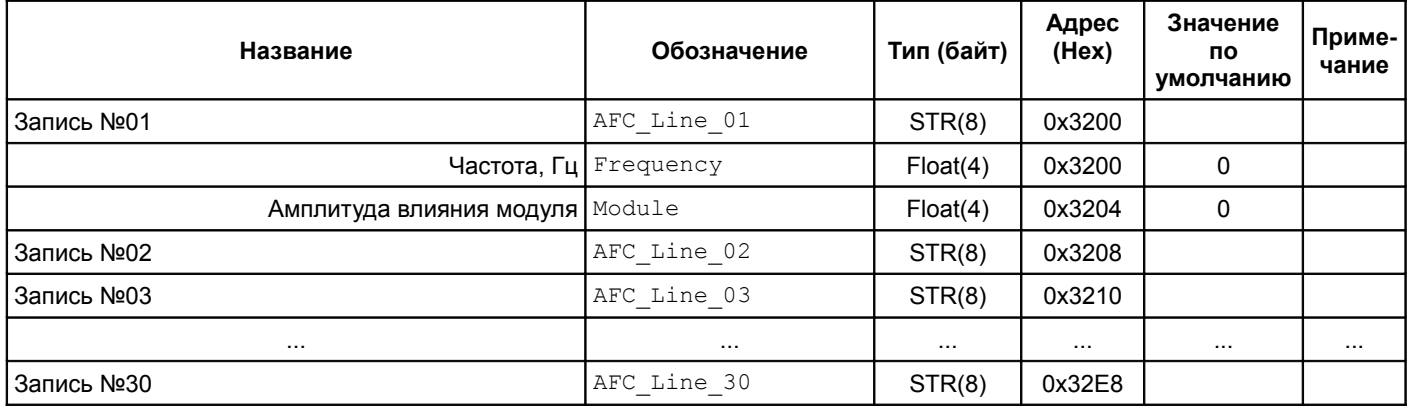

# Таблица 29 - Таблица записей коррекции АЧХ (АЧХ датчика, требуемое отклонение АЧХ)

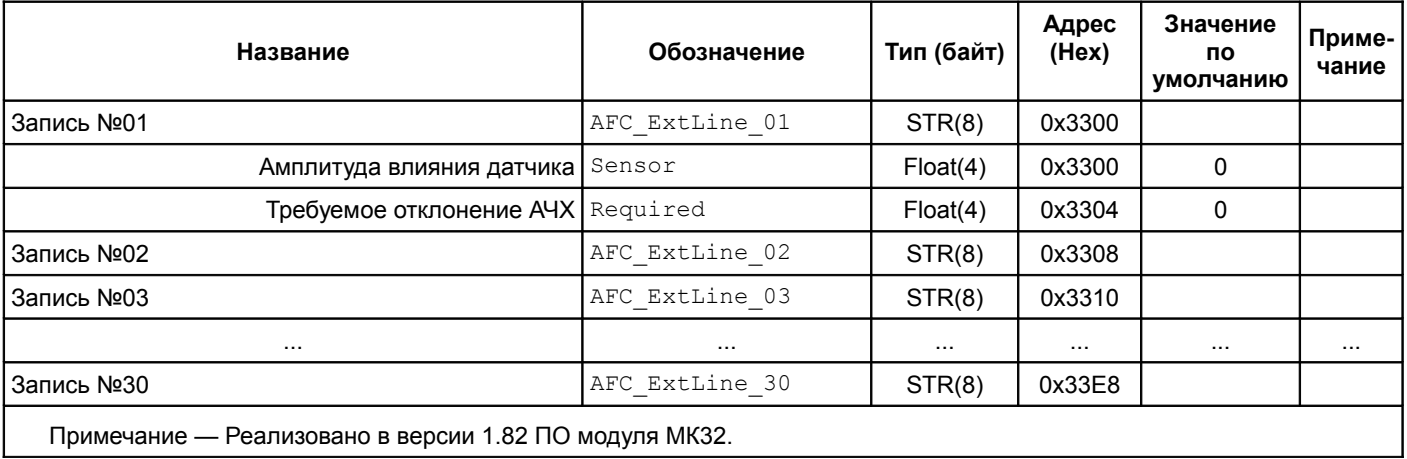

# Таблица 30 - Таблицы фильтров НЧ шума

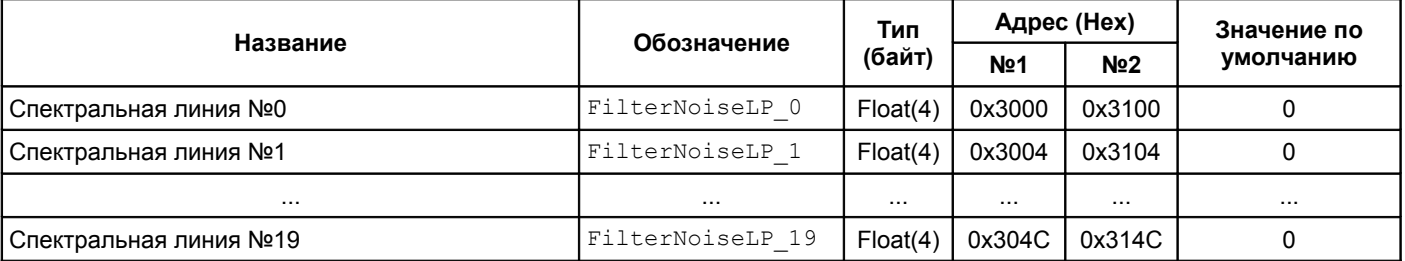

# Таблица 31 - Информационные регистры

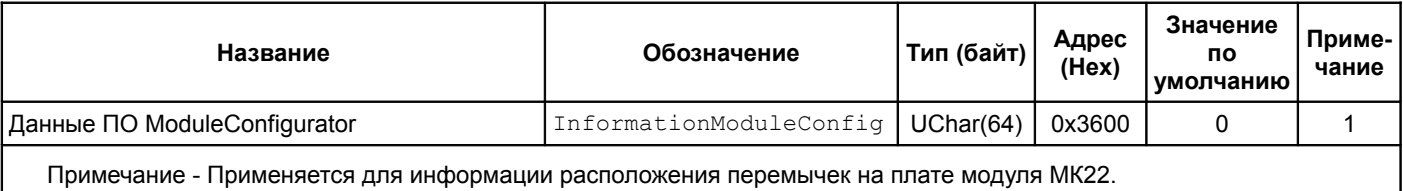

Таблица 32 - Список системных регистров

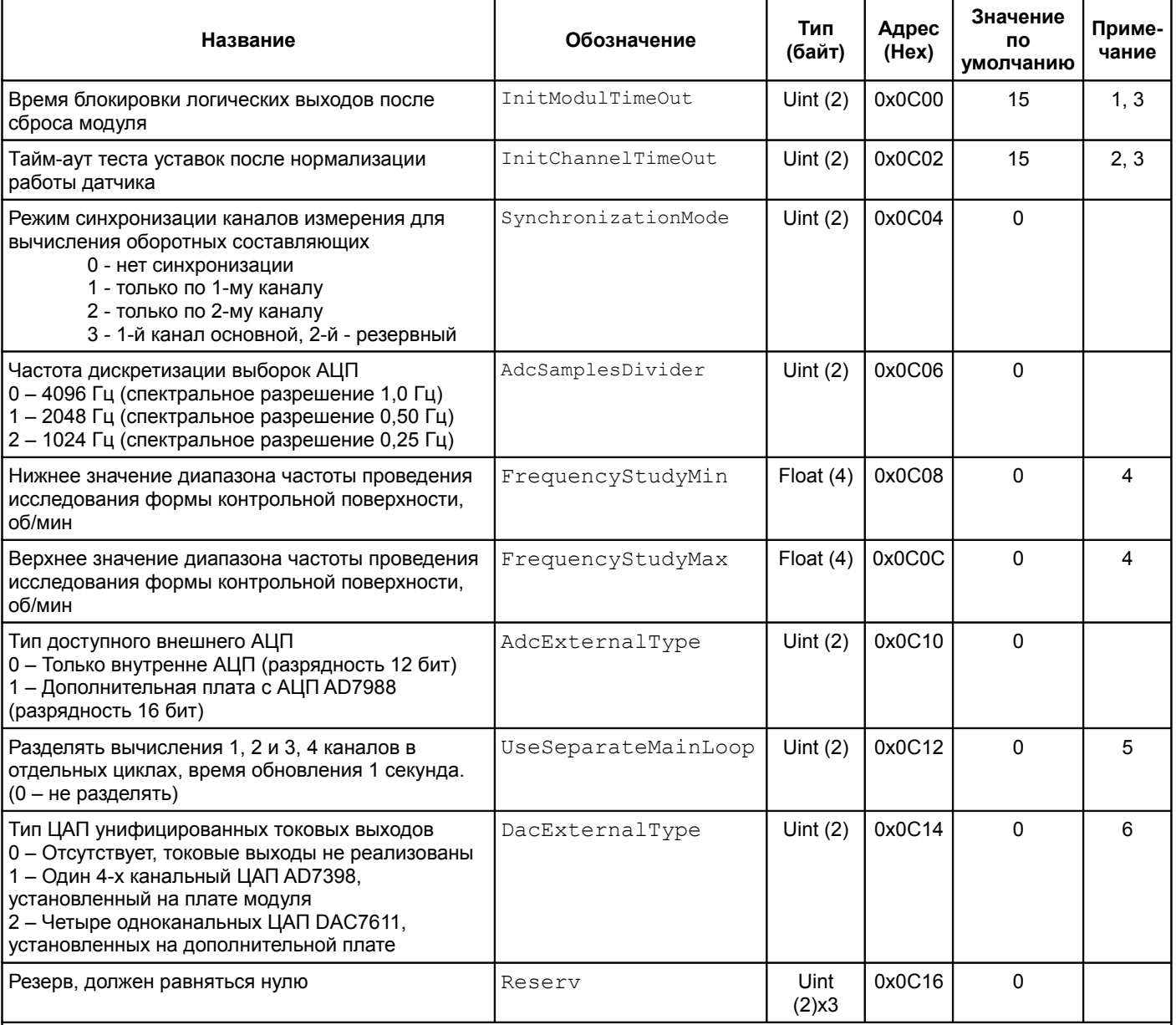

Примечания

1 В случае ошибки считывания данных из энергонезависимой памяти всегда равен 15 (8 секунд).

2 При значении равном 0 функция выключена.

3 Время по 0,5 с (0 = 0,5 с).

4 Если нижнее значение больше или равно верхнему, исследование формы контрольной поверхности для вычисления оборотных составляющих не проводится.

5 Разделение может быть необходимо при применении 64-разрядной математики в каналах измерения.

6 Реализовано в ПО модуля МК32 версии 1.80.

Таблица 33 - Список регистров настройки индикации

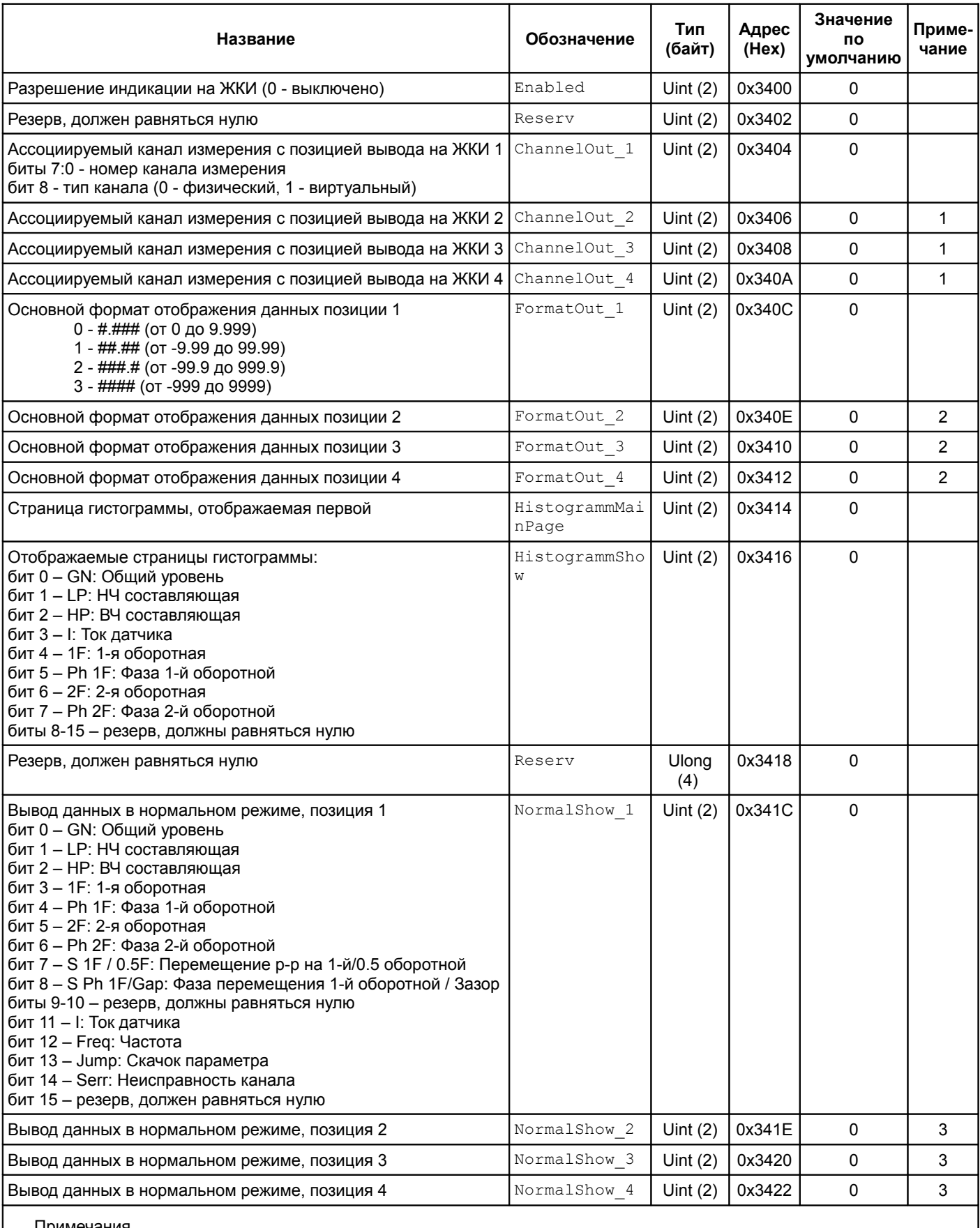

Примечания

1 Назначение битовых полей регистра аналогично ChannelOut 1.

2 Значения регистра аналогично FormatOut\_1.

3 Назначение битовых полей регистра аналогично NormalShow 1.

4 Значения по умолчанию соответствую отключенной индикации на ЖКИ.

Таблица 34 - Список регистров настройки уставок

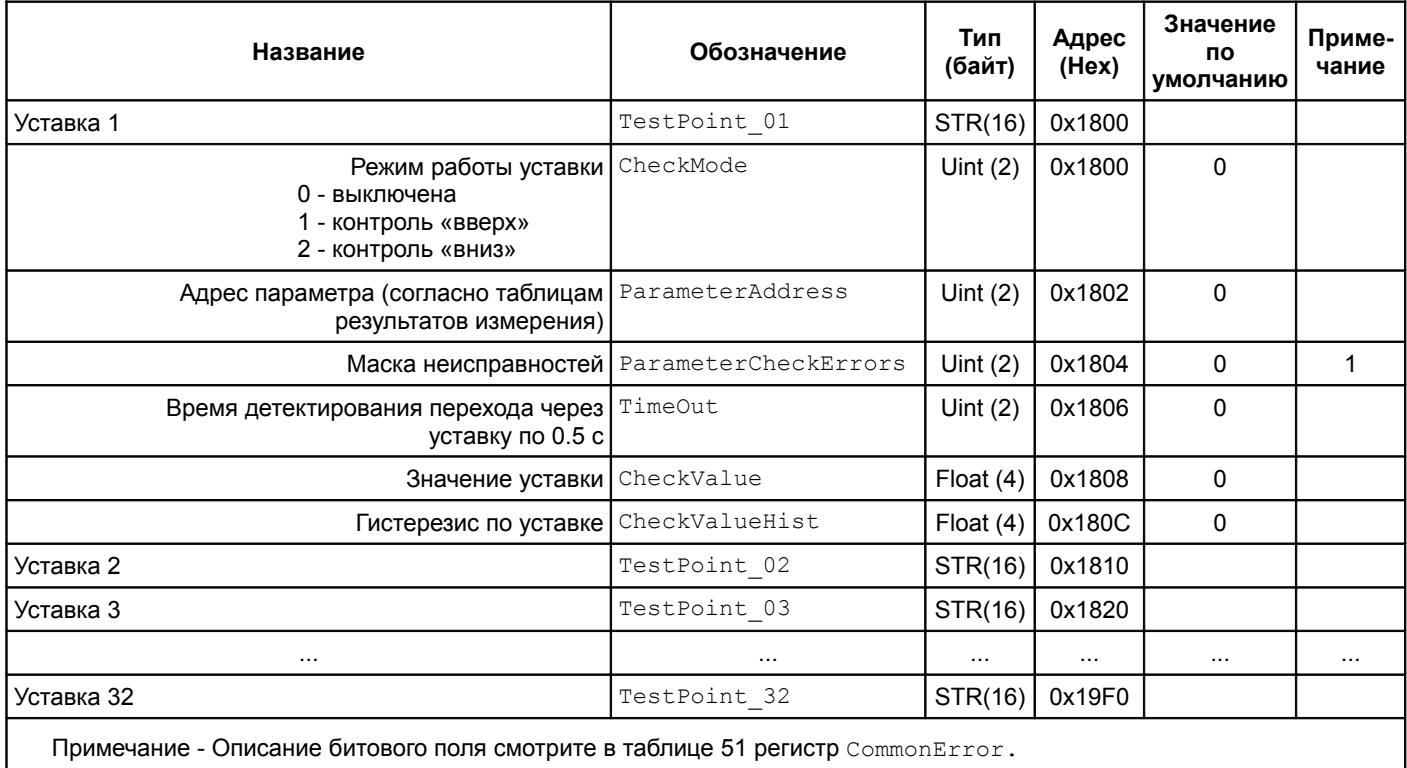

Таблица 35 - Список регистров настройки контроля скачка параметров

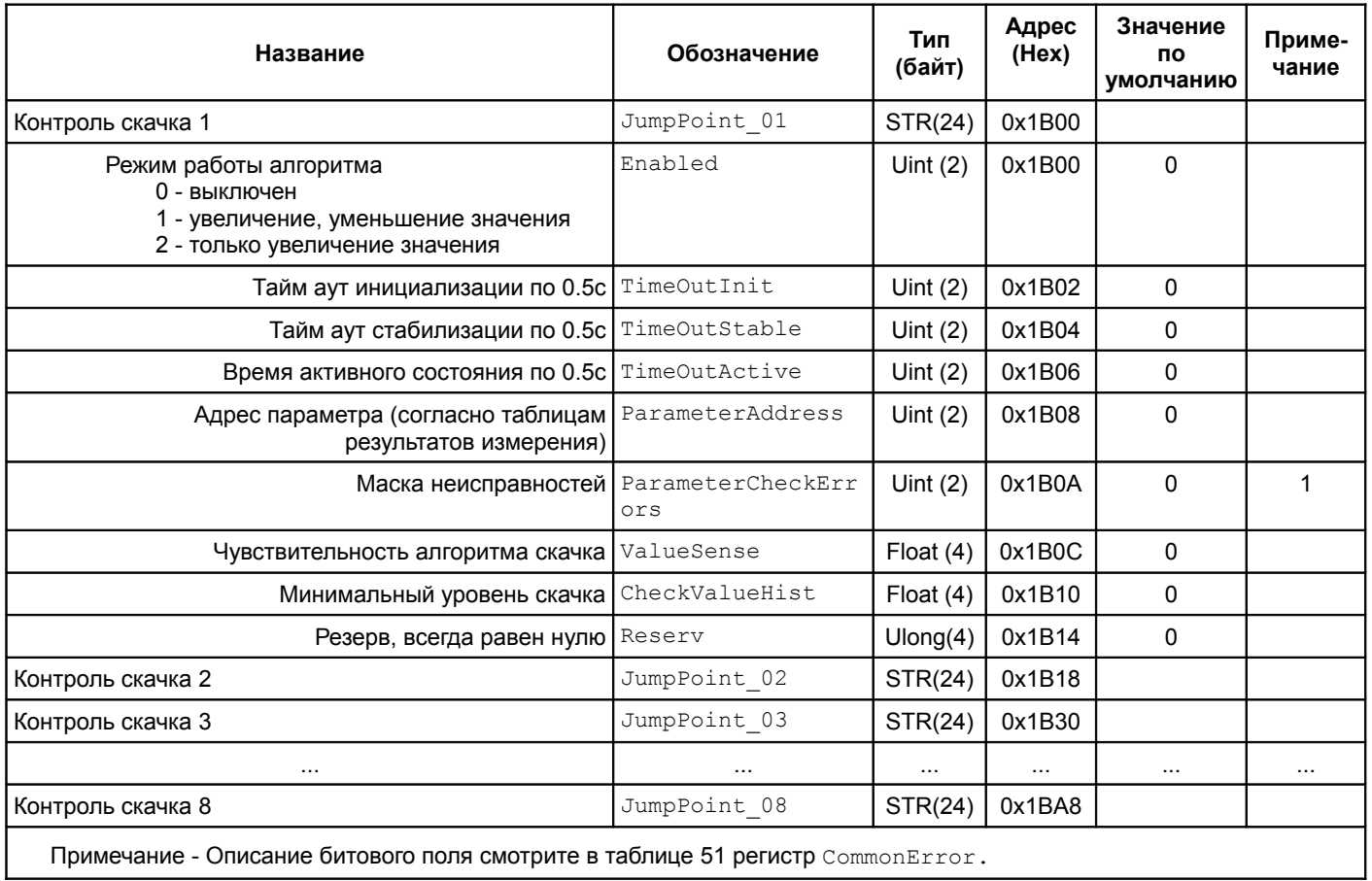

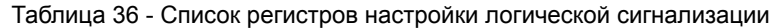

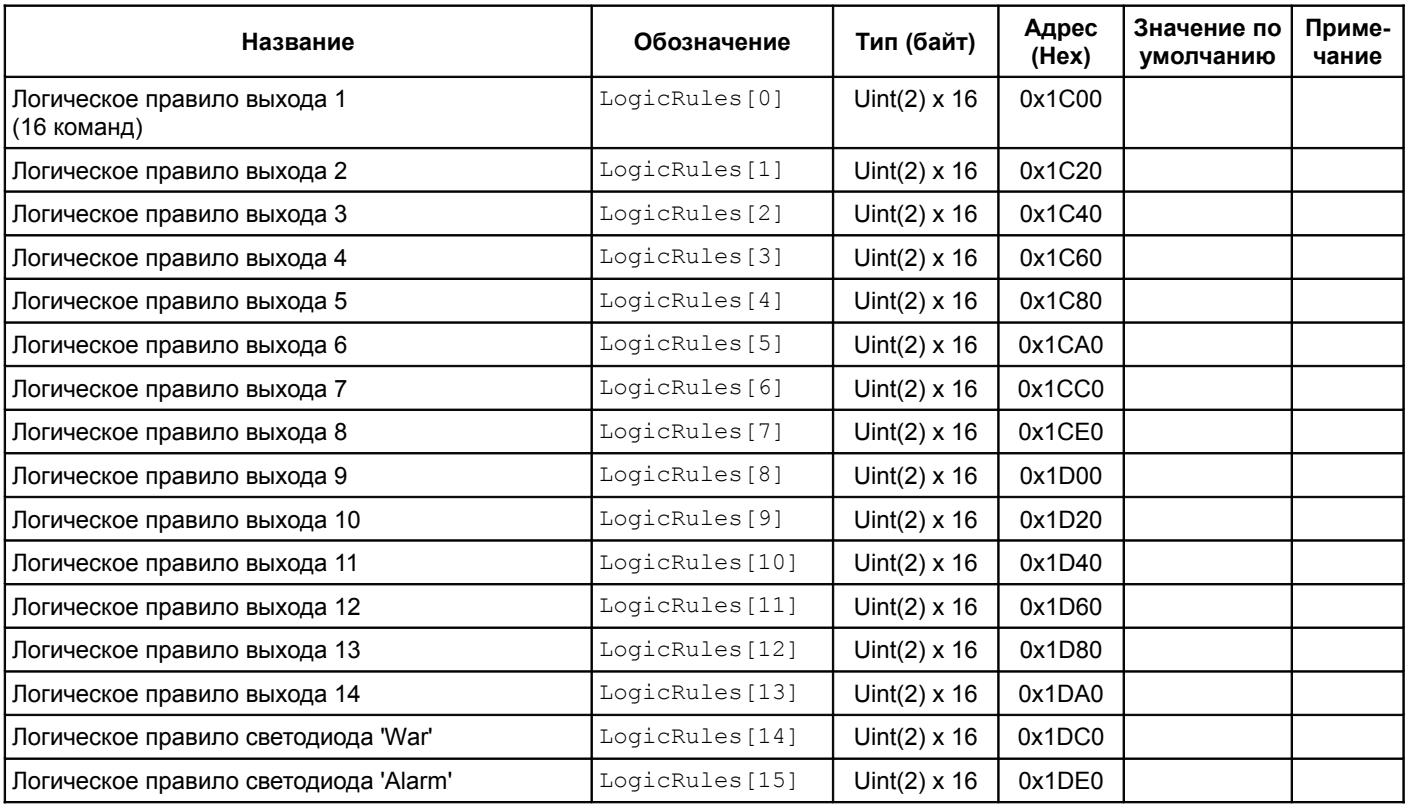

<span id="page-65-0"></span>Таблица 37 - Структура команды логических правил

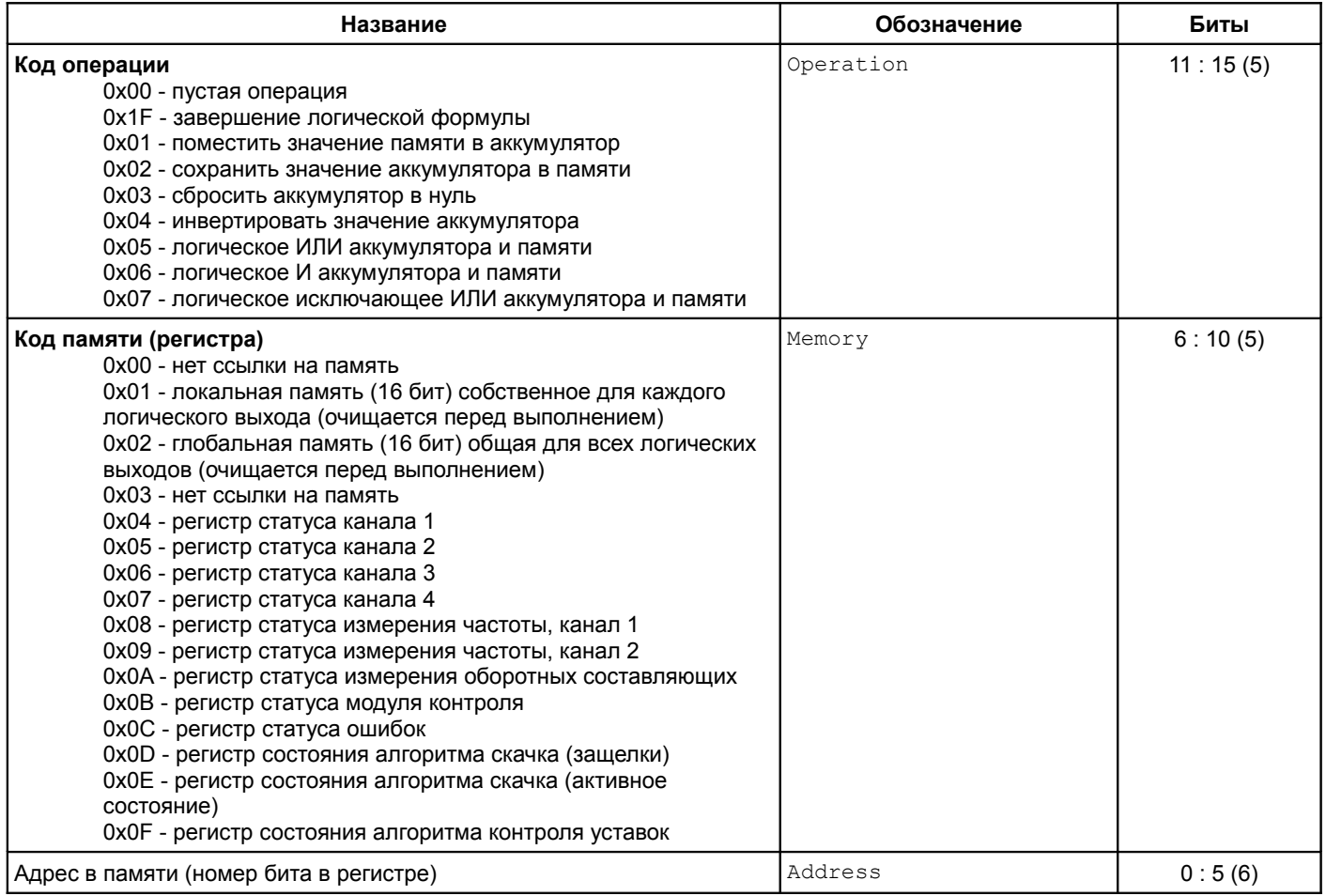

# Параметр Канал 1 Канал 2 Канал 3 Канал 4 Общие регистры модуля Канал измерения включен  $\vert$  Rch2.0  $\vert$  Rch2.0  $\vert$  Rch3.0  $\vert$  Rch4.0 Ток датчика ниже допустимого уровня  $\vert$  Rch1.4 Rch1.4 Rch2.4 Rch3.4 Rch4.4 Ток датчика выше допустимого уровня  $\vert$  Rch1.5 | Rch2.5 | Rch3.5 | Rch4.5 Инициализация канала измерения  $\vert$  Rch1.6 | Rch2.6 | Rch3.6 | Rch4.6 Канал измерения частоты включен  $\vert$  Rchf1.0  $\vert$  Rchf2.0 Нет импульсов синхронизации (СТОП)  $\left\vert \begin{array}{c} \text{Rchf1.4} \end{array} \right\vert$  Rchf2.4 Частота стабильна  $\vert$  Rchf1.7  $\vert$  Rchf2.7 Загрузка данных из резервной секции **Reparamic Control Control Control Control Control Control Control Control C** Ошибка идентификац. информации модуля Rdv.6 Ошибка формулы логических выходов Rdv.7 Все каналы измерения выключены Review Review Rdv.9 (Review Rdv.9 (Rdv.9 (Rdv.9 (Rdv.9 (Rdv.9 (Rdv.9 (Rdv.9 (Rdv Интерфейс RS485 выключен Василийской инструментов (процесс) и профессор и продавать действия и продавать разли Интерфейс CAN выключен **Research Advisor Control Control Control** Providence Providence Providence Providence Pro Неисправность каналов  $\vert$  Rer.0  $\vert$  Rer.1 Rer.2 Rer.3 Нет импульсов синхронизации по каналу измерения частоты 0 Rer.4 Нет импульсов синхронизации по каналу измерения частоты 1 Rer.5 Частота вращения ротора не определена Rer.6 Частота вращения ротора не стабильна Rer.7 (Веровного стабильна Rer.7 (Веровного стабильна Rer.7 (Веровного ст Состояние логического входа 1 Rer.8 Инверсное состояние логического входа 1 и при принцип при принцип при принцип при принцип при принцип при прин Неисправность виртуальных каналов  $\vert$  Rer.12 | Rer.13 | Rer.14 | Rer.15

### Таблица 38 - Основные регистры и их обозначения для формирования логических правил

Таблица 39 - Обозначения флагов выхода параметра за уставки, флагов обнаружения скачка

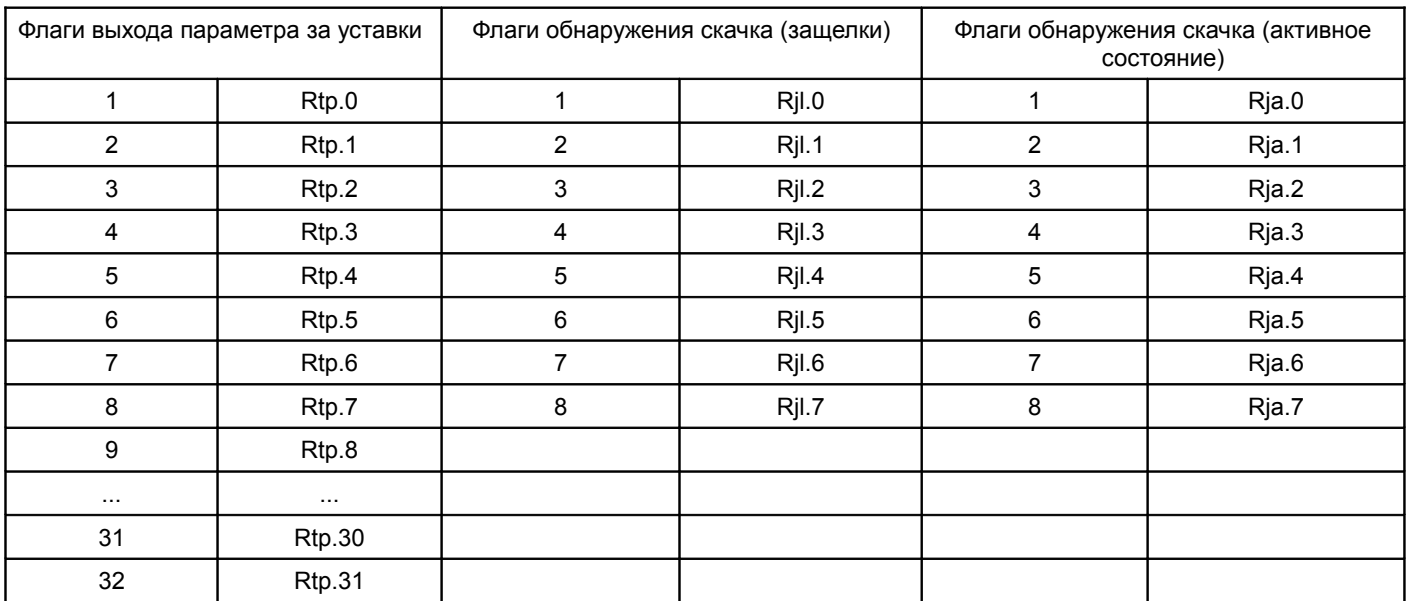

## **5.4.2 Интерфейсы связи**

Таблица 40 - Список регистров интерфейса RS485

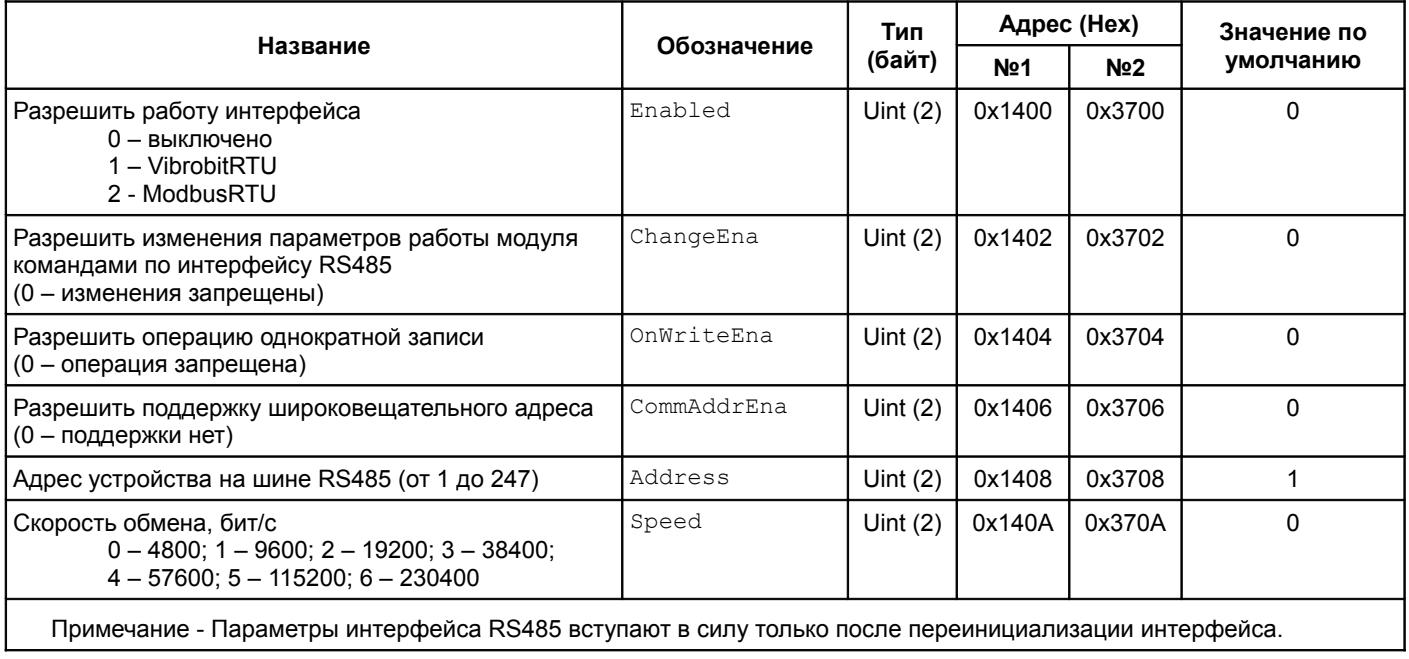

Таблица 41 - Список стандартных регистров интерфейса CAN2.0B

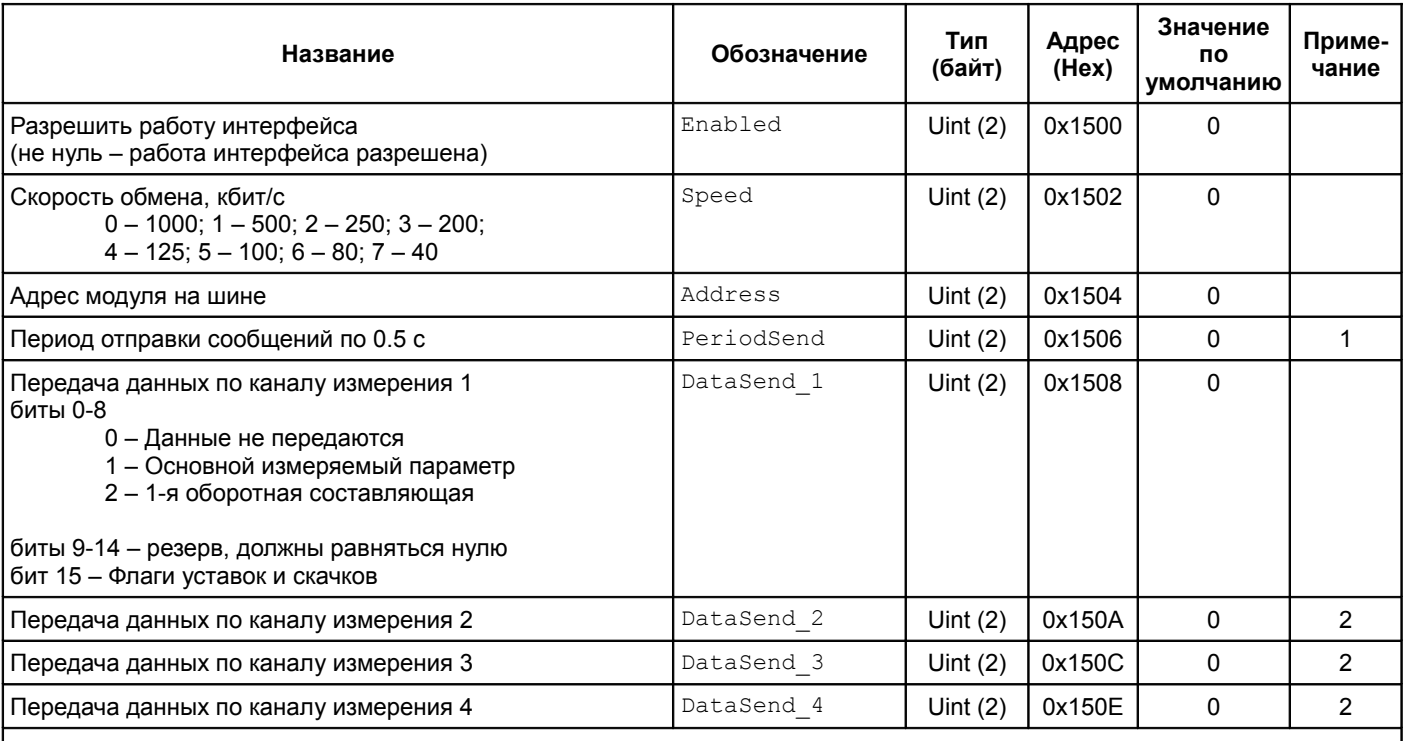

Примечания

1 Время по 0,5 с (0 = 0,5 с).

2 Аналогично каналу 1, кроме бита 15 – резерв, должен равняться нулю.

3 Параметры интерфейса CAN2.0B вступают в силу только после переинициализации интерфейса.

# **5.4.3 Идентификационная информация**

Таблица 42 - Список регистров идентификационной информации о модуле

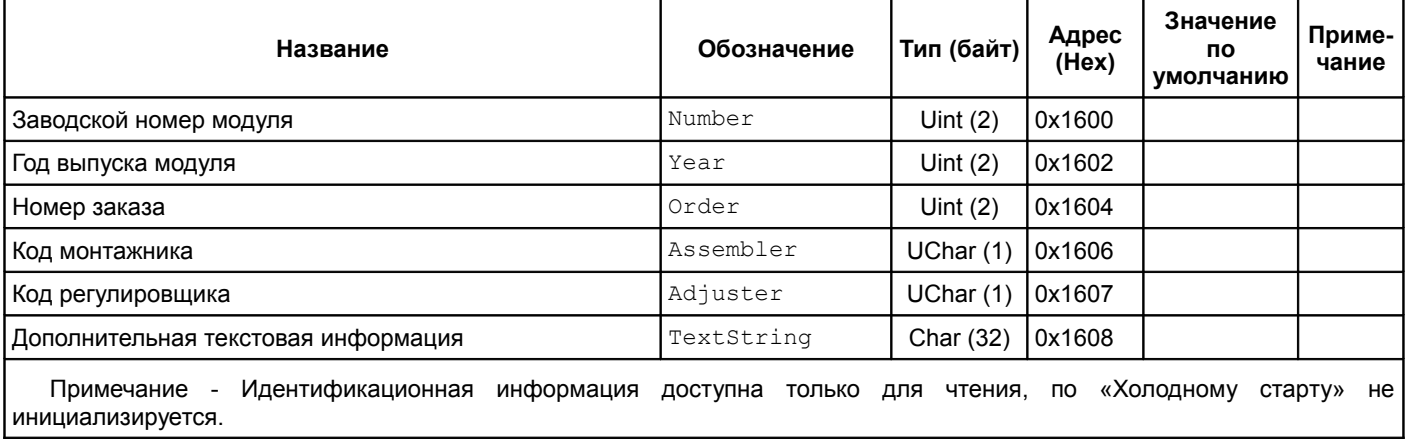

## Таблица 43 - Список регистров идентификационной информации о ПО модуля

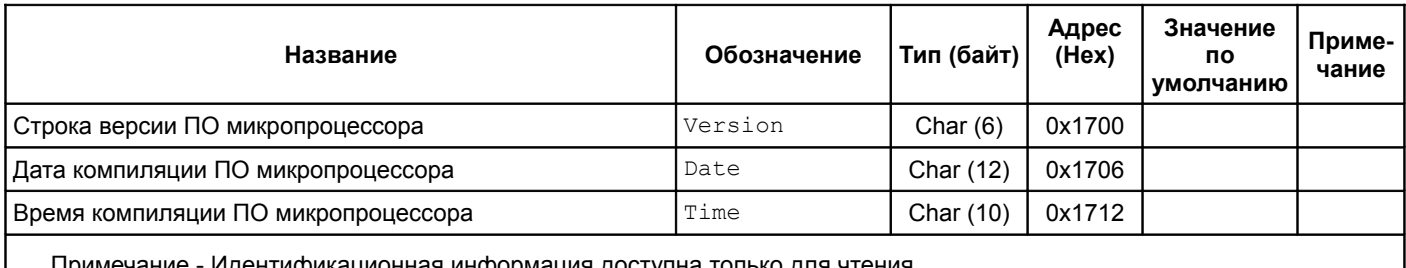

Примечание - Идентификационная информация доступна только для чтения.

# **5.4.4 Результаты измерений**

Таблица 44 - Список регистров результатов измерений АЦП (применяется для калибровки)

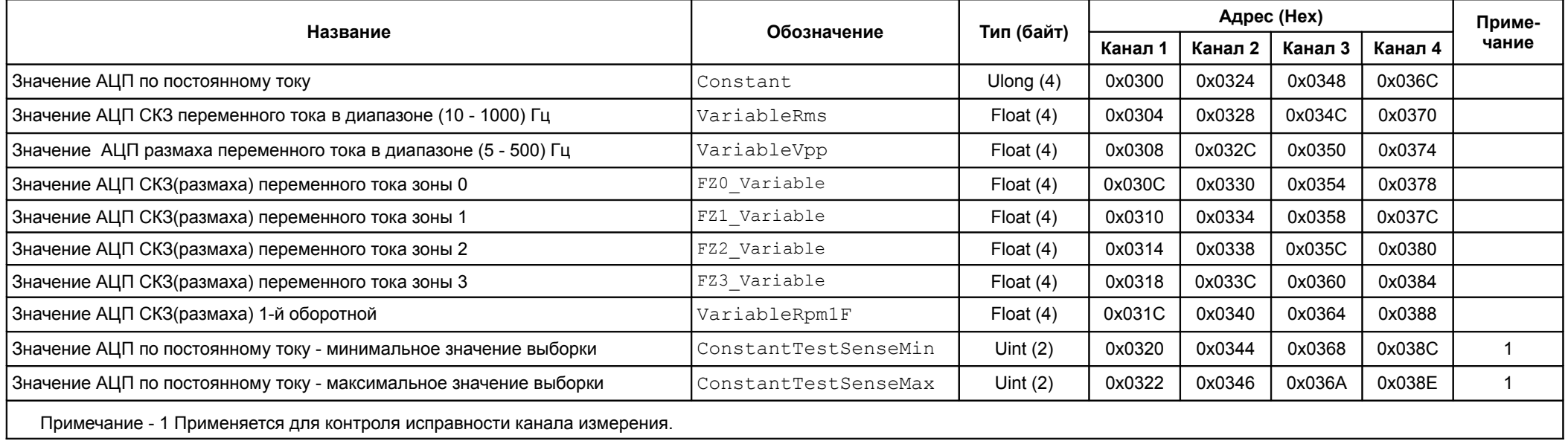

<span id="page-69-0"></span>Таблица 45 - Список регистров результатов по каналам измерения

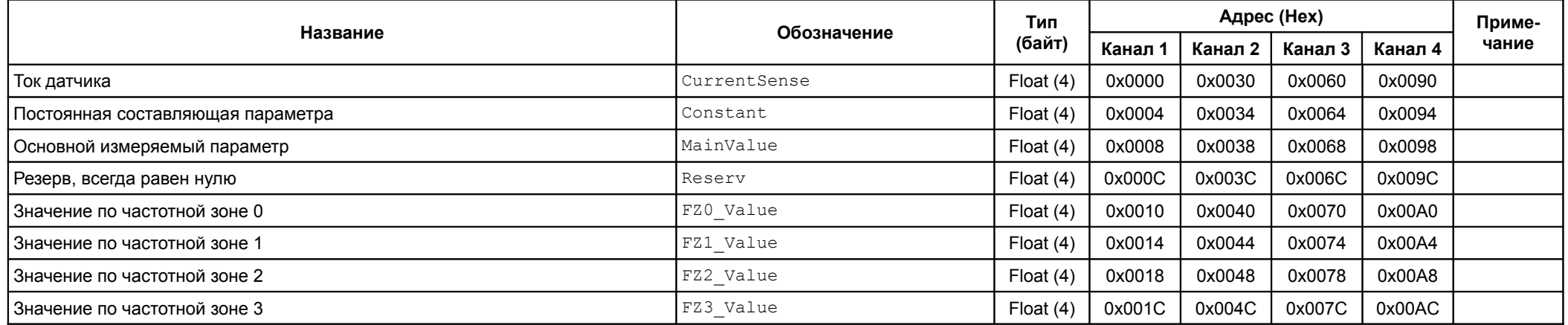

*Продолжение таблицы* [45](#page-69-0)

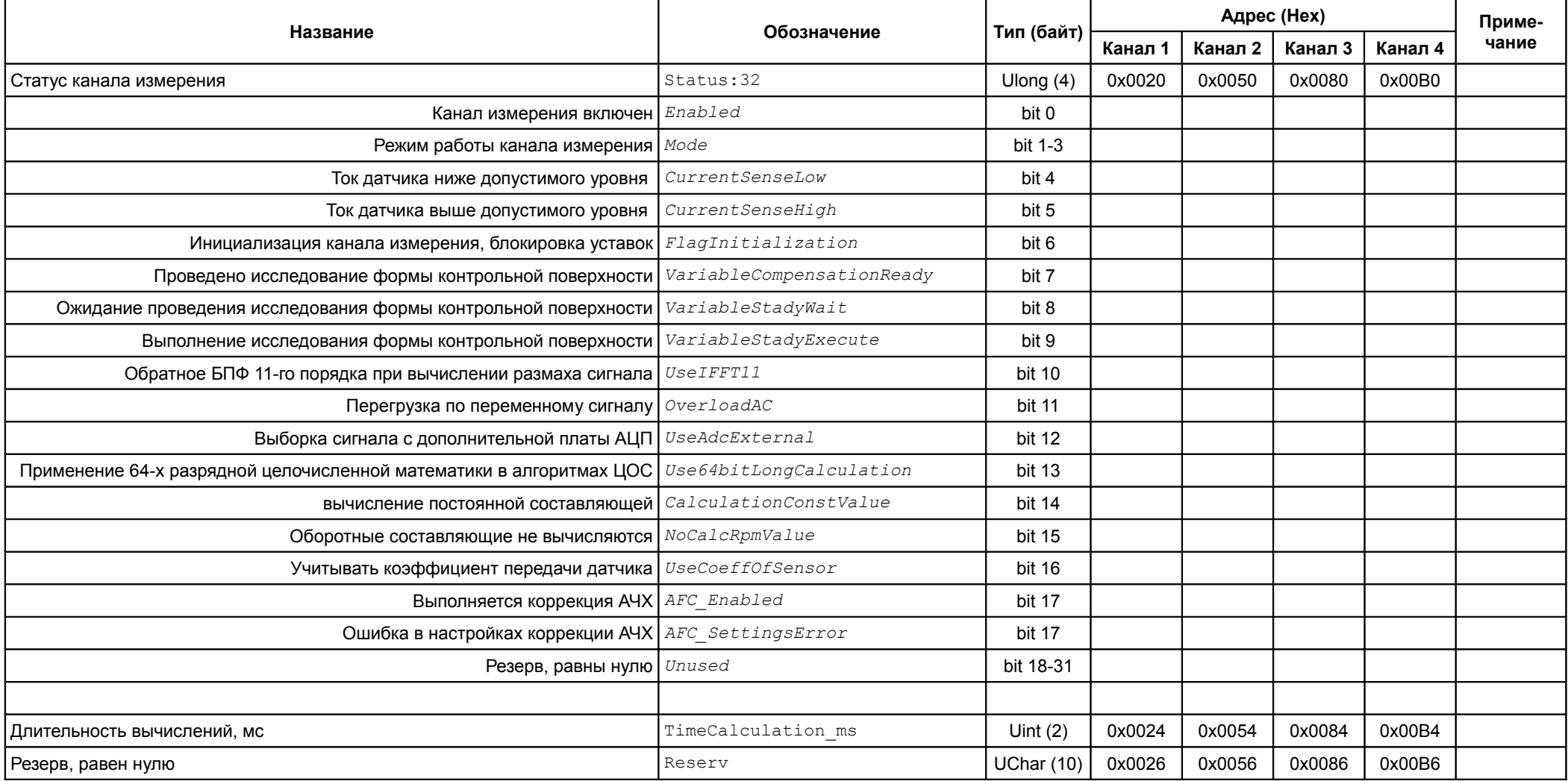

Таблица 46 - Список регистров дополнительных сведений по каналам измерения

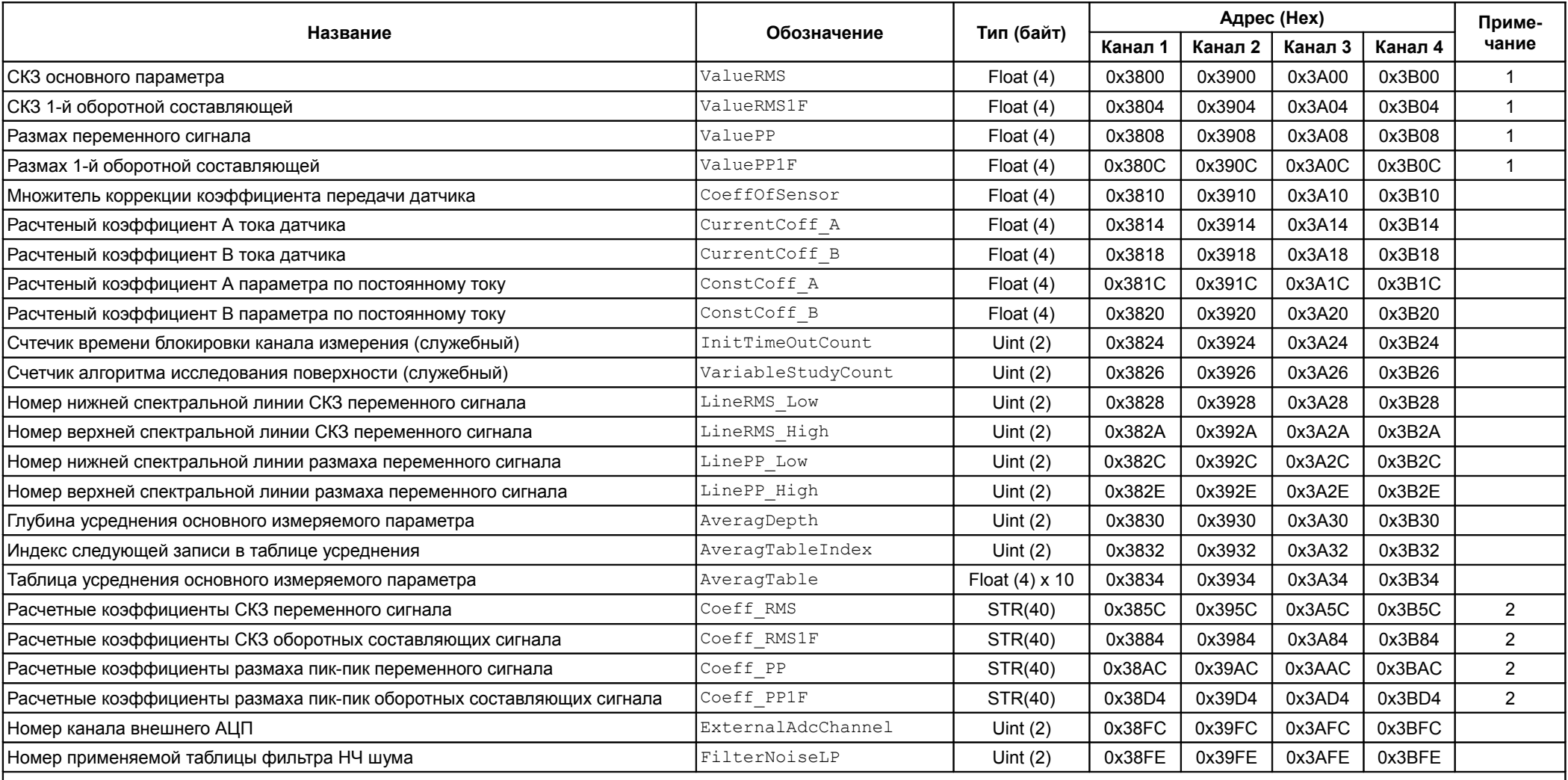

Примечания

1 Вычисление параметра осуществляется без учета флагов неисправности канала измерения.

2 Информация о структуре полей расчетных коэффициентов предоставляется по запросу.
| Название                                                                                                    | Обозначение   | Тип (байт)            | Адрес (Hex) |         |        |         | Приме- |
|----------------------------------------------------------------------------------------------------|---------------|-----------------------|-------------|---------|--------|---------|--------|
|                                                                                                    |               |                       | Канал 1     | Канал 2 | Канал  | Канал 4 | чание  |
| СКЗ/размах оборотных составляющих физических каналов измерения<br>(20 составляющих с 1/2 оборотной по 10 оборотную с шагом 1/2 оборотной)  | HardwareMag   | Float $(4) \times 20$ | 0x2000      | 0x2100  | 0x2200 | 0x2300  |        |
| Фаза оборотных составляющих физических каналов измерения<br>(20 составляющих с 1/2 оборотной по 10 оборотную с шагом 1/2 оборотной)        | HardwarePhase | Float $(4) \times 20$ | 0x2400      | 0x2500  | 0x2600 | 0x2700  |        |
| СКЗ/размах оборотных составляющих виртуальных каналов измерения<br>(20 составляющих с 1/2 оборотной по 10 оборотную с шагом 1/2 оборотной) | VirtualMaq    | Float $(4) \times 20$ | 0x2800      | 0x2900  | 0x2A00 | 0x2B00  |        |
| Фаза оборотных составляющих виртуальных каналов измерения<br>(20 составляющих с 1/2 оборотной по 10 оборотную с шагом 1/2 оборотной)       | VirtualPhase  | Float $(4) \times 20$ | 0x2C00      | 0x2D00  | 0x2E00 | 0x2F00  |        |

Таблица 47 - Список регистров оборотных составляющих каналов измерения с шагом ½ оборотной

Таблица 48 - Список регистров оборотных составляющих каналов измерения с шагом ¼ оборотной

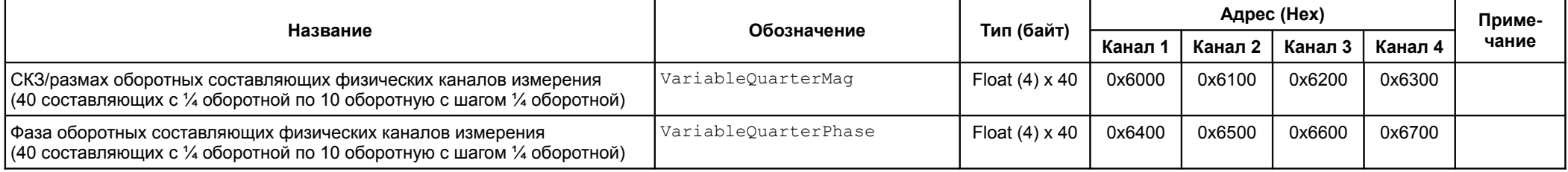

## Таблица 49 - Список регистров результатов измерения частоты вращения

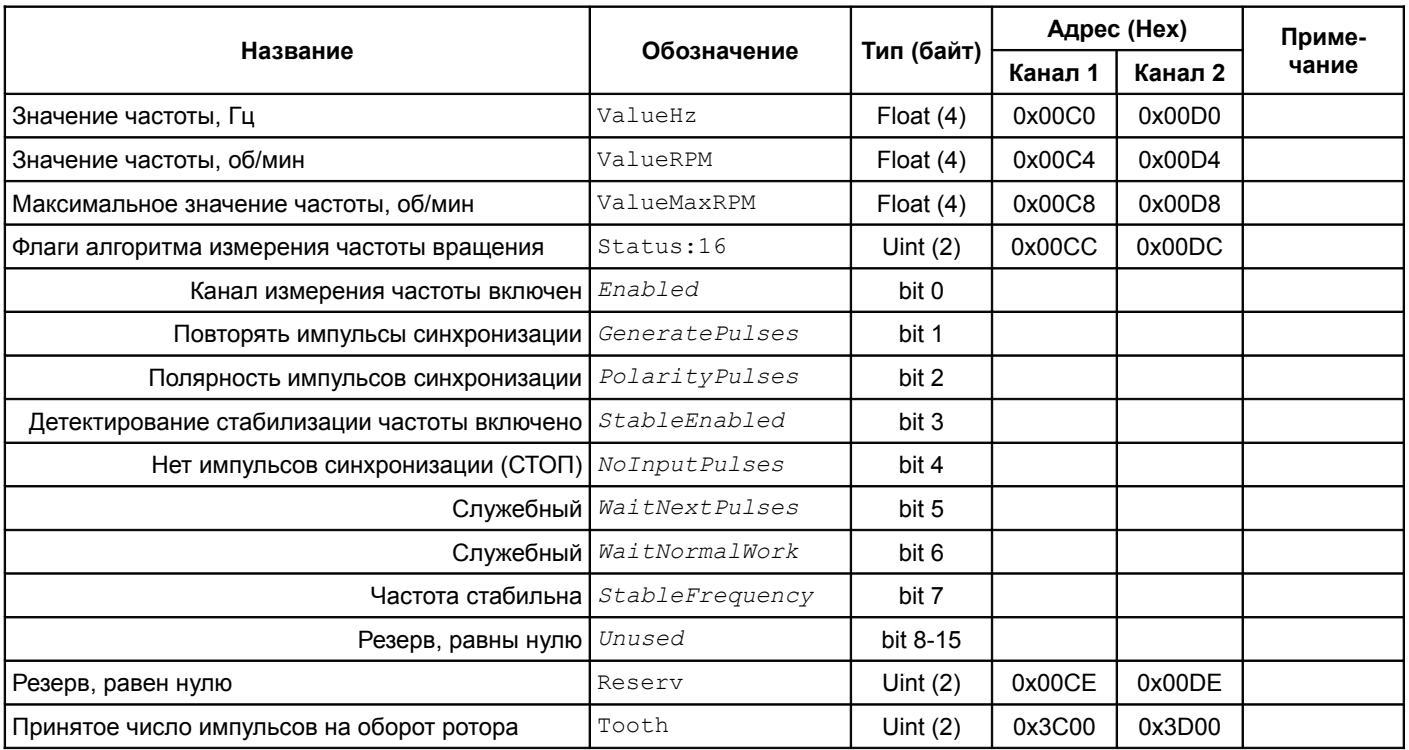

Таблица 50 - Список регистров измерения оборотных составляющих

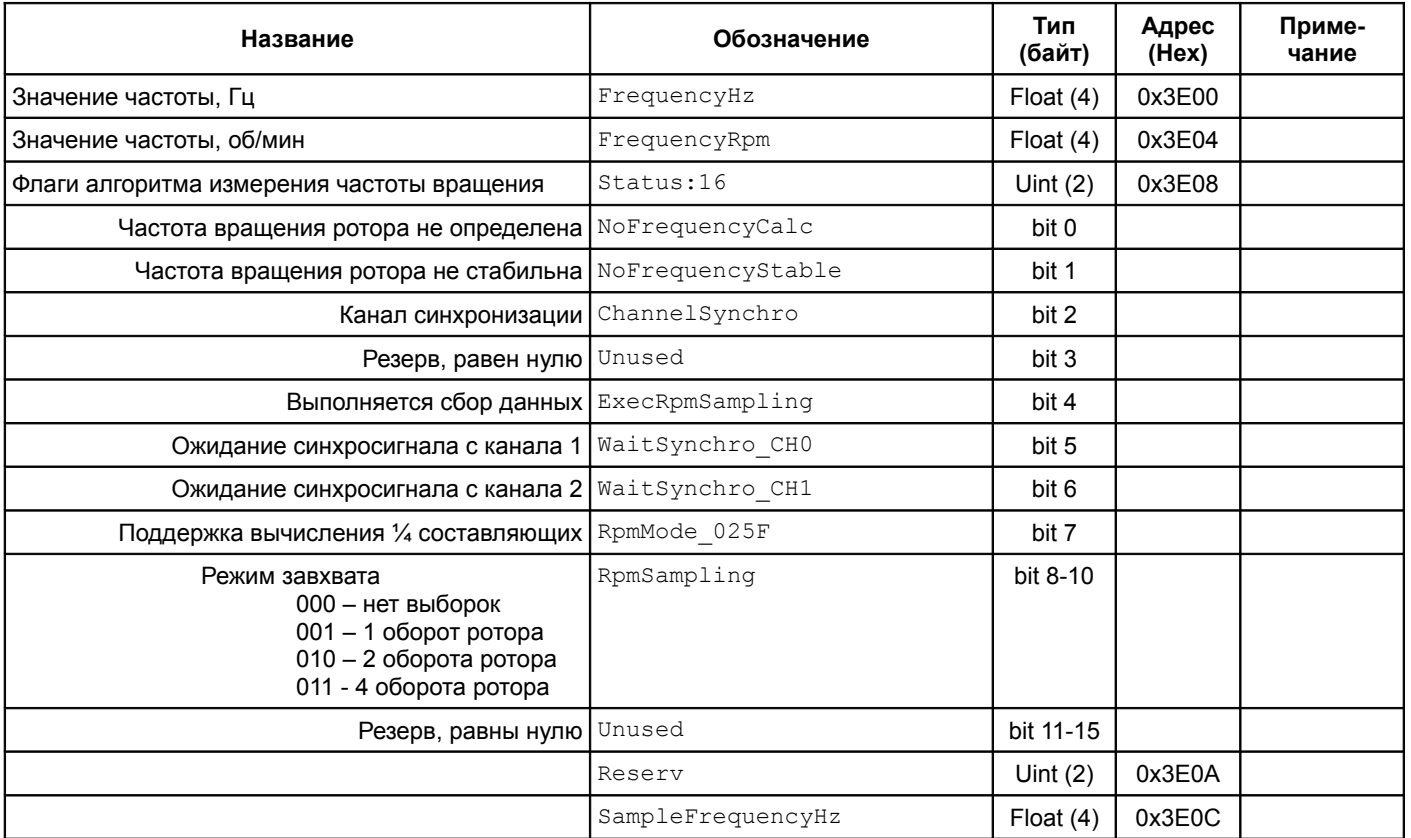

## <span id="page-74-0"></span>Таблица 51 - Список системных регистров

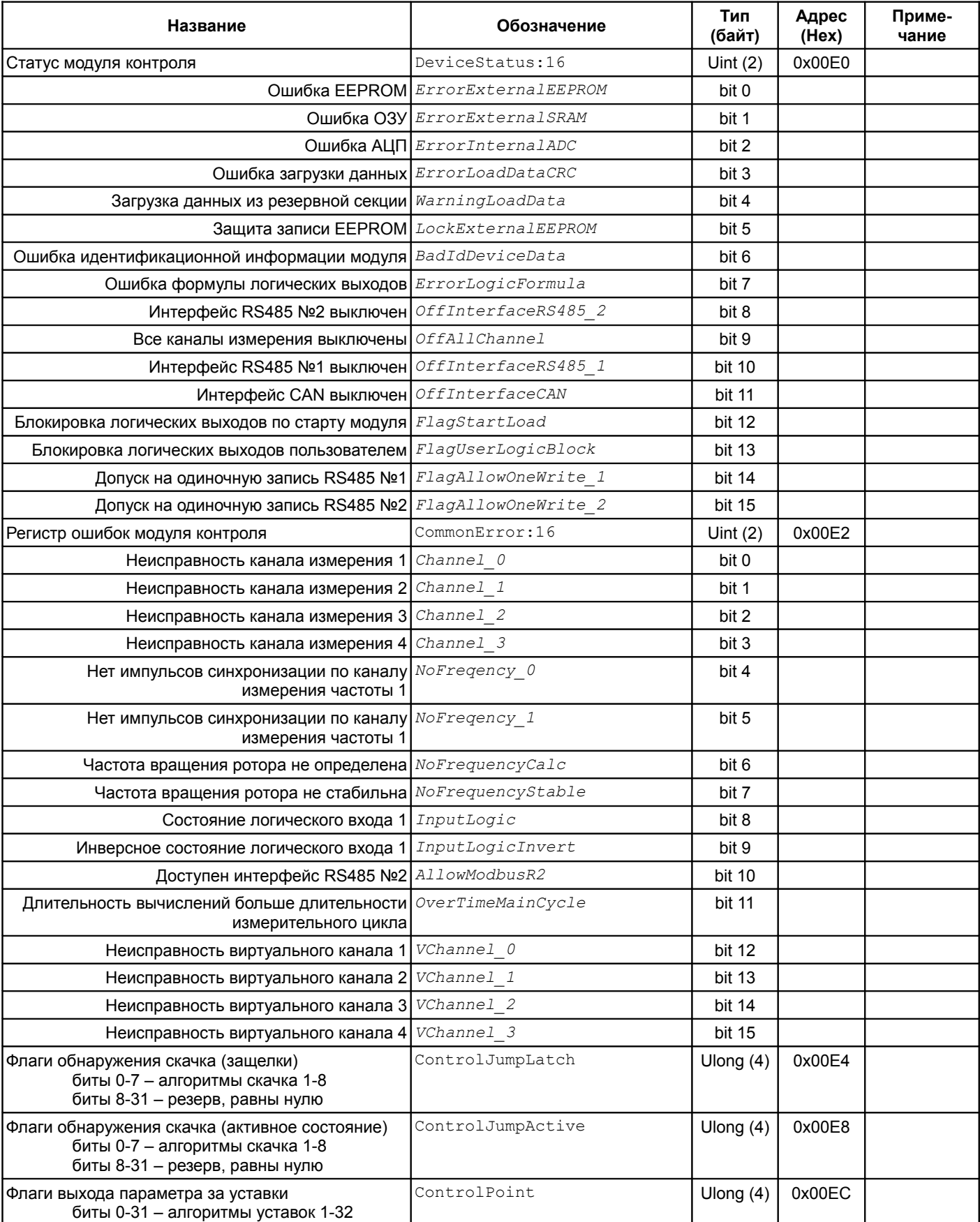

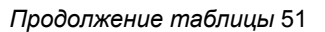

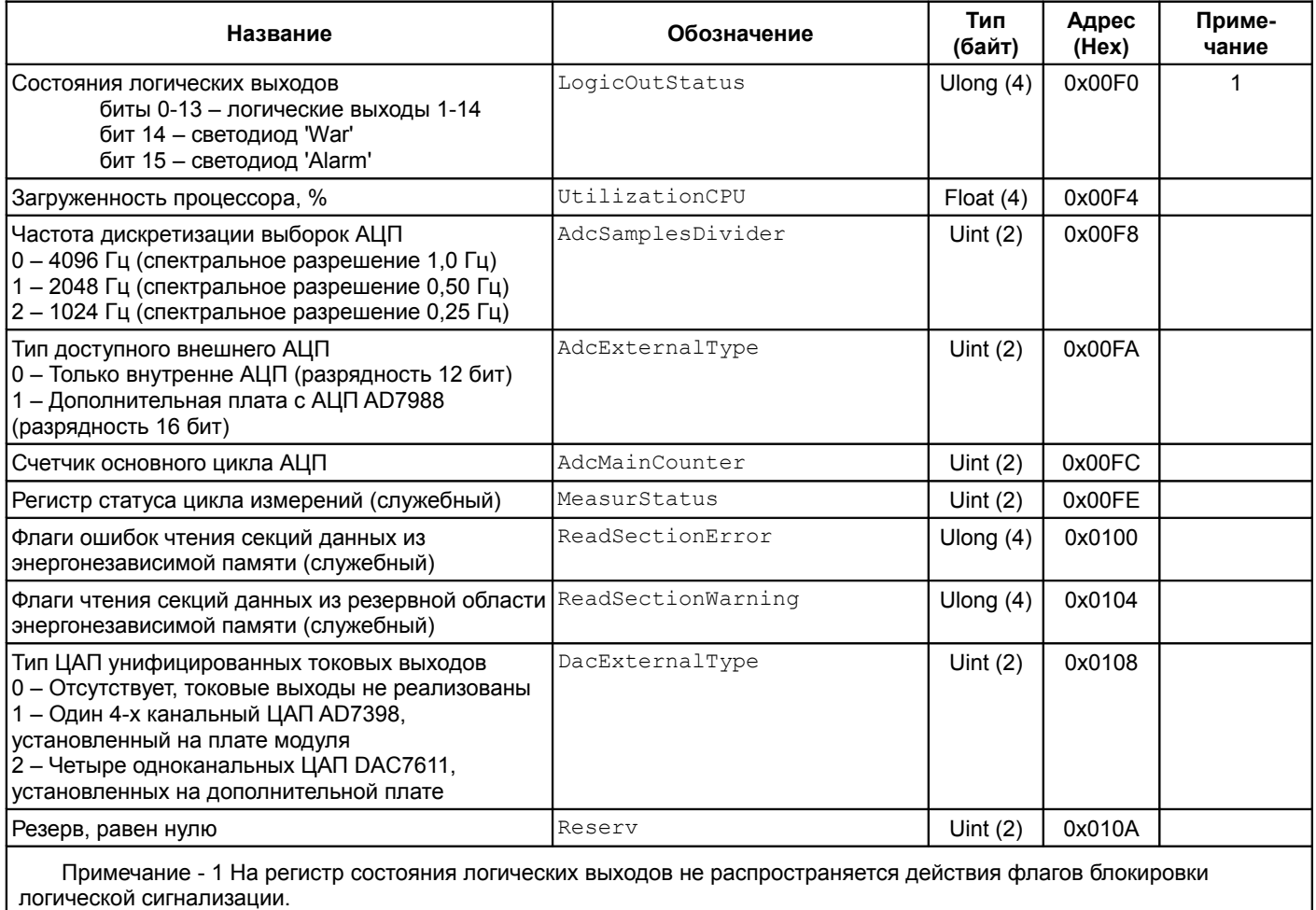

<span id="page-75-0"></span>Таблица 52 - Список регистров фильтра шума НЧ, текущее значение энергии спектральных линий

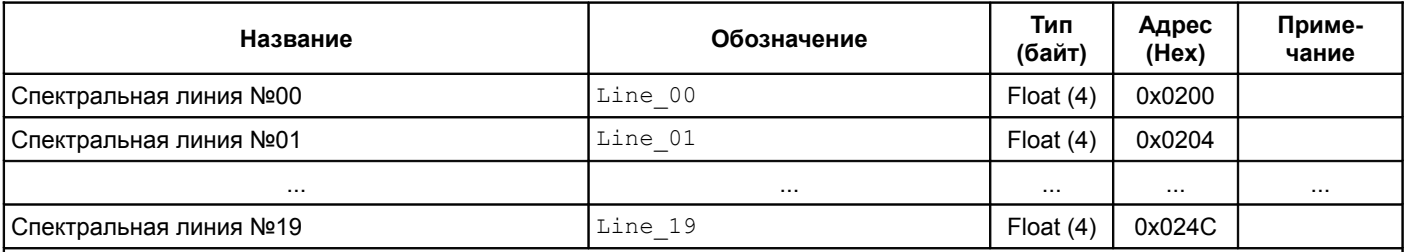

Примечания

1 Энергия спектральных линий в размерности АЦП до извлечения корня квадратного.

2 В нормальном состоянии значения равно нулю.

3 Для передачи спектральных линий требуемого канала измерения необходимо выполнить соответствующую команду.

4 Длительность вывода данных по выбранному каналу измерения 10 минут.

Таблица 53 - Список регистров выборки исходного сигнала и его спектра

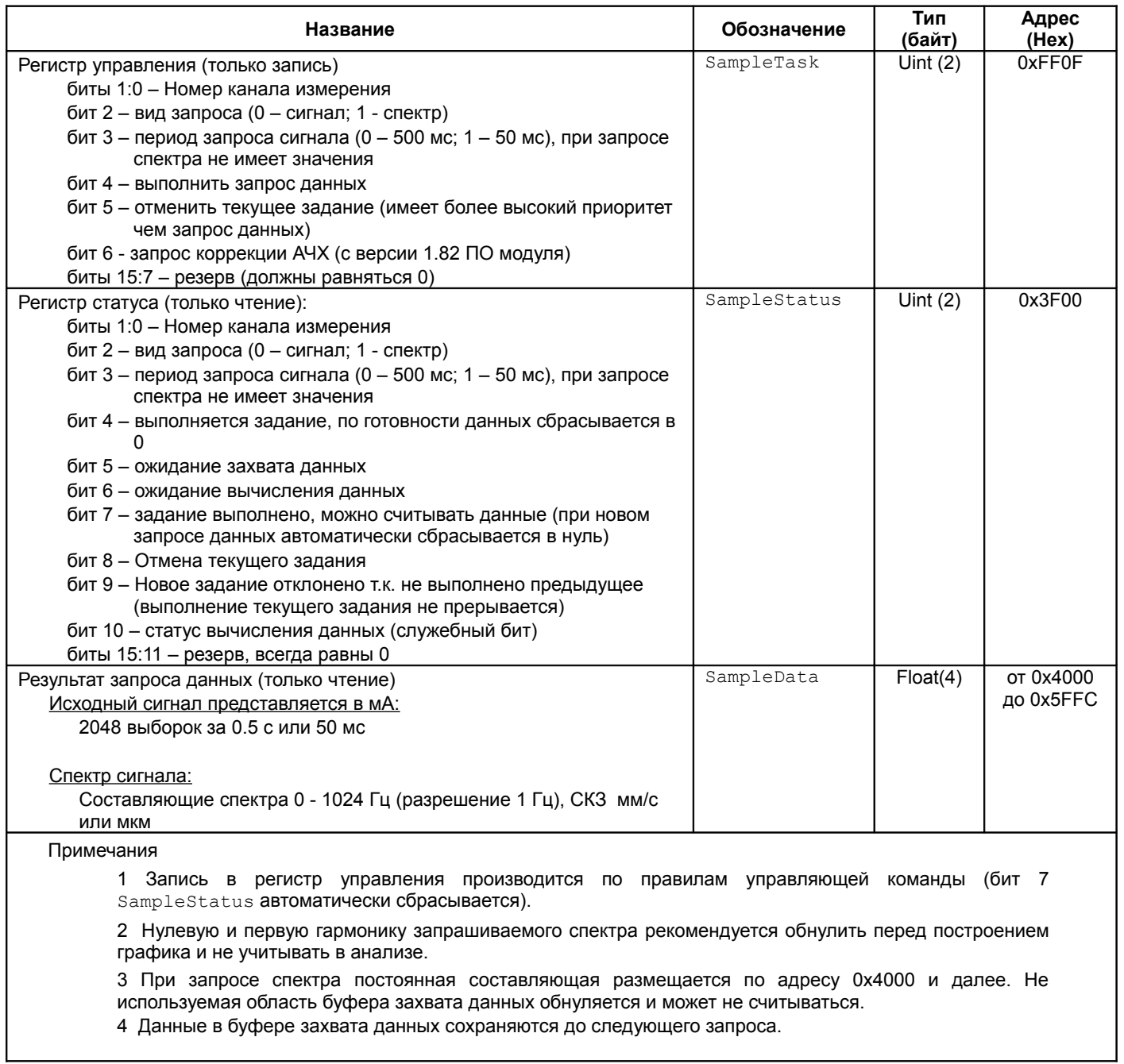

#### **5.4.5 Управляющие команды**

Для выполнения управляющих команд предусмотрено несколько зарезервированных регистров. Команды управления исполняются только при индивидуальной записи в каждый из регистров (невозможно исполнение нескольких команд за одну транзакцию данных).

<span id="page-77-0"></span>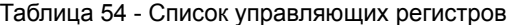

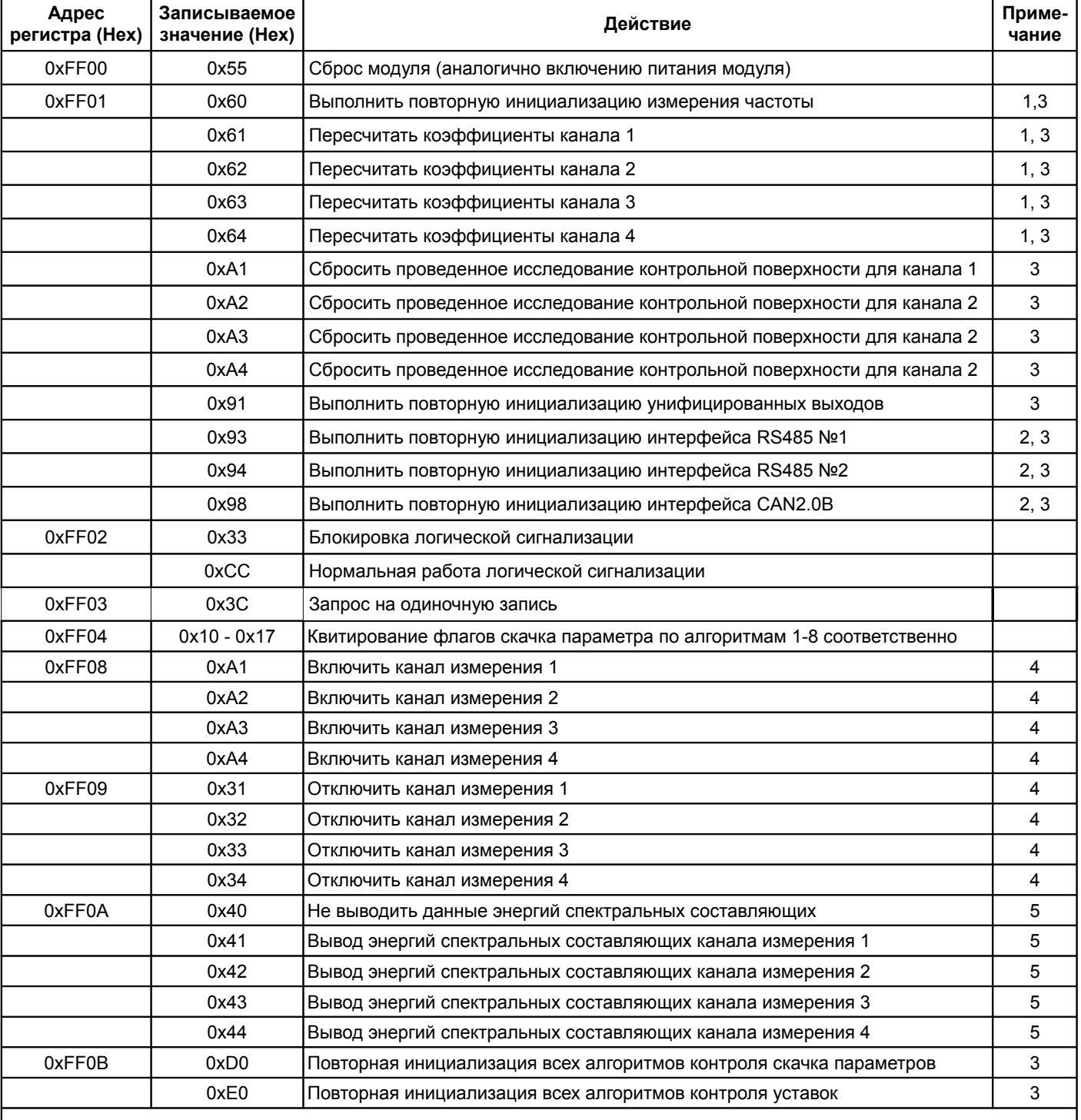

Примечания

1 Может применяться после калибровки для проверки изменений без перезагрузки модуля.

2 Если команда пришла во время передачи данных, данные передаются полностью, затем выполняется переинициализация.

3 Логическая сигнализация должна быть заблокирована.

4 Выполняется изменение регистра Enabled соответствующего канала измерения, сохранение в энергонезависимой памяти и повторная инициализация канала измерения.

5 Вывод данных выполняется в регистры таблицы [52.](#page-75-0)

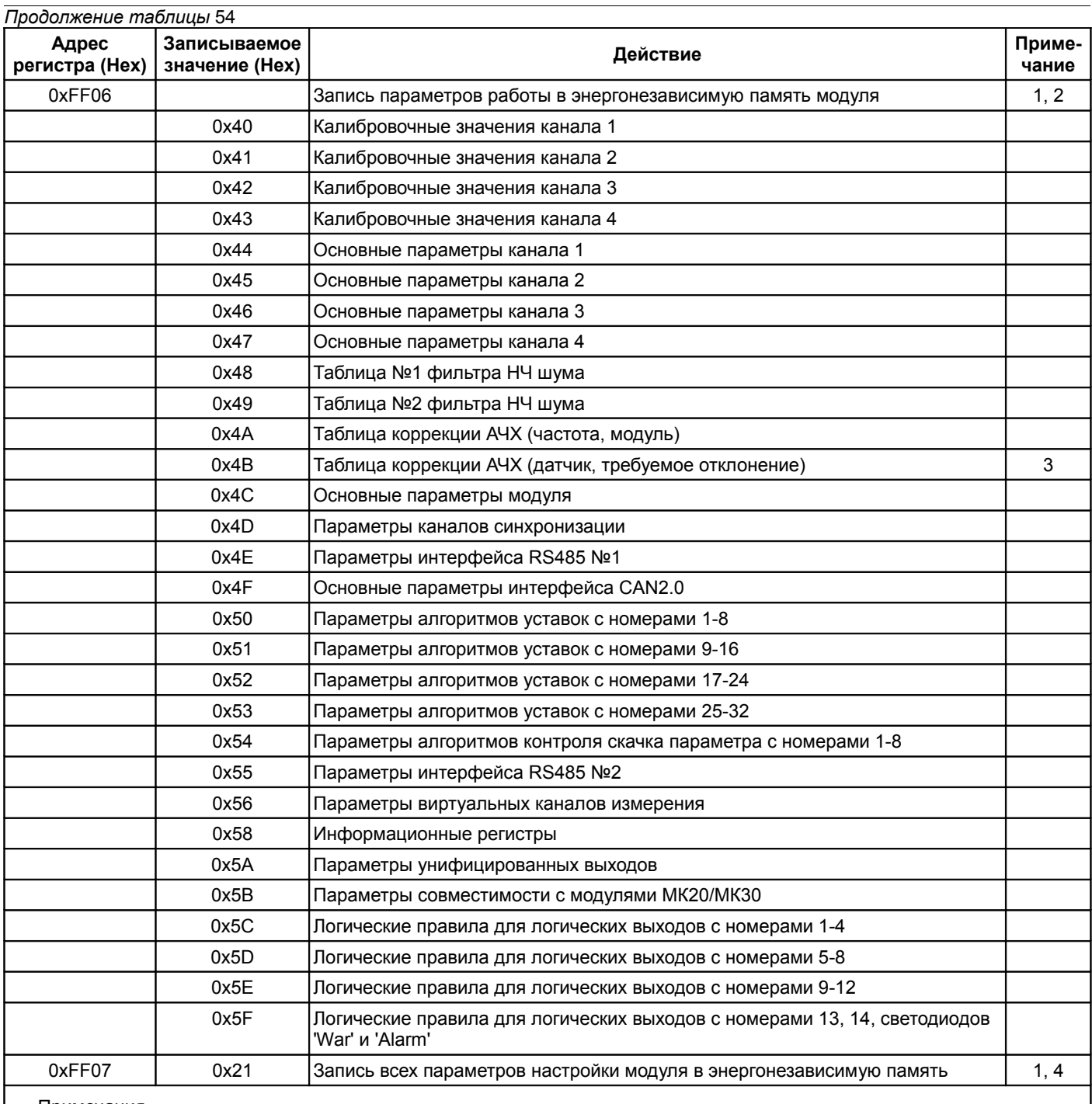

Примечания

1. Логическая сигнализация должна быть заблокирована.

2. После записи перезагрузка модуля не выполняется.

3. Реализовано с версии 1.82 ПО модуля МК32.

4. Во время записи работа модуля останавливается. После записи автоматически выполняется сброс модуля.

## **6 Программное обеспечение**

Специализированной программой для настройки модуля контроля МК32 является ПО ModuleConfigurator, которая имеет удобный интерфейс и возможность доступа ко всем параметрам модуля. Для работы программы настройки необходимо подключить модуль МК32 к персональному компьютеру через модуль диагностического интерфейса MC01 USB или по интерфейсам RS485.

Основные особенности программы:

- возможность наблюдения в реальном времени текущих показаний индикатора и сигнализации МК32;
- настройка всех параметров каналов измерения, интерфейсов связи и общих параметров модуля;
- генерация текстового отчета настроек логической сигнализации и всего модуля в целом;
- загрузка/сохранение настроек в файл;
- калибровка входа;
- калибровка унифицированного выхода и тестового сигнала.

Программное обеспечение ModuleConfigurator доступно для загрузки с официального сайта ООО НПП «Вибробит» www.vibrobit.ru, раздел «Поддержка».

Подробное описание работы с ПО ModuleConfigurator представлено в «ВШПА.421412.300.001 34 Вибробит Module Configurator. Руководство оператора.»

Перед соединением с модулем MK32 в ПО ModuleConfigurator необходимо выбрать настройку MK32 V1.70.

## **7 Техническое обслуживание**

Информацию по техническому обслуживанию смотрите в документе ВШПА.421412.300 РЭ «Аппаратура «Вибробит 300». Руководство по эксплуатации»:

- техническое обслуживание аппаратуры;
- текущий ремонт;
- методика поверки.

## **Приложение А**

(обязательное)

# **Расположение органов регулировки**

Варианты исполнения MK32-DC-R2, MK32-DC-20-R2

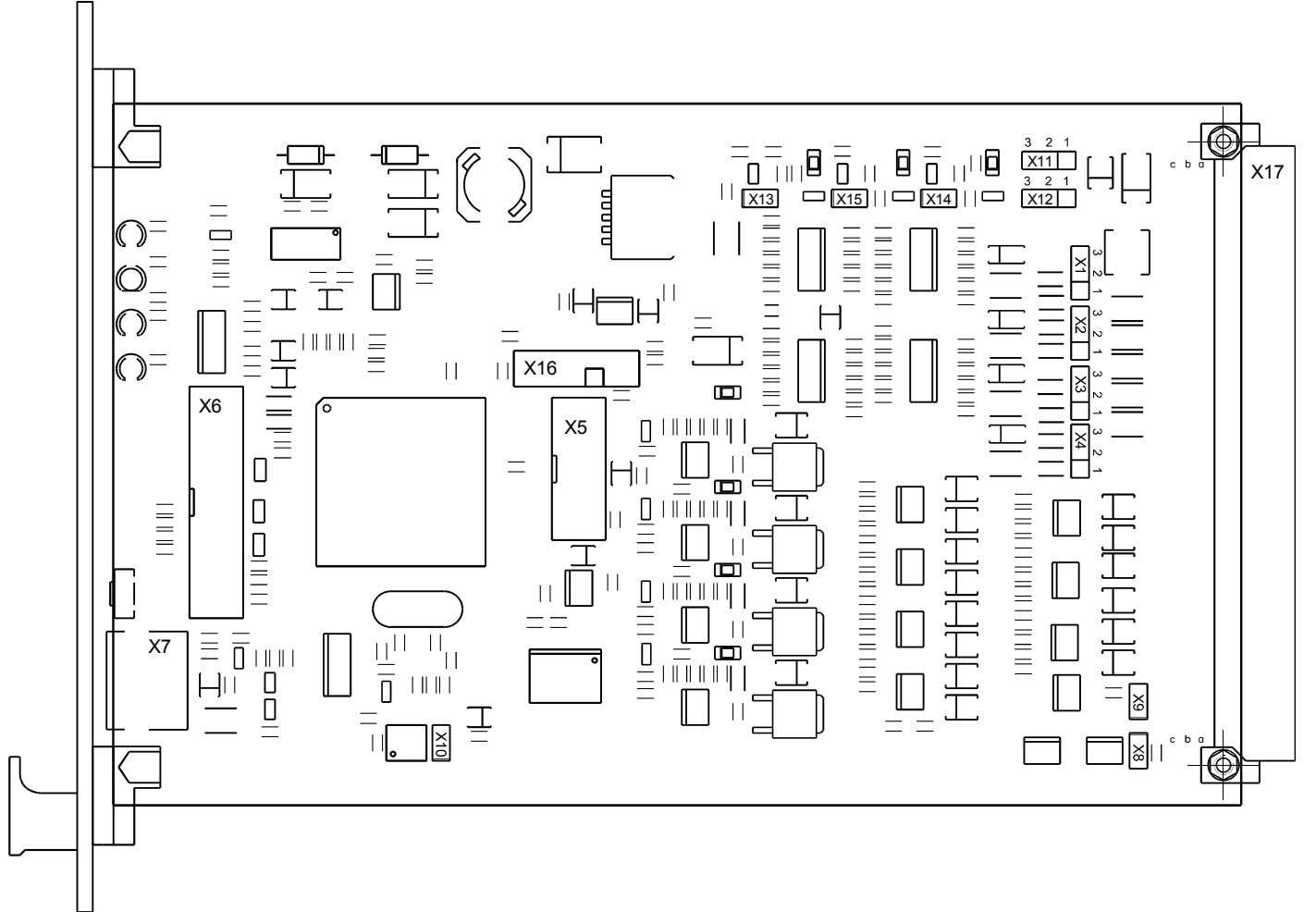

Рисунок А.1 - Расположение элементов на плате модуля

#### Назначение разъемов

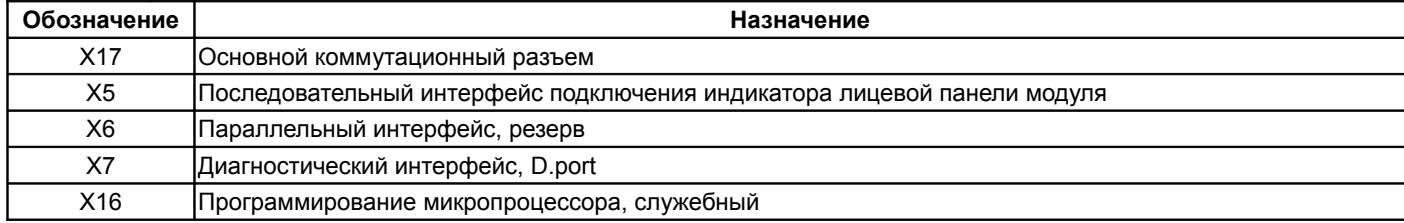

#### Перемычки X1, X2, X3, X4

Выбор режима работы каналов измерения 1, 2, 3, 4 (соответственно)

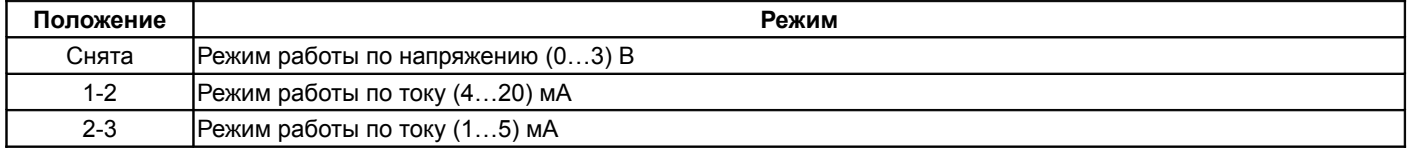

#### Перемычки X8, X9

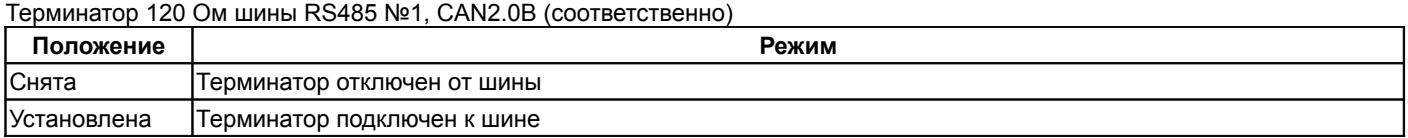

## Перемычки X11, X12

Выбор источника импульсов синхронизации для канала измерения 1, 2 соответственно

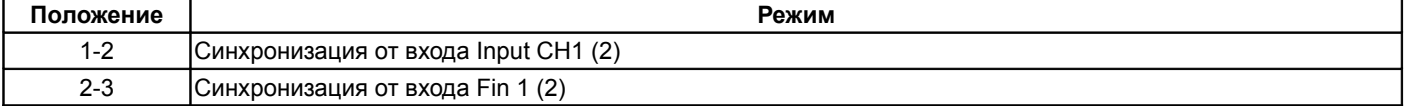

#### Перемычки X13

Подключение подтягивающего резистора к логическому входу

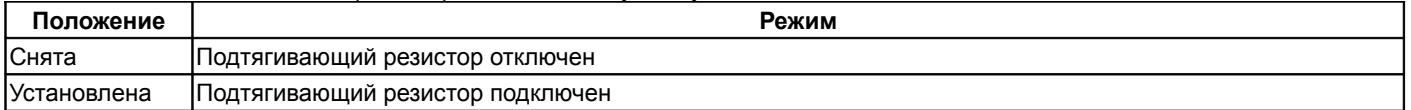

#### Перемычка X14, X15

Подключение подтягивающего резистора к каналам синхронизации 1, 2 соответственно

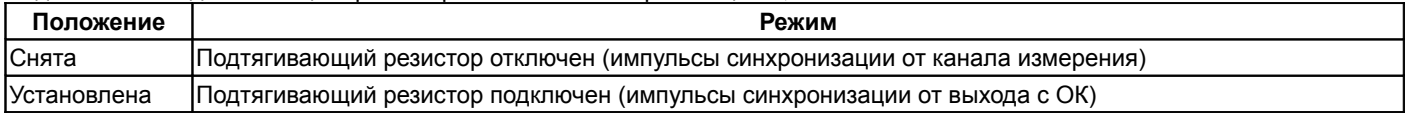

#### Перемычка X10

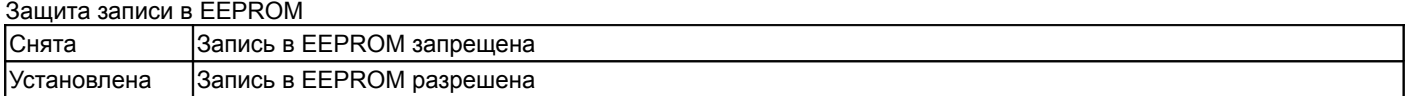

#### Перемычка X20, Х21

Подключение внутреннего питания к плате токовых выходов

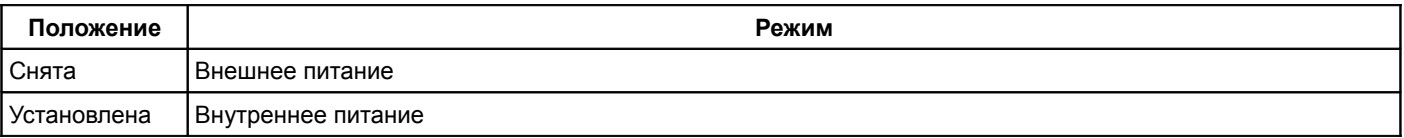

#### Варианты исполнения MK32-DC-20-R2-M-RAM-PO

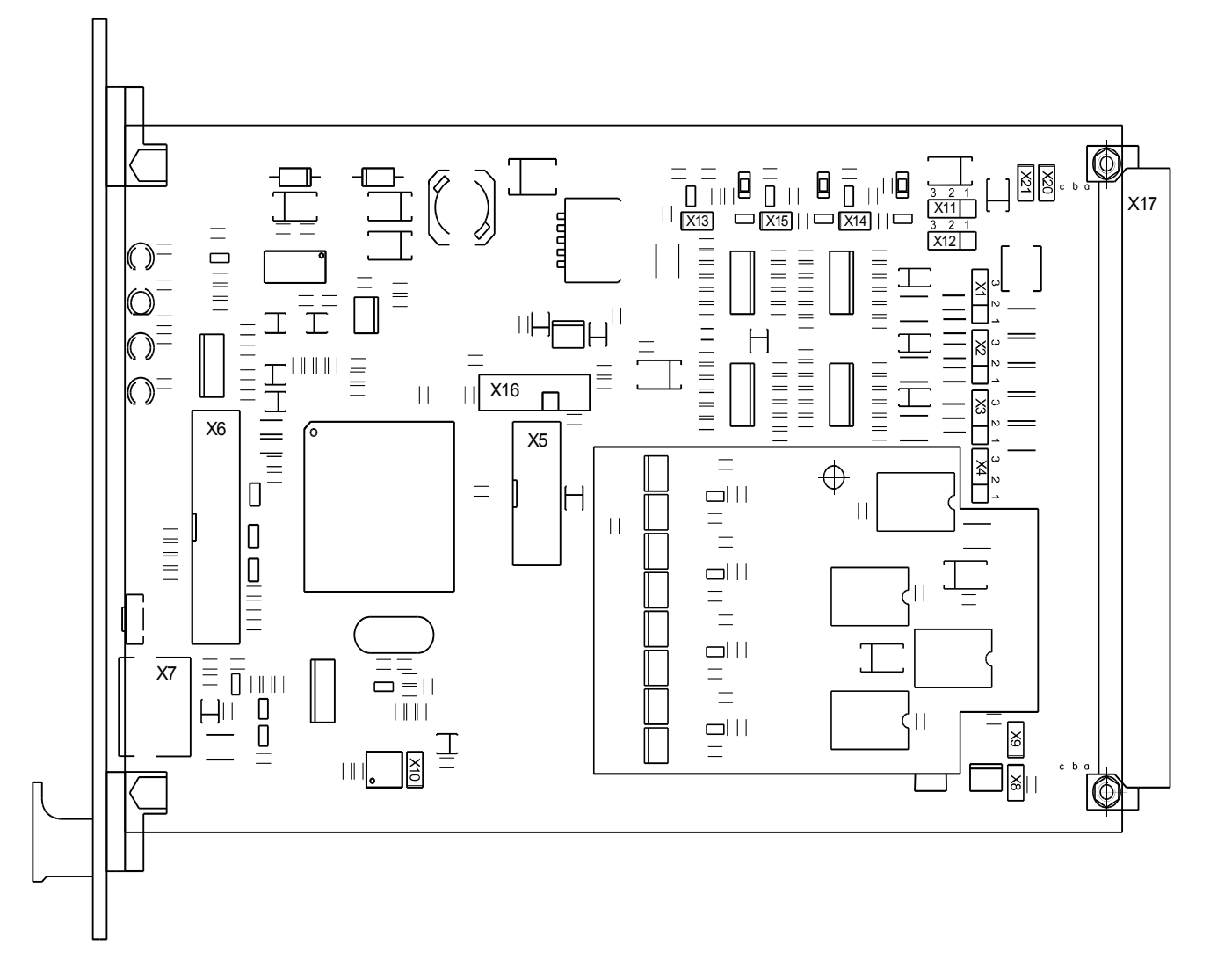

Рисунок А.2 - Расположение элементов на плате модуля

Назначение разъемов и перемычек соответствует вариантам исполнения модуля MK32-DC-R2, MK32-DC-20-R2 (смотрите рисунок А.1).

#### Варианты исполнения MK32-DC-20-R2-LF3(-LF4; -MF3)

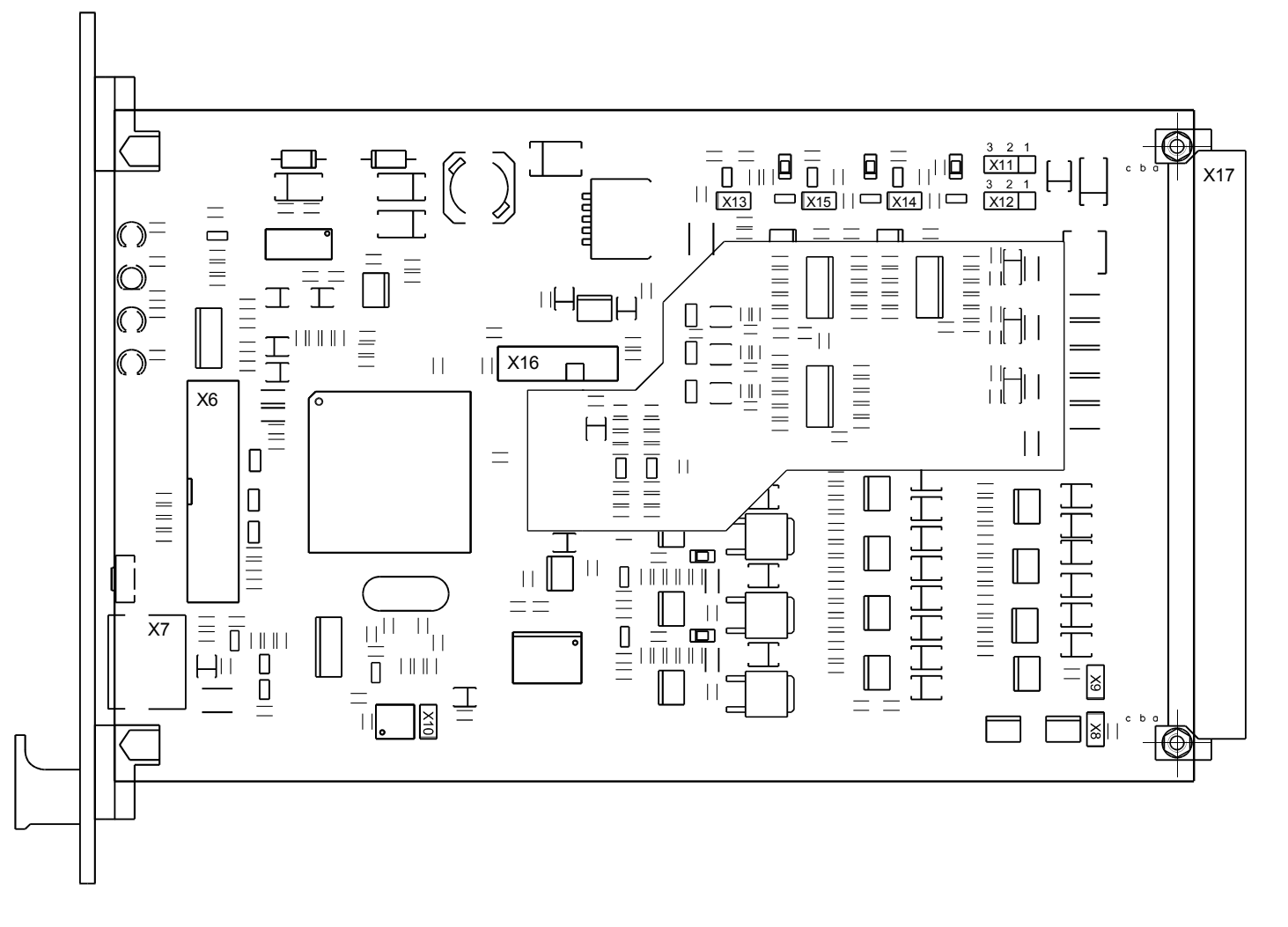

Рисунок А.3 - Расположение элементов на плате модуля

Назначение разъемов и перемычек соответствует вариантам исполнения модуля MK32-DC-R2, MK32-DC-20-R2 (смотрите рисунок А.1) за исключением перемычек X1-X4, разъема X5.

## **Приложение Б**

## (обязательное)

# **Назначение контактов коммутационного разъема модуля**

Таблица Б.1 - назначение контактов коммутационного разъема модуля

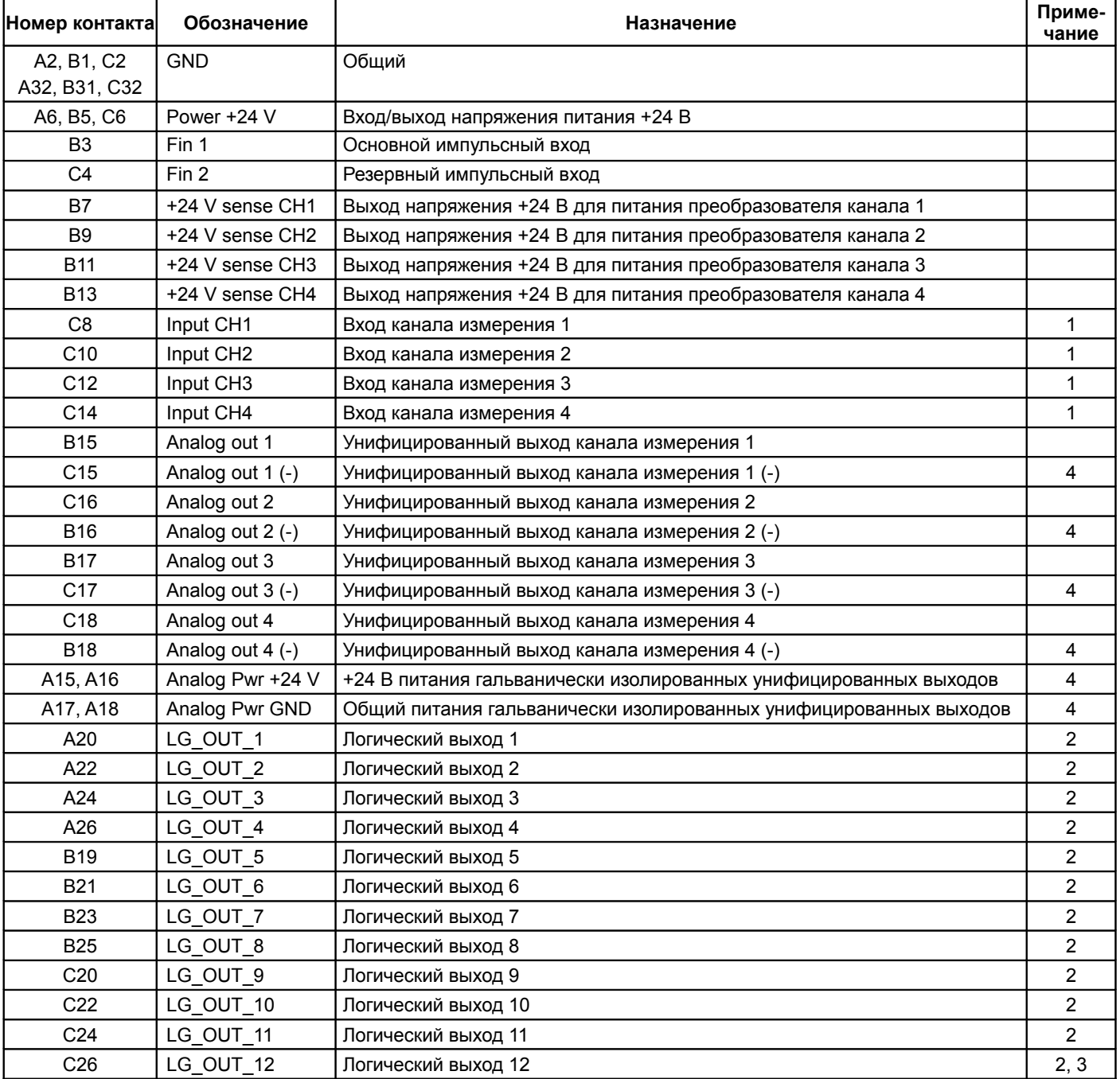

*Продолжение таблицы Б.1*

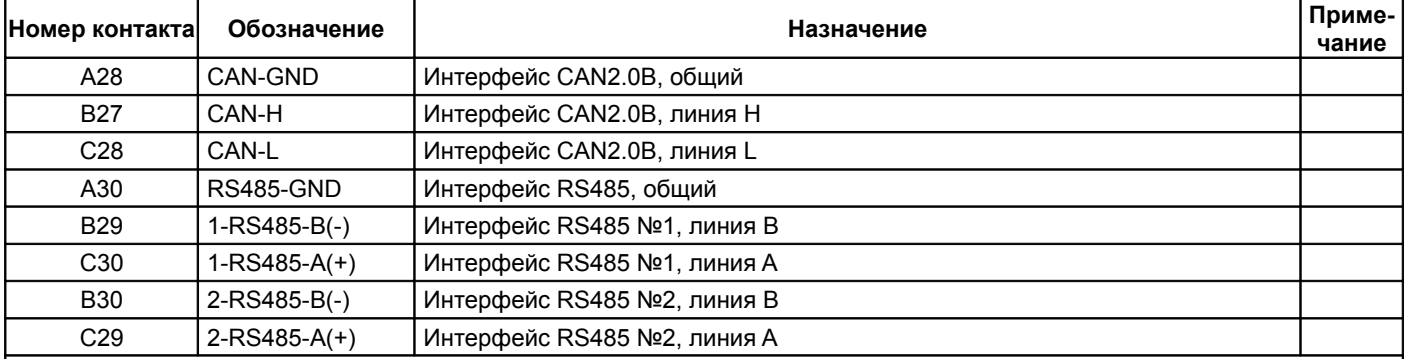

Примечания

1 Если канал не используется, то вывод может быть оставлен не подключенным, в настройках модуля необходимо отключить работу данного канала.

2 Логика работы определяется при настройке модуля.

3 При ошибке чтения параметров из энергонезависимой памяти будет присутствовать активный уровень. Рекомендуется назначать все сигналы неисправности модуля (тест датчиков и т.д.) на данный выход.

4 В варианте исполнения модуля МК22-DC-20-R2-M-RAM-PO для гальванически изолированных токовых выходов.